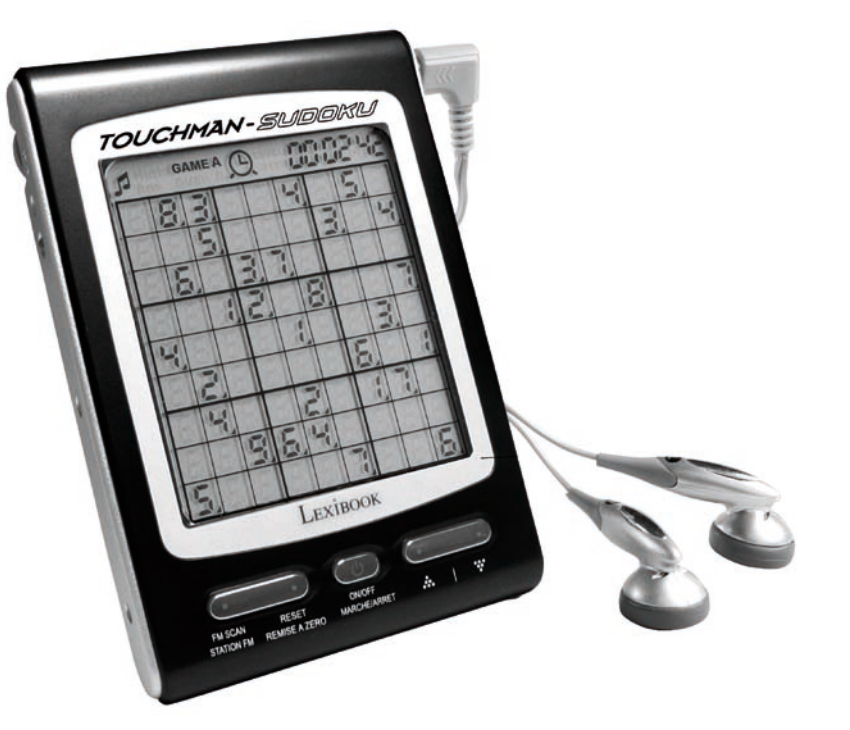

# **TOUCHMAN® RADIO & SUDOKU USER GUIDE / MODE D'EMPLOI**

◈

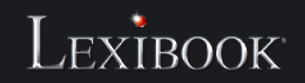

**TM455**

◈

 $\bigoplus$ 

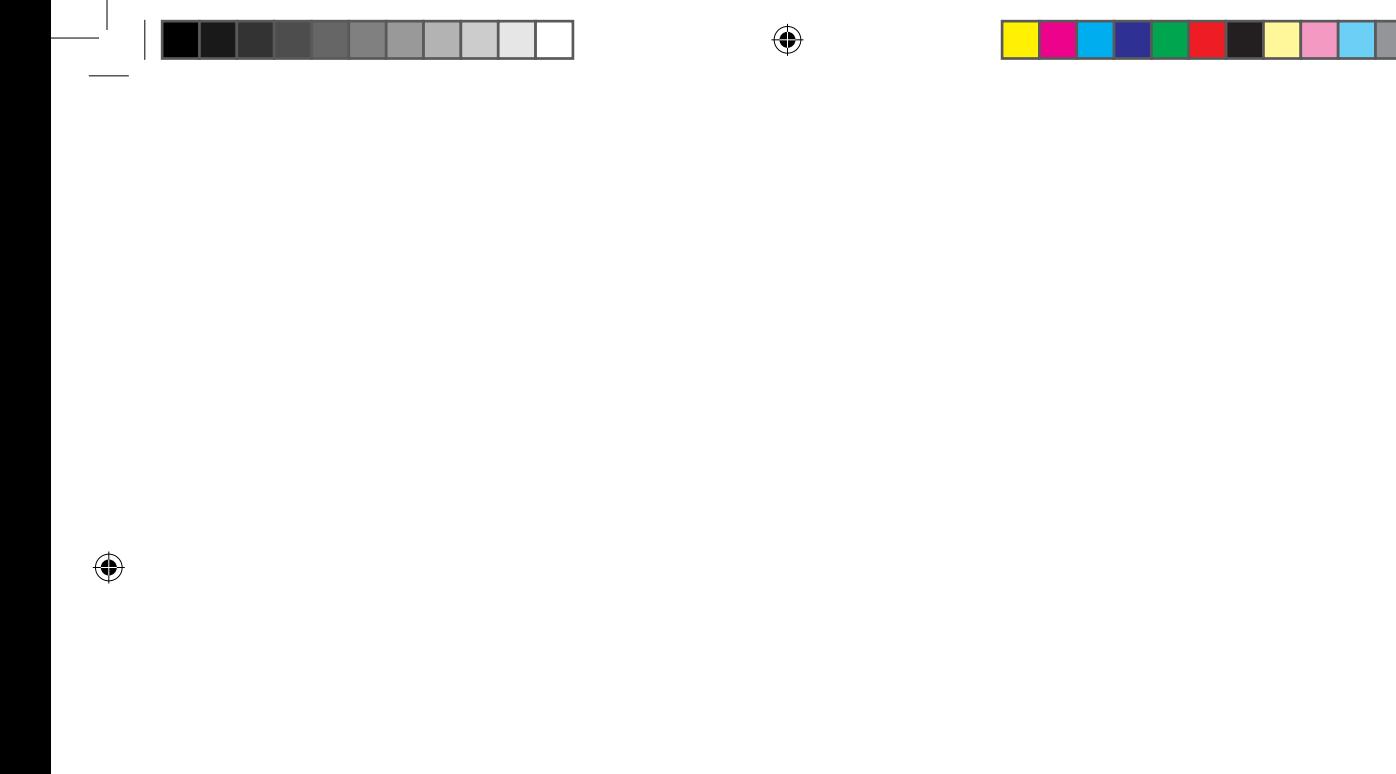

⊕

# *1. INTRODUCTION*

Nous vous remercions d'avoir acheté l'assistant personnel TM455 TOUCHMAN<sup>®</sup> RADIO & SUDOKU. Veuillez lire attentivement ce manuel pour vous assurer de comprendre le fonctionnement de ce produit et conservez ce manuel pour toute future référence.

#### **Instructions importantes de sécurité**

- Ne pas transporter cet agenda dans la poche arrière de votre pantalon.
- Ne pas laisser tomber cet agenda ni lui faire subir de chocs violents.
- Ne pas exposer cet agenda à des températures extrêmes.
- Essuyez le corps de l'appareil avec un chiffon doux et sec.
- Etant donné que cet appareil n'est pas imperméable, ne pas l'utiliser ni le ranger dans des lieux où il risque d'être éclaboussé.

# *2. FONCTIONNEMENT DES TOUCHES*

#### **2.1 Touches sur l'unité principale**

- FM SCAN/RESET : Pour balayer et réinitialiser les fréquences radio.
- ON/OFF : Pour mettre l'organiseur en marche/arrêt.
- : Touches des flèches haut et bas. Pour faire défiler les différentes options du menu.

#### **2.2 Affichage écran**

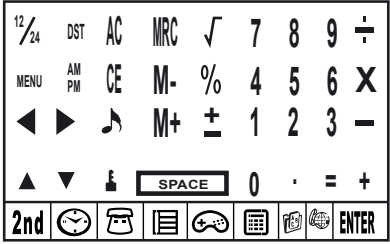

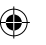

#### **2.3 Touches des fonctions principales sur l'écran LCD**

- 2nd Pour accéder aux touches des fonctions secondaires.
- € Pour afficher l'heure. Pour effectuer les réglages de l'horloge et de l'alarme.
- $\overline{\pi}$ Pour accéder au répertoire téléphonique.
- 旧 Pour accéder à l'agenda, aux notes et à la liste « à faire ».
- Pour accéder au mode jeu. ⋒
- 圇 Pour accéder aux modes calculatrice, conversion de monnaies et conversion des mesures.
- 的 Pour accéder à la fonction de traduction.
- ⊯ Pour voir la liste des codes pays.
- ENTER Appuyez pour confirmer une sélection ou pour sauvegarder une entrée.
- $\mathbf{A}^{\nabla}_{\mathbf{A}}$ Touches du curseur. Appuyez pour déplacer le curseur/pour faire défiler les informations apparaissant hors de l'écran.
- Appuyez pour sélectionner un symbole ou un caractère spécial. **SYM**
- Appuyez pour modifier des champs et pour accéder aux modes de réglage. **EDIT**
- INS Appuyez pour insérer un espace avant le curseur.
- Appuyez pour annuler un caractère ou une entrée. **DEL**
- Appuyez pour insérer un espace.
- Pour permuter entre les lettres majuscules et les lettres minuscules. L'icône "CAPS" s'affiche au-dessus de la lettre "Q" pour CAPS les lettres majuscules.
- Pour insérer un point décimal.  $\Box$
- Pour activer/désactiver l'alarme quotidienne.  $(i \bullet i)$
- Pour activer/désactiver le carillon horaire.
- Pour activer/désactiver l'alarme de l'agenda.  $\left\vert 0/1\right\vert$

#### **2.4 Touches des fonctions secondaires sur l'écran LCD**

Pour régler un mot de passe protégeant les données du répertoire téléphonique, de l'agenda et de la liste « à faire ».

**DST** Pour activer/désactiver le passage à l'heure d'été.

Pour activer/désactiver la tonalité des touches.

MENU Pour accéder au menu des réglages.

12/24 Pour faire permuter l'affichage de l'horloge entre 12/24 heures.

### *3. POUR COMMENCER*

#### **3.1 Piles**

- 1. Dévissez le compartiment des piles situé à l'arrière de l'unité. Enlevez le couvercle des piles et insérez 2 piles de type AAA (non incluses).
- 2. Tirez sur la languette située à l'intérieur du petit compartiment des piles. Si cela est difficile:
	- a. Dévissez le petit compartiment des piles.
	- b. Enlevez la pile de type CR2032, puis tirez sur la languette.
	- c. Insérez la pile de type CR2032 avec le signe + orienté vers le haut.
	- d. Replacez le couvercle des piles et la vis.

#### **3.2 Etiquette statique**

Enlevez l'étiquette statique de l'écran LCD.

#### **3.3 Réinitialisation**

Avant d'utiliser le TM455 la première fois, appuyez sur le bouton RESET situé à l'arrière du produit en utilisant la pointe d'un trombone. "RESET?" s'affiche sur l'écran. Appuyez sur ENTER pour confirmer. Cette opération peut prendre quelques secondes.

#### **3.4 Fonction Marche/Arrêt**

Appuyez sur  $\circledcirc$  pour mettre l'organiseur en marche. Appuyez sur  $\circledcirc$  pour éteindre l'organiseur.

#### **3.5 Fonction d'arrêt automatique**

L'organiseur s'arrêtera automatiquement si aucune touche n'est activée durant 5 minutes. Appuyez de nouveau sur la touche  $\circledcirc$ pour redémarrer l'organiseur.

# *4. REGLAGES*

#### **4.1 Sélection de la langue d'opération**

Appuyez sur la touche **<2nd>** pour accéder aux touches de menu des fonctions secondaires. Puis, utilisez le stylet pour appuyer sur l'icône MENU. Utilisez les touches des flèches haut et bas pour sélectionner "LANGUAGE?", puis appuyez sur ENTER. Utilisez les touches des flèches haut et bas pour sélectionner une langue d'affichage entre ENGLISH, ESPAÑOL, FRANÇAIS, DEUTSCH, ITALIANO, PORTUGUÊS et NEDERLANDS. Appuyez sur ENTER pour confirmer la langue désirée.

#### **4.2 Format d'affichage de la date**

Appuyez sur la touche **<2nd>** puis sur **<MENU>**. Utilisez les touches des flèches haut et bas sur l'unité ( ) pour sélectionner "FORMAT DATE ?", puis appuyez sur ENTER. Utilisez les touches des flèches haut et bas sur l'unité pour faire permuter l'affichage Année/Mois/Jour, Mois/Jour/Année et Jour/Mois/Année. Appuyez sur ENTER pour confirmer vos réglages.

#### **4.3 Etat de la mémoire**

Pour vérifier la capacité disponible dans la mémoire de l'unité, appuyez sur la touche **<2nd>** puis sur **<MENU>**. Utilisez les touches des flèches haut et bas sur l'unité ( $\odot$ ) pour sélectionner "VÉRIF. MÉM", puis appuyez sur ENTER.

#### **4.4 Tonalité des touches**

Appuyez sur la touche **<2nd>** puis appuyez sur **A** pour activer/désactiver la tonalité des touches.

#### **4.5 Rétro-éclairage**

Appuyez sur o durant deux secondes pour allumer le rétro-éclairage. Si aucune touche n'est pressée durant 15 secondes, le rétro-éclairage s'éteindra automatiquement.

#### **4.6 Contraste LCD**

En mode d'affichage d'horloge locale, utilisez les touches des flèches haut et bas sur l'unité ( $\cdot$ )) pour augmenter ou diminuer le contraste de l'écran LCD.

#### **4.7 Caractères spéciaux et symboles**

Appuyez sur la touche **<SYM>** pour sélectionner un symbole ou un caractère spécial. L'ordre des symboles est le suivant :

Pour entrer une lettre accentuée, appuyez tout d'abord sur **<SYM>**, puis appuyez sur la lettre désirée jusqu'à ce que l'accent correct s'affiche.

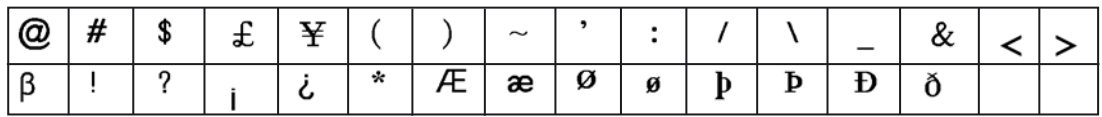

# *5. RADIO*

- 1. Branchez les écouteurs à la prise du casque situé sur le côté droit de l'unité.
- 2. Sur le côté gauche de l'unité, faites glisser le bouton du volume dans le sens contraire des aiguilles d'une montre pour allumer la radio. Le témoin lumineux de la radio s'allume. Faites glisser le bouton du volume jusqu'au niveau sonore désiré.
- 3. Appuyez sur le bouton RESET  $\cdots$  sur l'avant de l'unité pour atteindre la fréquence radio la plus basse 87 MHz.
- 4. Appuyez sur la touche FM SCAN  $\cdots$ ) pour balayer les stations de radio vers les fréquences supérieures. L'unité cherchera automatiquement la station radio suivante et s'arrêtera sur la bande lorsqu'elle aura trouvé la station.

# *6. REGLAGE DE L'HEURE*

Appuyez une fois sur  $\odot$  pour accéder à l'horloge locale, deux fois pour accéder à l'horloge internationale, trois fois pour accéder au mode d'alarme et quatre fois pour accéder à la fonction de compte à rebours ("Countdown").

#### **6.1 Liste des villes**

Lors du réglage de l'horloge locale, vous devrez entrer les 3 lettres du code correspondant à votre ville. Pour l'horloge internationale, vous pouvez sélectionner une ville dont vous aimeriez afficher l'heure. Veuillez vous référer au tableau à la fin de ce guide pour trouver les codes des villes correspondantes.

#### **6.2 Horloge locale**

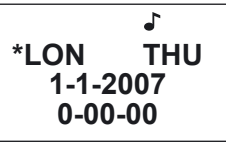

- 1. Si l'horloge locale n'est pas déjà affichée (mode par défaut), appuyez sur  $\odot$  jusqu'à ce que vous atteignez l'horloge locale. Une icône étoile **(\*)** s'affichera sur la gauche de la ville locale pour distinguer l'horloge locale de l'horloge internationale.
- 2. Appuyez sur **<2nd>** puis sur **<DST>** pour activer/désactiver l'heure d'été. L'icône # indique que l'heure d'été est activée.
- 3. Appuyez sur **<12/24>** pour faire permuter l'affichage entre 12 et 24 heures.
- 4. Appuyez sur **<2nd>** puis sur **<EDIT>** pour accéder au mode de réglage de l'horloge locale, le nom de la ville clignotera.
- 5. Utilisez les touches des flèches haut et bas sur l'unité ( $\odot$ ) pour sélectionner votre ville ou entrez les premières lettres de la ville désirée. Appuyez sur la touche  $\blacktriangledown$  sur l'écran tactile pour régler la date et l'heure.
- 6. Entrez l'année, le mois, le jour, les heures et les minutes. Appuyez sur AM/PM si vous avez sélectionné le mode 12 heures pour permuter entre AM et PM.
- 7. Appuyez sur ENTER pour confirmer. Le jour de la semaine sera calculé automatiquement. Les secondes commencent de zéro.

#### **6.3 Horloge internationale**

1. Appuyez une fois sur  $\odot$  pour accéder à l'horloge internationale. Utilisez les touches des flèches haut et bas sur l'unité ( $\odot$ ) pour sélectionner une autre ville, puis appuyez sur ENTER pour confirmer. L'horloge internationale sera ajustée selon la zone horaire de la ville sélectionnée.

#### **6.4 Alarme**

- 1. Appuyez deux fois sur  $\odot$  pour sélectionner le mode d'alarme.
- 2. Utilisez la touche  $\triangle$  ou  $\overline{\mathbf{v}}$  pour sélectionner une alarme (1 à 3).
- 3. Utilisez la touche ◀ ou ▶ pour activer ou désactiver l'alarme sélectionnée. Lorsque l'alarme est activée, les caractères numériques sont affichés, alors qu'une suite de tirets s'affiche lorsque l'alarme est désactivée.
- 4. Activez l'alarme et appuyez sur EDIT pour accéder au réglage de l'alarme.
- 5. Appuyez sur  $\heartsuit$  de manière répétée pour sélectionner le type d'alarme:
	- L'icône ((.)) indique l'alarme, l'icône (( / )) indique l'agenda, et l'icône de la sonnette indique le carillon horaire.
- 6. Réglez l'heure de l'alarme et appuyez sur ENTER.
- 7. En mode d'alarme, vous pouvez sélectionner une tonalité d'alarme. Appuyez sur le numéro 1 sur votre écran tactile pour sélectionner la première tonalité d'alarme; appuyez sur 2 pour sélectionner la deuxième tonalité d'alarme; et appuyez sur 3 pour sélectionner la troisième tonalité d'alarme. Confirmez en appuyant sur ENTER.
- 8. Lorsque l'alarme sonne, appuyez sur n'importe quelle touche de l'écran tactile pour l'éteindre. Sinon, elle s'éteindra d'elle même après 60 secondes.

#### **6.5 Compte à rebours**

- 1. Appuyez trois fois sur  $\heartsuit$  pour sélectionner le mode compte à rebours.
- 2. Entrez le temps que vous désirez décompter. Vous pouvez également utiliser les touches ▲ et ▼ pour indent régler le temps désiré; les chiffres sélectionnés augmenteront/diminueront par une unité.
- 3. Appuyez sur ENTER pour démarrer le compte à rebours. Appuyez sur ENTER pour suspendre/reprendre le compte à rebours.
- 4. Lorsque le compte à rebours atteint zéro, une alarme retentit. Appuyez sur n'importe quelle touche pour arrêter l'alarme.

### *7. REPERTOIRE TELEPHONIQUE*

Il y a deux options de répertoire téléphonique : PROFESSIONNEL & PERSONNEL.

#### **7.1 Entrer des données**

- 1. Appuyez une fois sur la touche  $\overline{T}$  pour accéder au répertoire personnel et appuyez deux fois pour accéder au répertoire professionnel.
- 2. Entrez le nom du contact et appuyez sur  $\blacktriangledown$ .
- 3. Entrez l'adresse et appuyez sur  $\blacktriangledown$ .
- 4. Entrez le numéro de téléphone et appuyez sur  $\blacktriangledown$ .
- 5. Entrez le numéro de fax si nécessaire et appuyez sur  $\blacktriangledown$ .
- 6. Entrez le numéro de téléphone portable et appuyez sur  $\blacktriangledown$ .
- 7. Entrez l'adresse email et appuyez sur  $\blacktriangledown$ .
- 8. Entrez une adresse URL et appuyez sur  $\blacktriangledown$ .
- 9. Entrez une remarque sur cette personne si nécessaire et appuyez sur  $\blacktriangledown$ .
- 10. Appuyez sur ENTER pour sauvegarder vos entrées.

#### **7.2 Rechercher et visualiser les entrées**

- 1. Accédez au répertoire : personnel ou professionnel.
- 2. Utilisez les touches des flèches haut et bas sur l'unité (  $\odot$  ) pour naviguer parmi les entrées sauvegardées. Utilisez la touche ou pour faire défiler les informations d'une entrée. Vous pouvez également taper les premières lettres d'une entrée et utiliser les flèches haut et bas sur l'unité (  $\odot$  ) pour lancer la recherche.
- 3. Si plus de 12 caractères sont entrés sur une ligne, utilisez la touche ◀ ou ▶ pour faire défiler le texte vers la gauche ou vers la droite. Appuyez et maintenez la touche ◀ ou ▶ pour activer le défilement automatique d'une ligne de plus de 12 caractères. Appuyez et maintenez la touche  $\triangleleft$  ou  $\triangleright$  pour désactiver la fonction.

#### **7.3 Modifier les entrées**

- 1. Sélectionnez l'entrée que vous désirez modifier.
- 2. Appuyez sur la touche EDIT.
- 3. Utilisez les touches des flèches  $\blacktriangle\blacktriangledown\blacktriangleleft\blacktriangleright$  pour déplacer le curseur sur le champ que vous désirez modifier.
- 5. Appuyez sur <DEL> pour effacer des caractères puis appuyez sur ENTER pour sauvegarder les changements.

#### **7.4 Effacer des entrées**

- 1. Sélectionnez l'entrée que vous désirez modifier.
- 2. Appuyez sur la touche DEL. "EFFACER?" s'affichera sur l'écran.
- 3. Appuyez sur ENTER pour confirmer. "EFFACE!" sera affiché. Appuyez sur n'importe quelle autre touche pour annuler votre action.

# *8. AGENDA/"A FAIRE"/MEMO*

Dans ce menu, vous pouvez entrer des données sur l'agenda ("Schedule"), sur la liste « à faire » ou même créer des mémos. Appuyez une fois sur la touche  $\Box$  pour accéder à l'agenda, deux fois pour accéder à la liste « à faire » et trois fois pour accéder aux mémos.

#### **8.1 Agenda**

- 1. Entrez le nom de l'événement et appuyez sur  $\blacktriangledown$ .
- 2. Entrez la date et l'heure de l'événement.
- 3. Appuyez sur ENTER pour sauvegarder vos entrées.

*Remarque:* si l'heure entrée est hors de l'échelle horaire, "ERR" s'affichera durant 2 secondes. Entrez de nouveau l'heure de l'événement.

#### **8.2 A faire**

- 1. Entrez le nom de l'entrée et appuyez sur  $\blacktriangledown$ .
- 2. Entrez le niveau de priorité de l'entrée (de 1 à 9).
- 3. Utilisez la touche  $\blacktriangleleft$  ou  $\blacktriangleright$  pour sélectionner (P) si l'entrée est en attente ou (D) si l'entrée est terminée.
- 4. Appuyez sur  $\blacktriangledown$ .
- 5. Entrez la date et l'heure prévue de l'entrée.

6. Appuyez sur ENTER pour sauvegarder votre entrée. La lettre "P" s'affichera à côté des entrées qui sont encore à faire. *Remarque:* si l'heure entrée est hors de l'échelle horaire, "ERR" s'affichera durant 2 secondes. Entrez de nouveau l'heure de l'événement.

#### **8.3 Mémo**

Tapez simplement votre mémo et appuyez sur ENTER pour le sauvegarder.

#### **8.4 Alarme**

- 1. Pour activer l'alarme réglée, vérifiez que l'icône (( / )) est affichée. Référez-vous au paragraphe 6.4 "Alarme".
- 2. L'événement prévu s'affiche lorsque l'heure est atteinte. L'organiseur se met en marche automatiquement s'il est éteint. Appuyez sur n'importe quelle touche pour arrêter l'alarme sonore.

#### **8.5 Gérer les entrées**

Pour rechercher, modifier et effacer des entrées, procédez de la même manière que pour le mode du répertoire téléphonique (voir paragraphes 7.2 –7.3 et 7.4).

# *9. REGLAGES DU MOT DE PASSE*

Vous pouvez sécuriser les données contenues dans le répertoire téléphonique, l'agenda, la liste à faire et les mémos.

#### **9.1 Activer votre mot de passe**

- 1. En mode horloge, appuyez sur 2<sup>nd</sup>, puis sur **.** Entrez un nouveau mot de passe (max. 6 caractères) et appuyez sur ENTER. Entrez une nouvelle fois le mot de passe et appuyez sur ENTER pour confirmer.
- 2. Vous devrez maintenant entrer votre mot de passe à chaque fois pour accéder au répertoire téléphonique, à l'agenda ou à la liste « à faire ».

#### **9.2 Modifier votre mot de passe**

- 1. En mode horloge, appuyez sur 2<sup>nd</sup>, puis sur **in** Entrez votre mot de passe et appuyez sur ENTER. "EDITE. M.PAS.?" s'affiche sur l'écran.
- 2. Appuyez sur ENTER. Entrez un nouveau mot de passe et confirmez en appuyant sur ENTER.
- 3. Entrez une nouvelle fois le mot de passe et appuyez sur ENTER pour confirmer.

#### **9.3 Désactiver votre mot de passe**

- 1. En mode horloge, appuyez sur  $2^{nd}$  puis sur  $\blacksquare$ . Entrez votre mot de passe et appuyez sur ENTER. "EDIT.M.PAS.?" s'affiche sur l'écran.
- 2. Appuyez sur ENTER. Lorsque votre mot de passe est affiché, appuyez sur 2nd puis sur DEL.
- 3. Appuyez sur ENTER pour confirmer la suppression de votre mot de passe.

# *10. JEUX*

#### **10.1 Hammer (Marteau)**

- 1. Appuyez une fois sur  $\bigoplus$ .
- 2. Utilisez les touches haut et bas sur l'unité ( $\cdots$ ) pour sélectionner un niveau (1 à 3).
- 3. Appuyez sur ENTER.
- 4. Utilisez les touches < pour déplacer le marteau de gauche et droite et inversement. Positionnez le marteau au-dessus d'une brique et appuyez sur ENTER pour la détruire.

#### **10.2 Keyboard Wiz**

- 1. Appuyez deux fois sur  $\bigoplus$ .
- 2. Entrez le niveau de jeu (1 à 20).
- 3. Appuyez sur ENTER.
- 4. Tapez les lettres et les caractères affichés sur l'écran en même temps qu'ils défilent de gauche à droite. Vous accéderez au niveau supérieur après avoir tapé 12 lettres. Vous perdrez lorsque l'écran sera rempli.

# *11. SUDOKU*

#### **11.1 Pour commencer**

- 1. Appuyez trois fois sur  $\bigoplus$ .
- 2. Utilisez les touches haut et bas sur l'unité pour sélectionner un niveau (1 à 3). Dans le niveau 1, 36 à 43 chiffres sont déjà fournis dans la grille. Dans le niveau 2, 28 à 35 chiffres sont déjà fournis, et dans le niveau 3, 20 à 27 chiffres sont déjà fournis.
- 3. Utilisez la touche  $\triangleleft$  ou  $\triangleright$  pour sélectionner une grille. Il y a un 1 million de grilles différentes disponibles.
- 4. Appuyez sur ENTER pour démarrer le jeu.
- 5. Le but du Sudoku est de remplir la grille afin que chaque rangée, chaque colonne et chaque carré de 3x3 cellules contiennent les chiffres de 1 à 9. Chaque chiffre peut apparaître seulement une fois sur une rangée, sur une colonne ou dans un carré. Les chiffres déjà fournis dans la grille ne peuvent pas être changés; ils sont marqués par un point dans le coin droit inférieur de la cellule. Vous devez les prendre en compte pour trouver les autres chiffres autour. Chaque puzzle n'a qu'une seule solution correcte.
- 6. Lorsque vous désirez entrer le chiffre qui vous semble correct dans une cellule vide, utilisez les touches des flèches  $\blacktriangle \blacktriangledown \blacktriangle \blacktriangleright$ pour déplacer le curseur clignotant dans cette cellule. Entrez votre réponse en utilisant le clavier numérique. Appuyez sur la touche SPACE pour supprimer un chiffre entré.

#### **11.2 Options du menu**

- 1. Il y a différentes options de menu disponibles: pause (PAUSE), aide (HELP) et réinitialisation (RESET).
- 2. Durant le jeu, appuyez sur MENU. Puis, utilisez la touche ▲ ou ▼ puis appuyez sur ENTER pour accéder à l'option correspondante du menu.
- 3. Lorsque le jeu est en pause, appuyez de nouveau sur ENTER pour retourner au jeu.
- 4. Vous pouvez utiliser la fonction d'aide jusqu'à quatre fois. Déplacez le curseur sur la cellule pour laquelle vous désirez de l'aide. Appuyez sur MENU et sélectionnez HELP. Le chiffre correct s'affichera dans la cellule.
- 5. Si vous sélectionnez l'option du menu de réinitialisation, une nouvelle grille s'affichera.

#### **11.3 Solution**

- 1. Une fois que vous avez rempli toutes les cellules, appuyez sur ENTER. Si vous avez trouvé la bonne solution, votre score sera classé dans la liste des 5 meilleurs scores. Le meilleur score étant la durée minimum à résoudre un puzzle Sudoku.
- 2. Si votre score n'est pas classé dans la liste des 5 meilleurs scores, vous pouvez réinitialiser la liste des 5 meilleurs scores. Pour cela, appuyez sur <MENU> lorsque votre score est affiché, et confirmez en appuyant sur ENTER.
- 3. Si votre solution est incorrecte,"ERR" s'affichera sur le côté gauche de l'écran à la place de la durée. Appuyez sur ENTER, et essayez de trouver l'erreur. Appuyez de nouveau sur ENTER si vous pensez avoir trouvé la bonne solution.

#### **11.4 Quitter le jeu**

Si vous appuyez sur n'importe quelle touche de fonction durant le jeu ( $\bigodot$   $\boxdot$   $\boxdot$  etc...), "QUITTER?" s'affichera. Appuyez sur ENTER pour quitter le jeu; appuyez sur n'importe quelle autre touche pour continuer le jeu.

#### **11.5 Remarques**

- Lorsque l'alarme de l'agenda sonne durant le jeu, l'icône "((( / )))" clignotera sur le côté gauche supérieur de l'écran durant une minute. Vous pouvez continuer à jouer.
- Lorsque l'unité est éteinte (manuellement ou automatiquement), le jeu en cours sera sauvegardé en mémoire. Appuyez sur la touche  $\circledcirc$ , et continuez à remplir la grille où vous l'aviez laissé précédemment.

# *12. CALCULATRICE ET MODE DE CONVERSION*

#### **12.1 Calculatrice**

- 1. Appuyez sur **in** pour accéder au mode calculatrice.
- 2. Effectuez vos calculs. Utilisez la touche CE pour supprimer le dernier chiffre entré. Appuyez sur AC pour réinitialiser la calculatrice. Utilisez la touche % pour calculer les pourcentages. Utilisez les touches MRC, M+ et M- comme fonctions de mémoire. *Remarque:* "ERR" s'affichera sur l'écran pour signaler les résultats de plus de 10 chiffres et d'autres erreurs de calcul.

#### **12.2 Régler le taux de change d'une monnaie**

- 1. Appuyez deux fois sur  $\overline{11}$ . Il y a 5 paires de monnaies programmables: EURO  $\rightarrow$  USD, CAD  $\rightarrow$  USD, JPY  $\rightarrow$  USD,  $AUD \rightarrow USD$ , GPD  $\rightarrow$  USD. Vous pouvez changer les champs de ces monnaies en toute autre paire de monnaies. Par exemple, vous pouvez remplacer les 5 paires de monnaies pré-réglées avec: EURO → GPD, GPD → CAD, CHF → EURO, SEK → EURO et USD → CHF. Vous devez régler le taux de change pour chaque paire de monnaies avant d'effectuer une conversion.
- 2. Utilisez les touches haut et bas sur l'unité  $(\cdot, \cdot)$  pour faire permuter les paires de monnaies pré-réglées.
- 3. Appuyez sur la touche EDIT. Entrez les deux monnaies pour lesquelles vous désirez entrer le taux de change.
- 4. Appuyez sur ENTER et entrez le taux de change.
- 5. Appuyez sur ENTER pour sauvegarder vos réglages.

#### **12.3 Effectuer une conversion de monnaie**

- 1. Appuyez deux fois sur  $\boxed{1}$ .
- 2. Utilisez les touches haut et bas sur l'unité ( $\langle \cdot \cdot \cdot \cdot \rangle$ ) pour sélectionner une paire de monnaies.
- 3. Sélectionnez la monnaie source et la monnaie cible (la flèche pointe vers la monnaie cible). Utilisez les touches <br >> la direction de la flèche.
- 4. Entrez la quantité que vous désirez convertir, puis appuyez sur ENTER.

#### **12.4 Effectuer une conversion de mesure**

Il y a 9 unités de conversion intégrées :  $inch = pouces \rightarrow cm = centimètres$ .  $\mathsf{vard} = \mathsf{vards} \rightarrow \mathsf{m} = \mathsf{mètres}$ . mile = miles  $\Rightarrow$  km = kilomètres  $C = C^{\circ} \implies F = F^{\circ}$ feet = pieds  $\rightarrow$  m = mètres  $oz =$  onces  $\Rightarrow a =$  grammes  $lb = livres \rightarrow kg = kilogrammes$  $gal =$  gallons américains  $\rightarrow$  I US = litres  $gal =$  gallons anglais  $\rightarrow$  I UK = litres

- 1. Appuyez trois fois sur  $\mathbf{E}$ .
- 2. Utilisez les touches haut et bas sur l'unité ( $\odot$ ) pour sélectionner une conversion.
- 3. Sélectionnez l'unité de source et l'unité cible (la flèche pointe vers l'unité cible). Utilisez les touches <>>> pour changer la direction de la flèche.
- 4. Entrez la quantité que vous désirez convertir, puis appuyez sur ENTER.

# *13. TRADUCTEUR*

Vous pouvez traduire des mots jusqu'à 36 caractères en anglais (ENG), en allemand (DEU), en espagnol (SPA) et en français (FRA).

- 1. Appuyez sur la touche  $\mathbb{R}$  pour accéder à cette fonction.
- 2. Utilisez la touche ◀ ou ▶ pour sélectionner une langue source et une langue cible. La flèche doit pointer vers la langue cible.
- 3. Utilisez les touches haut et bas sur l'unité ( $\odot$ ) pour sélectionner une autre langue cible.
- 4. Entrez le mot que vous désirez traduire et appuyez sur ENTER. Si le mot entré n'est pas trouvé dans la banque de données, "PAS TROUVE" s'affichera sur l'écran suivi de l'entrée la plus proche.
- 5. Si la traduction est supérieure à 10 lettres, utilisez les touches  $\blacktriangleleft$  pour voir le mot en entier.

# *14. CODE DES PAYS*

Cet organiseur fournit les codes téléphoniques de 120 pays.

1. Appuyez sur la touche  $\bigcirc$  pour accéder à cette fonction.

2. Utilisez les touches haut et bas sur l'unité (  $\odot$  ) pour naviguer parmi la liste des codes par ordre alphabétique. Vous pouvez également taper les premières lettres ou le nom entier du pays que vous cherchez. Puis, appuyez sur la touche haut ou bas sur l'unité pour lancer la recherche.

3. Vous pouvez également entrer un code de pays puis appuyez sur la touche haut ou bas sur l'unité pour chercher à quel pays ce code correspond.

# *15. REMPLACEMENT DES PILES*

Le TM455 fonctionne avec 1 pile de type CR2032 (incluse) pour la fonction d'agenda personnel et avec 2 piles de type AAA (non incluses) pour la fonction radio.

#### **Vous devez remplacer la pile de type CR2032 en moins d'une minute pour ne pas perdre vos données. Pour remplacer la pile de type CR2032:**

- 1. Eteignez l'unité.
- 2. Ouvrez le petit compartiment des piles en utilisant un tournevis. Enlevez la pile usée et insérez 1 pile neuve de type CR2032 en vous assurant que le symbole + est orienté vers le haut.
- 3. Replacez le couvercle de la pile. "RESET?" s'affiche sur l'écran.
- 4. Appuyez sur n'importe quelle touche sauf sur ENTER pour garder les données précédemment sauvegardées.

*AVERTISSEMENT!* Si la pile perd de sa puissance ou si elle est enlevée durant plus d'une minute, toutes vos données seront perdues. Une utilisation incorrecte peut également corrompre ou effacer vos données. C'est pourquoi il est important que vous gardiez une copie écrite de vos données.

*Attention:* Si l'unité reçoit un choc électrostatique et s'arrête de fonctionner, utilisez la pointe d'un trombone pour pousser le bouton RESET situé à l'arrière de l'unité. Si cela n'est toujours pas efficace, enlevez les piles et insérez-les de nouveau. Toutes les données seront perdues.

# *16. GARANTIE*

Ce produit est couvert par notre garantie de deux ans. Pour toute mise en œuvre de la garantie ou de service après vente, vous devez vous adresser à votre revendeur muni de votre preuve d'achat. Notre garantie couvre les vices de matériel ou de montage imputables au constructeur à l'exclusion de toute détérioration provenant du non respect de la notice d'utilisation ou de toute intervention intempestive sur l'article (telle que démontage, exposition à la chaleur ou à l'humidité…). Notes : la garantie ne couvre pas le bris de l'écran LCD. Il est fortement recommandé de conserver une trace écrite de toutes vos données importantes. Des données peuvent être perdues ou altérées avec tout appareil électronique dans certaines circonstances. Nous ne saurions par conséquent être tenus responsables si des données venaient à être perdues ou rendues inutilisables des suites d'une mauvaise utilisation, réparation, défaut, remplacement utilisation de l'appareil après expiration de la durée de vie de la pile ou tout autre motif. Nous ne saurions en aucun cas assumer la responsabilité pour tout dommage ou préjudice causé en raison d'une perte de données survenue des suites d'une mauvaise utilisation ou réparation remplacement de la pile. Pour éviter toute perte de données, il est fortement recommandé de conserver une trace écrite des données importantes. Les informations fournies dans ce manuel sont sujettes à modification sans avis préalable. Veuillez garder ce mode d'emploi, il contient d'importantes informations. Dans un souci constant d'amélioration, nous pouvons être amenés à modifier les couleurs et les détails du produit présenté sur l'emballage.

LEXIBOOK S.A, 2, avenue de Scandinavie, 91953 Courtaboeuf Cedex France Assistante technique : 0892 23 27 26 (0,34 € TTC/Min) www.lexibook.com

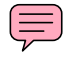

#### **Informations sur la protection de l'environnement**

Tout appareil électrique usé est une matière recyclable et ne devrait pas faire partie des ordures ménagères! Nous vous demandons de bien vouloir nous soutenir en contribuant activement au ménagement des ressources et à la protection de l'environnement en déposant cet appareil dans des sites de collecte (si existants).

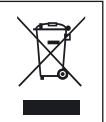

# **ENGLISH**

# *1. INTRODUCTION*

Thank you for purchasing the TM455 TOUCHMAN® RADIO & SUDOKU personal assistant. Please read this manual carefully to ensure you understand the operation and keep it for future reference.

#### **Important Safety Instructions**

- Do not carry the personal organizer in the back pocket of your trousers.
- Do not drop the organizer or subject it to strong impact.
- Do not expose it to extreme temperatures.
- Use a soft, dry cloth to clean the outer body of the organizer.
- As this organizer is not waterproof, avoid using or storing in places where it might be splashed by water.

# *2. KEY OPERATION*

#### **2.1 Push keys on the main unit**

- FM SCAN/RESET : To scan and reset the radio frequencies.
- ON/OFF : To turn the organizer on/off.
- $\cdots$ )  $\blacktriangle$   $\blacktriangledown$  : Up and down arrow keys. To toggle different menu options.

#### **2.2 LCD screen**

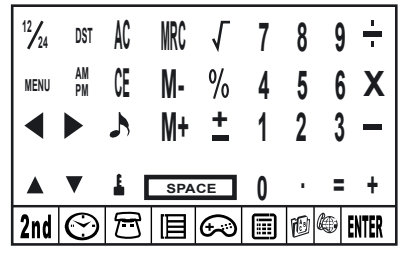

#### **2.3 Main function keys on the LCD screen**

- 2nd To access the second function keys.
- ఁ To enter time display. To perform clock and alarm settings.
- ᄃ To access the phonebook.
- To access the schedule, notes and "to do" list. 旧
- To enter the game mode.
- 圍 To enter calculator, currency conversion and metric conversion modes.
- To access the translator function.
- To view the country code list.
- Press to confirm a selection or store data. ENTER
- **T** Cursor keys. Press to move cursor / to view information out of the screen.
- **SYM** Press to select a symbol or special character.
- **EDIT** Press to edit fields and enter setting modes.
- **INS** INS Press to insert a space before the cursor.
- **DEL** Press to delete a character or an entry.
- **SPACE** Press to insert a space.
- CAPS To toggle between upper case letters and lower case letters. The icon "CAPS" is displayed above the letter "Q" for upper case letters.
- To insert a decimal point/dot. 同
- To toggle daily alarm on/off.
- To toggle hourly chime on/off.
- To turn the schedule alarm on/off.

# **ENGLISH**

#### **2.4 Second function keys on the LCD screen**

To set a password protecting the data of the phonebook, schedule and "to do" list.

**DST** To toggle the daylight saving time on/off.

To toggle the key tone on/off.

**MENU** To access the setting menu.

12/24 To toggle between 12/24-hour time display.

# *3. GETTING STARTED*

#### **3.1 Batteries**

- 1. Unscrew the large battery compartment located at the back side of the unit. Remove the battery door and insert 2 x AAA batteries (not included).
- 2. Remove the pull tab located inside the small battery compartment. If it proves difficult:
	- a. Unscrew the small battery compartment.
	- b. Remove the CR2032 battery, then the pull tab.
	- c. Insert the CR2032 with the + sign facing upward.
	- d. Replace the battery door and the screw.

#### **3.2 Static label**

Remove the static label from the LCD screen.

#### **3.3 Reset**

Before using your TM455 for the first time, press the RESET button located at the back of the product using the tip of a paper clip. "RESET?" is displayed onscreen. Press ENTER to confirm. This operation can take several seconds.

#### **3.4 On/Off function**

Press  $\circledcirc$  to switch the organizer on. Press  $\circledcirc$  to switch the organizer off.

#### **3.5 Auto-Off function**

Auto power off will be activated after 5 minutes if no key is pressed. Press the  $\circledcirc$  key again to restart the organizer.

# *4. SETTINGS*

#### **4.1 Selecting the operation language**

Press the **<2nd>** key to enter the second function menu keys. Then, use the felt-tip pen to press the MENU icon. Use the up and down arrow keys to select "LANGUAGE?", and press ENTER. Use the up and down arrow keys to select a display language among ENGLISH, ESPAÑOL, FRANCAIS, DEUTSCH, ITALIANO, PORTUGUÊS and NEDERLANDS. Press ENTER to confirm the desired language.

#### **4.2 Date display format**

Press the **<2nd>** key followed by **<MENU>**. Use the up and down keys on the unit (  $\overline{(\cdot)}$  ) to select "DATE SET?", and press EN-TER. Use the up and down arrow keys on the unit to toggle between Year/Month/Day, Month/Day/Year and Day/Month/Year display. Press ENTER to confirm your settings.

#### **4.3 Memory status**

To check the capacity left in the unit's memory, press the <2nd> key followed by <MENU>. Use the up and down keys on the unit  $(\cdot \cdot \cdot)$  to select "MEMORY CHECK", and press ENTER.

#### **4.4 Key tone**

Press <2nd> and then press  $\rightarrow$  to toggle the key tone on/off.

#### **4.5 Backlight**

Press  $\circled{1}$  for two seconds to turn on the backlight. If no key is pressed during 15 seconds, the backlight will automatically turn off.

#### **4.6 LCD Contrast**

In home time display mode, use the up and down keys on the unit  $(\cdot, \cdot)$  to increase or decrease the contrast of the LCD screen.

#### **4.7 Special characters and symbols**

Press the <SYM> key to select a symbol or special character. The order of the symbols is as follows:

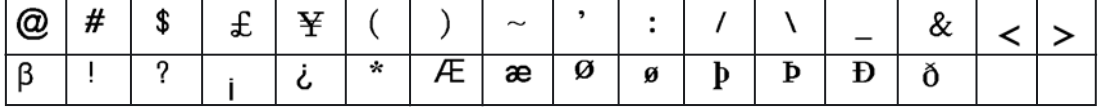

To enter an accented letter, first press <SYM>, then the letter until the correct accent is displayed.

# *5. RADIO*

- 1. Plug the earphones into the earphone jack located on the right side of the unit.
- 2. On the left side of the unit, slide the volume knob anti-clockwise to turn on the radio. The radio LED is on. Slide the volume knob until you reach the desired volume level.
- 3. Press the RESET  $\odot$  button on the facing of the unit to reach the lowest radio frequency 87 MHz.
- 4. Press the FM SCAN  $\cdots$  key to scan the radio stations upwards. The unit will automatically search the next radio station and stop on the bandwidth.

# *6. TIME SETTING*

Press  $\leq$  once for local time, twice for world time, 3 times for alarm mode and 4 times for the countdown function.

#### **6.1 City list**

When setting the local time, you will need to enter the 3-letter code corresponding to your home city. For the world time, you can select a city for which you would like to display the time. Please refer to table included at the end of this user guide to find the corresponding city codes.

#### **6.2 Local time**

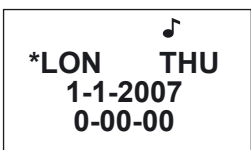

- 1. If you are not already in local time display (default mode), press  $\odot$  until you reach local time. A star icon (\*) is displayed on the left of the local city to distinguish local time from world time.
- 2. Press **<2nd>** followed by **<DST>** to turn the daylight saving mode on/off. The icon # indicates that the daylight saving mode is on.
- 3. Press **<12/24>** to toggle between 12/24-hour display.
- 4. Press **<2nd>** followed by **<EDIT>** to enter home time setting mode, the city name will flash.
- 5. Use the up and down keys on the unit  $(\cdot, \cdot)$  to select your home city or enter the first letters of desired city name. Press the  $\blacktriangledown$  key on the touch screen to set the date and time.
- 6. Input the year, month, day, hour and minute. Press AM/PM if you have selected the 12-hour mode to toggle between AM and PM.
- 7. Press ENTER to confirm. The day of week will be calculated automatically. The seconds start from zero.

# **6.3 World time**

1. Press  $\odot$  once to enter world time. Use the up and down keys on the unit ( $\odot$ ) to select another city, then press ENTER to confirm. The world time will be adjusted to the time zone of the selected city.

#### **6.4 Alarm**

- 1. Press  $\odot$  twice to select the alarm mode.
- 2. Use the  $\triangle$  or  $\nabla$  key to select an alarm (1 to 3).
- 3. Use  $\triangleleft$  or  $\triangleright$  key to turn the selected alarm on and off. When the alarm is on, digits are displayed, whereas it is off when a series of dashes are displayed onscreen.
- 4. Turn the alarm on, and press EDIT to enter alarm setting.
- 5. Press  $\odot$  repeatedly to select the type of alarm:
	- The icon  $((.)$  is for the alarm, the icon  $((')$  is for the schedule, and the bell icon is for the hourly chime.
- 6. Set the alarm time, and press ENTER.
- 7. While in alarm mode, you can select an alarm tone. Press the number 1 on your touch screen for the first alarm tone; press 2 for the second alarm tone, and 3 for the third alarm tone. Confirm with ENTER.
- 8. When the alarm rings, press any key on the touch screen to turn it off. Else, it will stop after 60 seconds.

#### **6.5 Count down**

- 1. Press  $\odot$  3 times to select the count down mode.
- 2. Key in the time to start the count down from. You can also use the  $\triangle$  and  $\blacktriangledown$  keys to set the time; the digit selected will increase/ decrease by one unit accordingly.
- 3. Press ENTER to begin the countdown. Press ENTER to pause/resume the count down.
- 4. When the count down reaches zero, an alarm will ring. Press any key to stop the alarm.

# *7. PHONEBOOK*

There are two kinds of phonebook directories: BUSINESS & PERSONAL.

#### **7.1 Making an entry**

- 1. Press the  $\bigcap$  key once to access the personal directory and twice for the business directory.
- 2. Enter the contact's name, and press  $\blacktriangledown$ .
- 3. Enter the address, and press  $\blacktriangledown$ .
- 4. Input the phone number, and press  $\blacktriangledown$ .
- 5. Enter the contact's fax number if needed, and press  $\blacktriangledown$ .

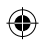

- 6. Enter the contact's mobile phone number, and press  $\blacktriangledown$ .
- 7. Enter the contact's email address, and press  $\blacktriangledown$ .
- 8. Enter an URL address, and press  $\blacktriangledown$ .
- 9. Enter a note about the contact person if needed, and press  $\blacktriangledown$ .
- 10. Press ENTER to store your entries.

#### **7.2 Searching and viewing entries**

- 1. Enter the directory: personal or business.
- 2. Use the up and down keys on the unit  $(\cdot \cdot \cdot)$  to browse the entries saved. Use the  $\triangle$  or  $\triangledown$  key to scroll the information of an entry. You can also type the first letters of an entry and use the up and down keys on the unit ( $\sim$ ) to launch the search.
- 3. If one line exceeds 12 characters, use the  $\triangleleft$  or  $\triangleright$  key to scroll leftwards and rightwards respectively. Press and hold the  $\triangleleft$  or  $\triangleright$ key to activate the automatic scrolling of a line with 12+ characters. Press and hold the  $\blacktriangleleft$  or  $\blacktriangleright$  key to deactivate the function.

#### **7.3 Editing entries**

- 1. Select the entry you wish to edit.
- 2. Press the EDIT key.
- 3. Use the  $\blacktriangle \blacktriangledown \blacktriangle \blacktriangleright$  arrow keys to move the cursor to the field you wish to edit.
- 5. Press <DEL> to delete characters and ENTER to save the changes.

#### **7.4 Deleting entries**

- 1. Select the entry you wish to edit.
- 2. Press the DEL key. "DELETE?" will be displayed onscreen.
- 3. Press ENTER to confirm. "DELETE!" will be displayed. Press any other key to cancel your action.

### *8. SCHEDULE/"TO DO"/MEMO*

In this directory, you can store scheduled events, a "to do" list or even memos.

Press the  $\Xi$  key once for the schedule, twice for the "to do" list and 3 times for memos.

#### **8.1 Schedule**

- 1. Key in the name of the event, and press  $\blacktriangledown$ .
- 2. Input the date and time of the event.
- 3. Press ENTER to store your entries.

*Note:* if the time set is out of range, "ERR" will be displayed for 2 seconds. Input the event's time again.

<sup>2</sup>

# **8.2 To Do**

- 1. Key in the name of the entry, and press  $\blacktriangledown$ .
- 2. Enter the priority level of the entry (from 1 to 9).
- 3. Use the  $\triangleleft$  or  $\triangleright$  key to select whether the entry is pending (P) or done (D).
- 4. Press  $\blacktriangledown$ .
- 5. Input the due date and time of the entry.
- 6. Press ENTER to store your entry. The letter "P" will be displayed next to the entries that are still to do.
- *Note:* if the time set is out of range, "ERR" will be displayed for 2 seconds. Input the event's time again.

#### **8.3 Memo**

Simply type in your memo, and press ENTER to store it.

#### **8.4 Alarm**

- 1. To activate the schedule alarm, make sure to turn on the icon (( / )). See section 6.4 "Alarm".
- 2. The scheduled event will be displayed when the time is reached. The organiser will turn on automatically if it was off. Press any key to stop the alarm sound.

#### **8.5 Managing entries**

To search, edit and delete entries, proceed the same way as for the phonebook mode (see sections 7.2 –7.3 and 7.4).

# *9. PASSWORD SETTINGS*

You can secure the data contained in the phonebook, schedule, to do's list and memo.

#### **9.1 Activating your password**

- 1. In clock mode, press  $2^{nd}$ , followed by  $\blacksquare$ . Enter a new password (max. 6 characters) and press ENTER. Enter the new password once again, and press ENTER to confirm.
- 2. You will now have to key in your password every time to access the telephone directory, the schedule or the "To do" list,

#### **9.2 Editing your password**

- 1. In clock mode, press  $2^{nd}$  followed by  $\frac{1}{n}$ . Enter your password, and press ENTER. "EDIT PASSWD?" is displayed onscreen.
- 2. Press ENTER. Enter a new password, and confirm with ENTER.
- 3. Enter the new password once again, and press ENTER to confirm.

# **ENGLISH**

#### **9.3 Deactivating your password**

- 1. In clock mode, press 2<sup>nd</sup> followed by **b**. Enter your password, and press ENTER. "EDIT PASSWD?" is displayed onscreen.
- 2. Press ENTER. When your password is displayed, press 2nd followed by DEL.
- 3. Press ENTER to confirm the deletion of your password.

# *10. GAMES*

#### **10.1 Hammer**

#### 1. Press  $\bigoplus$ .

- 2. Use the up and down keys on the unit  $(\overline{\cdot \cdot \cdot})$  to select a level (1 to 3).
- 3. Press ENTER.
- 4. Use the keys to move the hammer left and right respectively. Position the hammer above a brick, and press ENTER to destroy it.

#### **10.2 Keyboard Wiz**

- 1. Press  $\bigoplus$  twice.
- 2. Key in a game level (1 to 20).
- 3. Press ENTER.
- 4. Type in the letters and characters displayed on screen as they scroll from left to right. You will move to the next level after you type 12 letters. You lose when the screen is full.

# *11. SUDOKU*

#### **11.1 Getting started**

- 1. Press  $\odot$  3 times.
- 2. Use the up and down keys to select a level (1 to 3). In level 1, 36 to 43 numbers are already provided in the grid. In level 2, you will find 28 to 35 numbers already provided, and in level 3, 20 to 27 numbers.
- 3. Use the  $\blacktriangleleft$  or  $\blacktriangleright$  key to select a grid. There are a total of 1 million different grids available.
- 4. Press ENTER to start game play.
- 5. The aim of Sudoku is to fill in the grid so that every row, every column, and every 3x3 square contains the digits 1 through 9. Each digit can only appear once in a row, column or square. The digits already provided in the grid cannot be changed; they are marked by a dot in the lower right corner of a cell. You have to work around them. Every puzzle has just one correct solution.
- 6. When you know which number goes into an empty cell, use the  $\blacktriangle\blacktriangledown\blacktriangleleft\blacktriangleright$  arrow keys to move the blinking cursor to that cell. Enter your answer using the number key pad. Press the SPACE key to delete a number entered.

#### **11.2 Menu options**

- 1. There are different menu options available: pause (PAUSE), help (HELP) and reset (RESET).
- 2. During game play, press MENU. Then, use the  $\triangle$  or  $\nabla$  key followed by ENTER to access the corresponding menu option.
- 3. When the game is paused, press ENTER again to return to game play.
- 4. You can use the help function up to 4 times. Move the cursor the cell for which you need help. Press MENU and select HELP. The correct number will be displayed in the cell.
- 5. If you select the reset menu option, a new grid will be displayed.

#### **11.3 Solution**

- 1. When you have filled all the empty cells, press ENTER. If you found the right solution, your score will be ranked in the top 5 list. The best score being the shortest time to solve a Sudoku puzzle.
- 2. If your score does not rank in the top 5 list, you may want to reset the top 5 list. To do so, press <MENU> when your score is displayed, and confirm with ENTER.
- 3. If your solution is wrong, "ERR" will be displayed on the left side of the screen instead of the time duration. Press ENTER, and try to find the mistake. Press ENTER again if you think you have found the solution.

#### **11.4 Quit function**

If you press any function key during game play ( $\bigodot \text{E}$   $[$   $\text{B}$  etc...), the prompt "QUIT?" will appear. Press ENTER to quit the game; press any other key to continue playing. etc…).

#### **11.5 Notes**

- When the schedule alarm rings during game play, the icon "((( / )))" will flash on the upper left side of the screen during one minute. You can continue playing.
- When the unit is turned off (manually or automatically), your current game play will be stored in memory. Press the  $\circledcirc$  key, and continue solving the grid where you left off.

## *12. CALCULATOR AND CONVERSION MODE*

#### **12.1 Calculator**

- 1. Press  $\blacksquare$  to enter calculator mode.
- 2. Perform calculations. Use the CE key to delete the last number entered. Press AC to reset the calculator. Use the % key to calculate percentages. Use the MRC, M+ and M- keys for the memory function.

*Note:* "ERR" will be displayed onscreen to signal results of over 10 digits and other error calculations.

#### **12.2 Setting a currency exchange rate**

- 1. Press iii twice. There are 5 pairs of programmable currencies: EURO → USD, CAD → USD, JPY → USD, AUD → USD, GPD USD. You can edit the fields of these currencies into any other pair of currencies. For example, you can replace the 5 pairs of preset currencies with: EURO  $\rightarrow$  GPD, GPD  $\rightarrow$  CAD, CHF  $\rightarrow$  EURO, SEK  $\rightarrow$  EURO and USD CHF. You must set the rate for each pair of currencies before you attempt to make any conversion.
- 2. Use the up and down keys on the unit  $(\cdot, \cdot)$  to toggle the preset pairs of currencies.
- 3. Press the EDIT key. Key in the 2 currencies for which you wish to set the rate.
- 4. Press ENTER and key in the rate.
- 5. Press ENTER to store your settings.

#### **12.3 Performing a currency conversion**

- 1. Press  $\blacksquare$  twice.
- 2. Use the up and down keys on the unit  $(\cdot \cdot \cdot)$  to select a pair of currencies.
- 3. Select the source and the target currency (the arrow points towards the target currency). Use the  $\blacktriangleleft\blacktriangleright$  key to change the direction of the arrow.
- 4. Key in the amount you want to convert, and press ENTER.

#### **12.4 Performing a metric conversion**

There are 9 built-in conversion units:

```
inch = inches \rightarrow cm = centimeters.
\mathsf{vard} = \mathsf{vards} \rightarrow \mathsf{m} = \mathsf{meters}.
mile = miles \Rightarrow km = kilometres
C = C^\circ \implies F = F^\circfeet = feet \rightarrow m = meters
oz = ounces \rightarrow g = gramslb = pounds \rightarrow kg = kilograms
gal = us gallons \rightarrow I US = litres
gal = uk gallons \rightarrow I UK = liter
```
1. Press  $\blacksquare$  3 times.

- 2. Use the up and down keys on the unit  $(\cdot \cdot \cdot)$  to select a conversion.
- 3. Select the source and the target units (the arrow points towards the target units). Use the  $\blacktriangleleft\blacktriangleright$  keys to change the direction of the arrow.
- 4. Key in the amount you want to convert, and press ENTER.

# *13. TRANSLATOR*

Translate words of up to 36 characters into English (ENG), German (DEU), Spanish (SPA) and French (FRA).

- 1. Press the  $\mathbb{C}$  key to access this function.
- 2. Use  $\triangleleft$  or  $\blacktriangleright$  key to select a source and a target language. The arrow should point towards the target language.
- 3. Use the up and down keys on the unit  $(\cdot, \cdot)$  to select another target language.
- 4. Input the word you wish to translate, and press ENTER. If the word entered was not found in the database,"NOT FOUND" will be displayed onscreen followed by the closest entry.
- 5. If the translation is longer than 10 letters, use the  $\blacktriangleleft\blacktriangleright$  keys to view the entire word.

# *14. COUNTRY CODE*

This organiser includes 120 country phone codes.

- 1. Press the  $\bigoplus$  key to access this function.
- 2. Use the up and down keys on the unit  $(\odot)$  to browse though the alphabetical code list. You can also type the first letters or the full name of the country you are looking for. Then, press the up or down key on the unit to launch the query.
- 3. You can also input a country code, and press the up or down key on the unit to find which country it corresponds to.

# *15. CHANGING BATTERIES*

TM455 works with 1 x CR2032 battery (included) for the personal agenda function and 2 x AAA batteries (not included) for the radio function.

#### **You must replace the CR2032 battery within one minute to save your data.**

To replace the CR2032 battery:

- 1. Turn off the unit.
- 2. Open the small battery compartment using a screwdriver. Remove the old battery and insert 1 new CR2032 battery making sure the  $+$  sign is facing upwards.
- 3. Replace the battery door. "RESET? " is displayed onscreen.
- 4. Press any key except ENTER to keep the data previously stored.

*WARNING!* If the battery loses power or is removed during more than one minute, all your data will be lost. Incorrect usage can also corrupt or delete your data. Therefore, make sure you keep written copies of your data. Caution: If the unit receives an electrostatic shock and stops working, use the tip of a paper clip to push the RESET button located at the back of the unit. If this proves to be ineffective, remove the batteries and insert them again. All data will be lost.

# *16. WARRANTY*

This product is covered by our 2-year warranty.

To make use of the warranty or after-sales service, please contact your retailer and supply proof of purchase, or return the unit the address given below complete with proof of purchase.

Our warranty covers material or installation-related defects attributable to the manufacturer, with the exception of wear caused by failure to respect the instructions for use or any unauthorised work on the equipment (such as dismantling, exposure to heat or damp, etc.).

*Note:* Warranty does not cover broken LCD displays.

It is the nature of products utilising electronic memory that on rare occasions information stored in the memory of the unit may be lost. Lexibook cannot accept any responsibility for the loss of data caused by misuse, attempts to repair the unit, an error, replacement of batteries, use of batteries after their use-by-date has expired, or any other circumstance. Similarly we cannot accept any direct or indirect responsibility for financial losses or complaints of third parties, which could result from the use of this product. Note: It is recommended that all packaging be kept for future reference. Keep this instruction manual in a safe place as it contains important information.

Disclaimer: In our constant concern for improvement, the colours and details of the product may differ slightly from those shown on the packaging.

LEXIBOOK UK ltd, Unit 10 Petersfield Industrial Estate, Bedford Road, Petersfield, Hampshire, GU32 3QA, United Kingdom, Freephone helpline: 0808 100 3015

http://www.lexibook.com

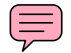

#### **Environmental Protection**

Unwanted electrical appliances can be recycled and should not be discarded along with regular household waste! Please actively support the conservation of resources and help protect the environment by returning this appliance to a collection centre (if available).

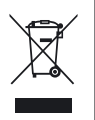

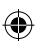

# *1. INTRODUCCIÓN*

Le agradecemos su confianza al adquirir el asistente personal TM455 TOUCHMAN® RADIO y SUDOKU. Lea atentamente este manual para asegurarse de entender el funcionamiento de este producto, y consérvelo para consultas en el futuro.

#### **Instrucciones importantes de seguridad**

- No transportar esta agenda en el bolsillo trasero de su pantalón.
- Procure no dejar caer esta agenda ni permita que sufra impactos fuertes.
- No exponga esta agenda a temperaturas extremas.
- Limpie la carcasa del aparato utilizando un paño suave y seco.
- Dado que este aparato no es impermeable, se recomienda que no se utilice o almacene en lugares donde existen riesgos de salpicaduras.

# *2. FUNCIÓN DE LAS TECLAS*

**2.1 Teclas en la unidad principal** 

FM SCAN/RESET: Para hacer un barrido de las frecuencias de radio y para reiniciar el sintonizador.

ON/OFF: Para encender y apagar el organizador.

: Teclas "subir" y "bajar" Para cambiar entre diferentes opciones de menú.

#### **2.2 Pantalla LCD**

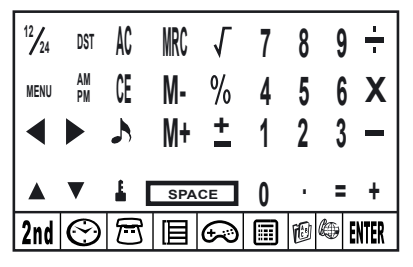

**ESPA** 

# **2.3 Teclas principales de función en la pantalla LCD**

- 2nd Para acceder a las segundas teclas de función.
- € Para visualizar la hora en la pantalla. Para ajustar la hora y el despertador.
- $\boldsymbol{\mathcal{F}}$ Para acceder al listín telefónico.
- 旧 Para acceder a la agenda, notas y lista de asuntos pendientes.
- Para acceder al modo de juego.
- 圃 Para acceder a los modos de calculadora, conversión de moneda y conversión de unidades.
- **f**o Para acceder a la función de traducción.
- æ. Para ver la lista de códigos de países.
- **ENTER** Pulsar para confirmar una selección o para almacenar un dato.
- $4<sup>x</sup>$ Teclas de movimiento del cursor. Pulsar para mover el cursor y para ver información que queda fuera del área de la pantalla.
- Pulsar para seleccionar un símbolo o un carácter especial. **SYM**
- Pulsar para editar campos y para acceder a los modos de ajuste.
- INS Pulsar para insertar un espacio antes del cursor.
- **DEL** Pulsar para borrar un carácter o una entrada.
- Pulsar para insertar un espacio.
- **cars**) Para cambiar entre letras mayúsculas y letras minúsculas. Se mostrará el icono "CAPS" sobre la letra "Q" cuando se trabaje en modo de letras mayúsculas.
- $\odot$  Para insertar un punto o un punto decimal.
- $(101)$ Para activar o desactivar la alarma diaria.
- $\mathcal{Q}$ Para activar o desactivar el pitido de las horas.
- Para activar o desactivar la alarma de la agenda.

#### **2.4 Segundas teclas de función en la pantalla LCD**

Para establecer una contraseña de protección de los datos del listín telefónico, la agenda y la lista de "asuntos pendientes".

Para activar o desactivar la función de cambio horario para ahorro de energía (Daylight Saving Time). **DST**

Para activar o desactivar el sonido al pulsar una tecla.

MENU Para acceder al menú de ajustes.

Para cambiar el modo de visualización de la hora de 12 a 24 horas y viceversa.

# *3. PUESTA EN FUNCIONAMIENTO*

#### **3.1 Pilas**

- 1. Desatornille el compartimento de las pilas grandes situado en la parte posterior de la unidad. Retire la puerta del compartimento y coloque 2 pilas de tipo AAA (no incluidas).
- 2. Retire la lengüeta situada dentro del compartimento de la pila pequeña. Si esta operación resultase difícil:
	- a. Desatornille el compartimento de la pila pequeña.
	- b. Retire la pila CR2032 y tire entonces de la lengüeta.
	- c. Coloque la pila CR2032 con el símbolo + hacia arriba.
	- d. Vuelva a colocar la puerta del compartimento de la pila y atorníllela.

#### **3.2 Etiqueta estática**

Retire la etiqueta de plástico transparente de la pantalla LCD.

#### **3.3 Reset**

Antes de utilizar por primera vez su TM455, pulse el botón RESET situado en la parte posterior del producto utilizando la punta de un clip para papeles. Se mostrará "RESET?" en la pantalla. Pulse ENTER para confirmar. Esta operación puede tardar unos segundos.

#### **3.4 Función Encendido/Apagado**

Pulse  $\circledcirc$  para encender el organizador. Pulse  $\circledcirc$  para apagar el organizador.

#### **3.5 Función de apagado automático**

Después de 5 minutos sin que se pulse ninguna tecla, la unidad se apagará automáticamente. Pulse la tecla  $\circledcirc$  de nuevo para volver a encender el organizador.

# *4. AJUSTES*

#### **4.1 Para seleccionar el idioma de funcionamiento**

Pulse la tecla <2nd> para acceder a las teclas del menú de segundas funciones. Utilice luego el lápiz con punta de fieltro para pulsar sobre el icono MENU. Use las teclas de flecha hacia arriba y hacia abajo para seleccionar "IDIOMA?", y pulse luego ENTER. Utilice las teclas de flecha hacia arriba y hacia abajo para seleccionar uno de los idiomas: ESPAÑOL, FRANCAIS, DEUTSCH, ITALIANO, PORTUGUÊS, y NEDERLANDS. Pulse ENTER para confirmar la selección del idioma.

#### **4.2 Formato de visualización de la fecha**

Pulse la tecla **<2nd>** y luego la tecla **<MENU>**. Use las teclas "arriba" y "abajo" de la unidad ( $\langle \cdot \cdot \cdot \cdot \rangle$ ) para seleccionar "AJ. FECHA?", y pulse luego ENTER. Use las teclas de flecha hacia arriba y hacia abajo para cambiar entre los formatos de visualización Año/Mes/Día, Mes/Día/Año y Día/Mes/Año. Pulse ENTER para confirmar el ajuste.

#### **4.3 Estado de la memoria**

Para comprobar la cantidad de memoria libre en la unidad, pulse la tecla **<2nd>** y a continuación <MENU>. Use las teclas "arriba" y "abajo" de la unidad ( $\odot$ ) para seleccionar "MEMORIA LIBRE", y pulse luego ENTER.

#### **4.4 Sonido de las teclas**

Pulse **<2nd>** y luego **A** para activar o desactivar el sonido de las teclas.

#### **4.5 Iluminación de la pantalla**

Pulse  $\circledcirc$  durante dos segundos para activar la iluminación de la pantalla. Si no se pulsa ninguna tecla durante 15 segundos, la iluminación se apagará automáticamente.

#### **4.6 Contraste de la pantalla LCD**

En modo de visualización de hora local, utilice las teclas "arriba" y "abajo" de la unidad (  $\bullet$ ) para aumentar o disminuir el contraste de la pantalla LCD.

#### **4.7 Caracteres especiales y símbolos**

Pulse la tecla <SYM> para seleccionar un símbolo o un carácter especial. El orden de los símbolos es el siguiente:

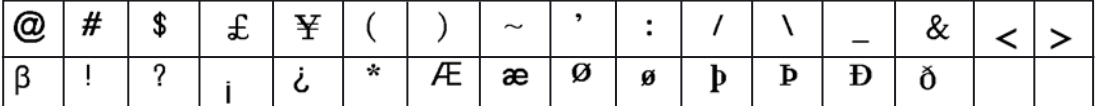

Para introducir una letra acentuada, pulse primero <SYM> y luego la letra hasta que se muestre la letra deseada acentuada.

# *5. RADIO*

- 1. Conecte los auriculares en la clavija para auriculares situada en el lado derecho de la unidad.
- 2. Gire el mando de volumen, situado en la parte izquierda de la unidad, en el ensentido contrario a las agujas del reloj para encender la radio. El indicador LED de la radio se encenderá. Gire el mando de volumen hasta conseguir el volumen deseado.
- 3. Pulse el botón RESET  $\cdots$ ) en el frontal de la unidad para ajustar el sintonizador a la frecuencia más baja, 87 MHz,
- 4. Pulse la tecla FM SCAN  $\odot$  para que la radio comience a buscar emisoras hacia frecuencias superiores. La unidad buscará automáticamente la siguiente emisora y se detendrá en esa frecuencia.

# *6. AJUSTE DE LA HORA*

Pulse  $\odot$  una vez para visualizar la hora local, dos veces para visualizar la hora internacional, 3 veces para acceder al modo de alarma y 4 veces para la función de cuenta hacia abajo.

#### **6.1 Lista de ciudades**

Cuando ajuste la hora local, deberá introducir el código de 3 letras correspondiente al huso horario de su ciudad. Para la hora internacional, puede seleccionar otra ciudad cuya hora le interese visualizar. Consulte la tabla (en la página 99) para encontrar el código de ciudad que le corresponde.

#### **6.2 Hora local**

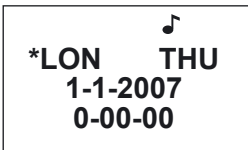

- 1. Si no está ya en el modo de visualización de hora local (modo predeterminado), pulse  $\odot$  hasta que aparezca la hora local. A la izquierda de la ciudad local se mostrará un icono (\*) para indicar que la visualización corresponde a la hora local, no a la hora internacional.
- 2. Pulse **<2nd>** y luego **<DST>** para activar o desactivar el modo de horario con ahorro de energía. El icono # indica que el modo de horario con ahorro de energía está activado.

- 3. Pulse **<12/24>** para cambiar entre visualización de hora con formato de 12 y de 24 horas.
- 4. Pulse **<2nd>** y luego **<EDIT>** para acceder al modo de ajuste de la hora local; el nombre de la ciudad parpadeará.
- 5. Utilice las teclas "arriba" y "abajo" de la unidad (  $\cdots$ ) para seleccionar su ciudad para hora local o introduzca las primeras letras del nombre de la ciudad. Pulse la tecla  $\bullet$  en la pantalla táctil para ajustar la fecha y la hora.
- 6. Introduzca el año, mes, día, hora y minutos. Si ha seleccionado el formato de visualización de hora de 12 horas, pulse AM/PM para cambiar entre AM y PM.
- 7. Pulse ENTER para confirmar. El día de la semana se calculará automáticamente. Los segundos comienzan a cero.

#### **6.3 Hora internacional**

1. Pulse  $\odot$  una vez para acceder a la hora internacional. Use las teclas "arriba" y "abajo" de la unidad ( $\langle \cdot \cdot \cdot \rangle$ ) para seleccionar otra ciudad y pulse ENTER para confirmar. La hora internacional se ajustará al huso horario de la zona seleccionada.

#### **6.4 Alarma**

- 1. Pulse dos veces el botón  $\odot$  para seleccionar el modo de alarma.
- 2. Utilice la tecla  $\triangle$  ó  $\blacktriangledown$  para seleccionar una de las alarmas (1 a 3).
- 3. Utilice la tecla  $\triangleleft$  o  $\blacktriangleright$  para activar o desactivar la alarma seleccionada. Cuando la alarma está activada, se muestran dígitos, mientras que cuando está desactivada se muestra una serie de guiones.
- 4. Active la alarma y pulse EDIT para acceder al ajuste de la alarma.
- 5. Pulse  $\heartsuit$  repetidamente para seleccionar el tipo de alarma:
	- El icono ((.)) es para la alarma, el icono (( / )) es para la agenda, y el icono de la campana es para el pitido a las horas.
- 6. Ajuste la hora de alarma y pulse ENTER.
- 7. Estando en modo de ajuste de la alarma, puede seleccionar un tono de alarma. Pulse el número 1 en la pan talla táctil para el primer tono de alarma; pulse 2 para el segundo tono de alarma y pulse 3 para el tercer tono de alarma. Confirme el ajuste pul sando ENTER.
- 8. Cuando suene la alarma, puede apagarla pulsando cualquier tecla de la pantalla táctil. De otro modo, dejará de sonar transcurridos 60 segundos.

#### **6.5 Cuenta hacia abajo**

- 1. Pulse 3 veces  $\odot$  para seleccionar el modo de cuenta hacia abajo.
- 2. Introduzca el tiempo inicial para la cuenta. Puede utilizar las teclas ▲ y ▼ para ajustar el tiempo; el dígito seleccionado se incrementará/decrementará en una unidad de acuerdo con la tecla pulsada.
- 3. Pulse ENTER para que comience la cuenta atrás. Pulse ENTER para hacer una pausa en la cuenta y para continuar.
- 4. Cuando la cuenta llega a cero, sonará una alarma. Pulse cualquier botón para detener la alarma.

# *7. LISTÍN TELEFÓNICO*

Hay dos tipos de directorios del listín telefónico: NEGOCIOS Y PERSONAL

#### **7.1 Para introducir una entrada**

- 1. Pulse una vez la tecla  $\bigcap$  para acceder al directorio personal, y dos veces para acceder al directorio de negocios.
- 2. Introduzca el nombre del contacto y pulse  $\blacktriangledown$ .
- 3. Introduzca la dirección y pulse  $\blacktriangledown$ .
- 4. Introduzca el número de teléfono y pulse  $\blacktriangledown$ .
- 5. Introduzca el número de fax si es necesario y pulse  $\blacktriangledown$ .
- 6. Introduzca el número del móvil del contacto y pulse  $\blacktriangledown$ .
- 7. Introduzca la dirección de correo electrónico del contacto y pulse ▼.
- 8. Introduzca una dirección URL y pulse  $\blacktriangledown$ .
- 9. Introduzca una nota sobre la persona de contacto, si es necesario, y pulse $\blacktriangledown$ .
- 10. Pulse ENTER para almacenar la entrada.

#### **7.2 Para buscar y visualizar entradas**

1. Acceda al directorio: personal o negocios.

2. Utilice las teclas "arriba" y "abajo" de la unidad (  $\odot$  ) para desplazarse por las entradas almacenadas. Utilice la tecla ▲ ó ▼ para desplazar la información de una entrada. También puede teclear las primeras letras de una entrada y utilizar las teclas "arriba"  $y$  "abajo" de la unidad  $($   $\cdots)$  ) para que se ejecute la búsqueda.

3. Si una línea tiene más de 12 caracteres, utilice las teclas  $\blacktriangleleft y \blacktriangleright$  para desplazarla hacia la izquierda y hacia la derecha, respectivamente. Mantenga pulsada la tecla < ó > para activar el desplazamiento automático de una línea con más de 12 caracteres. Mantenga pulsada la tecla  $\blacktriangleleft$  ó  $\blacktriangleright$  para desactivar la función de desplazamiento automático.

#### **7.3 Para editar entradas**

- 1. Seleccione la entrada que desea editar.
- 2. Pulse la tecla EDIT.
- 3. Use las teclas  $\blacktriangle \blacktriangledown \blacktriangle \blacktriangleright$  para mover el cursor al campo que desea editar.
- 4. Pulse <DEL> para borrar caracteres y ENTER para guardar los cambios.

#### **7.4 Para borrar entradas**

- 1. Seleccione la entrada que desea editar.
- 2. Pulse la tecla DEL. En la pantalla se mostrará el mensaje "¿BORRAR?".
- 3. Pulsa ENTER para confirmar. Se mostrará en la pantalla el mensaje "¡BORRADO!". Pulse cualquier otra tecla para cancelar la acción.

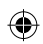
# ESPAÑOI

# *8. AGENDA / ASUNTOS PENDIENTES / MEMO*

En este directorio puede almacenar eventos de agenda, una lista de asuntos pendientes e incluso anotaciones.

Pulse la tecla  $\Xi$  una vez para acceder a la agenda, dos veces para la lista de asuntos pendientes y 3 veces para las anotaciones.

#### **8.1 Agenda**

- 1. Introduzca el nombre para el evento, y pulse  $\blacktriangledown$ .
- 2. Introduzca la fecha y hora del evento.
- 3. Pulse ENTER para almacenar la entrada.

*Nota:* si la hora está fuera de rango se mostrará el mensaje "¡ERROR!" durante 2 segundos. Introduzca de nuevo la hora.

#### **8.2 Asuntos pendientes**

- 1. Introduzca el nombre para la entrada, y pulse  $\blacktriangledown$ .
- 2. Introduzca el nivel de prioridad para la entrada (desde 1 hasta 9).
- 3. Utilice la tecla  $\blacktriangleleft$  ó ► para seleccionar si la entrada está pendiente (P) o realizada (D).
- 4. Pulse  $\blacktriangledown$ .
- 5. Introduzca la fecha y hora prevista para la entrada.
- 6. Pulse ENTER para almacenar la entrada. En la pantalla se mostrará la letra "P" junto a las entradas que están pendientes de realizarse.

*Nota:* si la hora está fuera de rango se mostrará el mensaje "ERROR" durante 2 segundos. Introduzca de nuevo la hora.

#### **8.3 Anotaciones (memo)**

Simplemente teclee sus anotaciones y pulse luego ENTER para almacenarlas.

#### **8.4 Alarma**

- 1. Para activar la alarma de agenda, asegúrese de activar el icono (( / )). Véase la sección 6.4, "Alarma"
- 2. A la hora en que esté previsto el evento, se mostrará en la pantalla. El organizador se encenderá automáticamente si estaba apagado. Para que la alarma deje de sonar pulse cualquier botón.

#### **8.5 Para gestionar las entradas**

Para buscar, editar y borrar entradas, proceda de la misma forma que en el modo de listín telefónico (véanse las secciones 7.2, 7.3 y 7.4).

## *9. PARA UTILIZAR LA CONTRASEÑA*

Puede asegurar los datos guardados en el listín de teléfonos, la agenda, la lista de asuntos pendientes o las anotaciones.

#### **9.1 Para activar su contraseña**

- 1. En modo de reloj, pulse 2<sup>nd</sup> y a continuación  $\blacksquare$ . Introduzca una contraseña nueva (máximo 6 caracteres) y pulse ENTER. Introduzca otra vez la nueva contraseña y pulse ENTER para confirmar.
- 2. Ahora, cada vez que quiera acceder al listín telefónico, la agenda, la lista de asuntos pendientes o las anotaciones, deberá introducir su contraseña

#### **9.2 Para modificar la contraseña**

- 1. En modo de reloj, pulse 2<sup>nd</sup> y a continuación  $\blacksquare$ . Teclee su contraseña y pulse ENTER. En la pantalla se mostrará el mensaje "EDITA CONTR.".
- 2. Pulse ENTER. Introduzca una nueva contraseña y confirme pulsando ENTER.
- 3. Introduzca otra vez la nueva contraseña y pulse ENTER para confirmar.

#### **9.3 Para desactivar su contraseña**

- 1. En modo de reloj, pulse 2<sup>nd</sup> y a continuación  $\blacksquare$ . Teclee su contraseña y pulse ENTER. En la pantalla se mostrará el mensaje "EDITA CONTR.".
- 2. Pulse ENTER. Cuando se muestre su contraseña, pulse 2nd y luego DEL.
- 3. Pulse ENTER para confirmar que desea borrar su contraseña.

## *10. JUEGOS*

#### **10.1 Martillo**

- 1. Pulse  $\bigoplus$  una vez.
- 2. Use las teclas "arriba" y "abajo" de la unidad  $(\cdot, \cdot)$ ) para seleccionar un nivel (de 1 a 3).
- 3. Pulse ENTER.
- 4. Use las teclas  $\blacktriangleleft\blacktriangleright$  para mover el martillo hacia la izquierda y hacia la derecha, respectivamente. Coloque el martillo sobre el ladrillo y pulse ENTER para destruirlo.

#### **10.2 Experto al teclado**

- 1. Pulse  $\bigoplus$  dos veces.
- 2. Introduzca un nivel de juego (de 1 a 20).
- 3. Pulse ENTER.
- 4. Teclee las letras y caracteres que se muestran en la pantalla conforme se desplazan de izquierda a derecha. Después de teclear 12 letras pasará al siguiente nivel. Pierde cuando la pantalla se llena.

## *11. SUDOKU*

#### **11.1 Preparación para el juego**

- 1. Pulse  $\bigoplus$  3 veces.
- 2. Use las teclas "arriba" y "abajo" para seleccionar un nivel (de 1 a 3). En el nivel 1, hay de 36 a 43 números ya dispuestos en la cuadrícula. En el nivel 2, hay de 28 a 35 números ya dispuestos en la cuadrícula, y en el nivel 3, de 20 a 27 números.
- 3. Use la tecla  $\blacktriangleleft$   $\blacktriangleleft$   $\blacktriangleright$  para seleccionar una cuadrícula. Hay un total de 1 millón de cuadrículas diferentes disponibles.
- 4. Pulse ENTER para comenzar el juego.
- 5. El objetivo de Sudoku es rellenar cada cuadrícula de manera que cada fila, cada columna y cada cuadrado de 3x3 contenga los dígitos del 1 al 9. Cada dígito solo puede aparecer una vez en una fila, columna o cuadrado. Los dígitos ya colocados inicialmente en la cuadrícula, no se pueden cambiar, y vienen marcados por un punto en la esquina inferior derecha de la celda. Deberá trabajar en base a eso números. Cada partida solo tiene una única solución correcta.
- 6. Cuando sepa que número debe ir en una celda vacía, utilice las teclas de flecha  $\blacktriangle\blacktriangledown\blacktriangle\blacktriangleright$  para mover el cursor que parpadea a esa celda. Introduzca su respuesta utilizando el teclado numérico. Pulse la tecla SPACE si desea borrar un número que ha introducido previamente.

#### **11.2 Opciones del menú**

- 1. Hay diferentes opciones de menú disponibles: pausa (PAUSE), ayuda (HELP) y reset (RESET).
- 2. Durante el juego, pulse MENU. Use luego la tecla ▲ ó ▼ y ENTER a continuación para acceder a la correspondiente opción del menú.
- 3. Cuando el juego está en pausa, pulse ENTER de nuevo para continuar con el juego.
- 4. Puede utilizar la función de ayuda hasta 4 veces. Mueva el cursor a la celda para la cual necesita ayuda. Pulse MENU y seleccione HELP. En la celda se mostrará el número correcto.
- 5. Si selecciona la opción reset del menú, se mostrará una nueva cuadrícula.

#### **11.3 Solución**

- 1. Cuando haya rellenado todas las celdas vacías, pulse ENTER. Si ha encontrado la solución correcta, su puntuación se clasificará en la lista de las 5 más altas. La mejor puntuación corresponde al tiempo más corto empleado en resolver el Sudoku.
- 2. Si su puntuación no se clasifica en la lista de las 5 mejores, puede que desee anular esa lista. Para ello, pulse <MENU> cuando se muestre su puntuación y confirme con ENTER.
- 3. Si la solución que ha dado no es la correcta, se mostrará el mensaje "ERROR", en la parte izquierda de la pantalla, en vez del tiempo de duración de la partida. Pulse ENTER e intente encontrar el error. Pulse ENTER de nuevo si cree haber encontrado la solución.

#### **11.4 Función Salir**

Si pulsa alguna tecla de función durante el juego ( $\bigodot \mathbf{E} \boxminus \mathbf{E}$ etc..), aparecerá en la pantalla el mensaje "; SALIR?". Pulse ENTER para salir del juego; pulse cualquier otra tecla para continuar jugando.

#### **11.5 Notas**

- Si suena la alarma de la agenda durante el juego, el icono "(( / ))" parpadeará en la parte superior izquierda de la pantalla durante un minuto. Puede continuar jugando.
- Cuando la unidad se apaque (manual o automáticamente), el juego actual se almacenará en la memoria. Pulse la tecla  $\circledcirc$  y continúe resolviendo la partida donde la dejó.

## *12. MODO DE CALCULADORA Y DE CONVERSIÓN*

## **12.1 Calculadora**

- 1. Pulse  $\overline{\mathbb{H}}$  para acceder al modo calculadora.
- 2. Realice las operaciones. Utilice la tecla CE para borrar el último número introducido. Pulse AC para reiniciar la calculadora. Utilice la tecla % para calcular porcentajes. Use las teclas MRC, M+ y M- para la función de memoria.

*Nota:* En la pantalla se mostrará el mensaje "ERROR" para indicar que se ha producido un resultado de más de 10 dígitos o que se han producido otros errores al realizar la operación.

#### **12.2 Para establecer un valor para cambio de divisa**

1. Pulse  $\overline{\mathbb{H}}$  dos veces. Hay 5 pares de divisas programables: EURO  $\rightarrow$  USD, CAD  $\rightarrow$  USD, JPY  $\rightarrow$  USD, AUD  $\rightarrow$  USD, GPD  $\rightarrow$  USD. Puede cambiar los campos de estas divisas a cualquier otro par de divisas. Por ejemplo, puede sustituir los 5 pares predeterminados con: EURO → GPD, GPD → CAD, CHF → EURO, SEK → EURO y USD → CHF. Debe establecer el valor de cambio para cada par de divisas antes de intentar realizar cualquier conversión.

2. Use las teclas "arriba" y "abajo" de la unidad ( $\odot$ ) para cambiar entre los pares de divisas predeterminados.

3. Pulse la tecla EDIT. Introduzca las 2 divisas para las cuales quiere establecer el valor del cambio.

- 4. Pulse ENTER e introduzca el valor del cambio.
- 5. Pulse ENTER para almacenar el valor.

#### **12.3 Para realizar un cambio de divisa**

```
1. Pulse \blacksquare dos veces.
```
- 2. Use las teclas "arriba" y "abajo" de la unidad  $(\overline{\cdot \cdot \cdot})$  para seleccionar un par de divisas.
- 3. Seleccione la divisa fuente y la divisa destino (la flecha apunta hacia la divisa destino). Use las teclas <br > para cambiar la dirección de la flecha.
- 4. Introduzca la cantidad que desee convertir y pulse ENTER.

#### **12.4 Para realizar una conversión de unidades**

Hay 9 conversiones de unidades incorporadas en el organizador:

 $inch = pulqadas \rightarrow cm = centímetros,$  $\mathsf{vard} = \mathsf{vardas} \implies \mathsf{m} = \mathsf{metros}$ . mile = millas  $\rightarrow$  km = kilómetros

```
C = C^\circ \rightarrow F = F^\circfeet = pies \implies m = metresoz = onzas \rightarrow q = gramslb = libras \rightarrow kg = kilogramosgal = galones US \rightarrow IUS = litrosgal = galones UK \rightarrow IUK = litros
```
- 1. Pulse  $\blacksquare$  3 veces.
- 2. Use las teclas "arriba" y "abajo" de la unidad  $\left( \cdot \cdot \cdot \right)$ ) para seleccionar una conversión.
- 3. Seleccione la unidad fuente y la unidad destino (la flecha apunta hacia la unidad destino). Use las teclas <br > para cambiar la dirección de la flecha.
- 4. Introduzca la cantidad que desee convertir y pulse ENTER.

## *13. TRADUCTOR*

Traduzca palabras de hasta 36 caracteres a inglés (ENG), alemán (DEU), español (SPA) y francés (FRA),

- 1. Pulse la tecla  $\mathbb F$  para acceder a esta función.
- 2. Use la tecla ◀ó ▶ para seleccionar un idioma fuente y un idioma destino. La flecha debe apuntar hacia el idioma destino.
- 3. Use las teclas "arriba" y "abajo" de la unidad  $(\cdot \cdot \cdot)$ ) para seleccionar otro idioma destino.
- 4. Introduzca la palabra que desea traducir y pulse ENTER. Si la palabra introducida no se encuentra en el diccionario, se mostrará en la pantalla el mensaje "¡NO ESTÁ!", seguido por la entrada más parecida.
- 5. Si la traducción tiene más de 10 letras, use las teclas <>>> para ver toda la palabra.

## *14. CÓDIGO DE PAÍS*

El organizador incluye códigos telefónicos de 120 países.

- 1. Pulse la tecla para acceder a esta función.
- 2. Use las teclas "arriba" y "abajo" de la unidad  $(\cdot \cdot \cdot)$ ) para desplazarse por la lista alfabética de códigos. Puede también teclear las primeras letras del nombre del país que está buscando. Pulse luego la tecla "arriba" o "abajo" de la unidad para ejecutar la consulta.
- 3. También puede introducir un código de país y pulsar la tecla "arriba" o "abajo" de la unidad para encontrar a qué país corresponde ese código.

## *15. PARA CAMBIAR LAS PILAS*

El TM455 funciona con 1 pila CR2032 (incluida) para la función de agenda personal y 2 pilas AAA (no incluidas) para la función de radio.

**Debe sustituir la pila CR2032 en un tiempo máximo de un minuto para que sus datos no se borren de la memoria.** 

Para sustituir la pila CR2032:

- 1. Apague la unidad.
- 2. Abra el compartimento de la pila pequeña utilizando un destornillador. Retire la pila antigua y coloque una nueva pila CR2032 asegurándose de que el símbolo + queda hacia arriba.
- 3. Cierre el compartimento de las pila. Se mostrará "RESET" en la pantalla.
- 4. Pulse cualquier tecla excepto ENTER para mantener los datos almacenados en la unidad.

*¡ADVERTENCIA!* Si la pila se gasta, o se tarda más de un minuto en cambiarla, se perderán todos sus datos. El uso incorrecto puede hacer también que se corrompan o se pierdan sus datos. Por lo tanto, asegúrese de mantener copias escritas de sus datos. Precaución: Si la unidad recibe una descarga electrostática y deja de funcionar, pulse el botón RESET situado en la parte posterior de la unidad, con la punta de un clip para papeles. Si esto no diese resultado, retire las pilas y vuelva a colocarlas. Se perderán todos los datos.

## *16. GARANTÍA*

#### Este producto tiene una garantía de 2 años.

Para hacer uso de la garantía o del servicio posventa, contacte con el vendedor y suministre el comprobante de la compra, o devuelva la unidad a la dirección que se proporciona más abajo, completa y con comprobante de compra. Nota: La garantía no cubre la rotura de la pantalla LCD. Es natural en los productos con memoria electrónica que, en raras ocasiones, se pierda la información almacenada en la unidad. Lexibook no puede aceptar ninguna responsabilidad por la perdida de datos causada por mal uso, intento de reparar la unidad, un error, sustitución de la pila, uso de pilas caducadas o cualquier otra circunstancia. De manera similar, no podemos aceptar ninguna responsabilidad directa ni indirecta por pérdidas económicas o quejas de terceras partes que pudieran resultar de la utilización de este producto. Nuestra garantía cubre defectos relativos al material o al montaje atribuibles al fabricante; con excepción del desgaste causado por no seguir las instrucciones de uso o cualquier manipulación no autorizada del equipo (como desensamblado, exposición al calor o a la humedad, etc.). Nota: Se recomienda guardar todo el embalaje para futuras consultas. Guarde este manual de instrucciones en un lugar seguro, ya que contiene información importante. Descargo de responsabilidad Como resultado de nuestro empeño constante para mejorar nuestros productos, puede suceder que los colores y detalles del producto varíen respecto a las imágenes mostradas en el embalaje.

Servicio al cliente ; Lexibook Ibérica S.L, C/ de las Hileras 4, 4° dpcho 14, 28013 Madrid, España

Servicio consumidores: 91 548 89 32.

http://www.lexibook.com

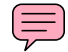

#### **Protección medioambiental**

¡Los aparatos eléctricos pueden ser reciclados y no deben ser desechados junto con la basura doméstica habitual! Apoye activamente el aprovechamiento racional de los recursos y ayude a proteger el medio ambiente enviando este producto a un centro de recolección para reciclaje (en caso de estar disponible).

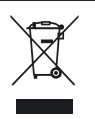

## *1. INTRODUÇÃO*

Agradecemos a sua preferência pelo assistente pessoal TM455 TOUCHMAN® RÁDIO & SUDOKU. Queira ler com atenção este manual para se certificar que compreende o modo de funcionamento e guarde-o para futuras referências.

#### **Instruções Importantes de Segurança**

- Não transporte esta agenda no bolso traseiro das calças.
- Não deixe a agenda cair, nem a exponha a choques violentos.
- Não exponha esta agenda a temperaturas extremas.
- Limpe a estrutura do aparelho com um pano suave e seco.
- Tendo em conta que este aparelho não é impermeável, não o utilize nem o guarde em lugares onde exista o risco de apanhar com salpicos.

## *2. FUNCIONAMENTO DOS BOTÕES*

#### **2.1 Botões na unidade principal**

- FM SCAN/RESET: Serve para procurar e reiniciar as frequências de rádio.
	- ON/OFF: Serve para ligar e desligar o assistente pessoal.
- : Botões para cima e para baixo. Servem para alternar entre diferentes opções do menu.

#### **2.2 Ecrã LCD**

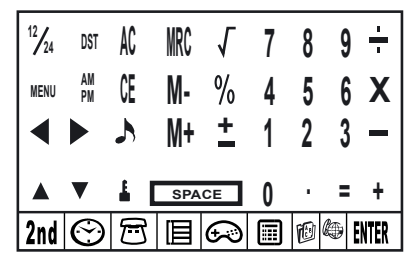

#### **2.3 Botões das funções principais no ecrã LCD**

- 2nd Serve para aceder a botões de funções secundárias.
- $\curvearrowright$ Serve para entrar no relógio. Pode acertar o relógio e o despertador.
- 尸 Serve para entrar na agenda telefónica.
- 旧 Serve para entrar na agenda, notas e lista de coisas a fazer.
- Serve para entrar no modo de jogo. ∩
- 圃 Serve para entrar na calculadora, modos de conversão cambial e conversão métrica.
- Serve para entrar na função do tradutor. **fi**bl
- æ. Serve para ver a lista do código do país.
- **ENTER** Prima este botão para confirmar uma escolha ou guardar dados.
- $\frac{1}{4}$ Botões do cursor. Prima-os para mover o cursor / para ver a informação existente fora do ecrã.
- Prima para escolher um símbolo ou caracter especial. **SYM**
- **EDIT** Prima para editar campos e entrar em modos de configuração.
- INS Prima para inserir um espaço antes do cursor. INS
- **DEL** Prima para apagar um caracter ou qualquer entrada.
- Prima para inserir um espaço.
- CAPS Serve para alternar entre as maiúsculas e minúsculas. É apresentado o ícone "CAPS" acima da letra "Q" para maiúsculas.
- $\lceil \cdot \rceil$ Serve para inserir um ponto/vírgula decimal.
- Serve para alternar entre despertador diário ligado e desligado.  $(101)$
- ୟ Serve para alternar entre sinal horário ligado e desligado.
- (M) Serve para ligar e desligar o alarme da agenda.

#### **2.4 Botões de funções secundárias no ecrã LCD**

Serve para definir uma palavra-passe para proteger os dados da agenda telefónica, da agenda e da lista de coisas a fazer.

Serve para alternar entre modo diário de poupança de energia ligado e desligado. **DST**

Serve para alternar entre som dos botões ligado e desligado.

MENU Serve para aceder ao menu de configuração.

12/24 Serve para alternar entre a apresentação das horas em formato de 12/24 horas.

## *3. INICIAR*

#### **3.1 Pilhas**

- 1. Desaperte o compartimento largo das pilhas, que se encontra na parte traseira da unidade. Retire a tampa do compartimento das pilhas e coloque 2 pilhas AAA (não incluídas).
- 2. Retire a aba que se encontra dentro do compartimento pequeno das pilhas. Se for difícil:
	- a. Desaperte o compartimento pequeno das pilhas.
	- b. Retire a pilha CR2032 e puxe a aba.
	- c. Coloque a pilha CR2032 com o sinal + virado para cima.
	- d. Volte a colocar a tampa do compartimento das pilhas e aparafuse-a.

#### **3.2 Película estática**

Retire a película estática do ecrã LCD.

#### **3.3 Reiniciar**

Antes de usar o seu TM455 pela primeira vez, prima o botão RESET, que se encontra na parte traseira do produto, com a ponta de um clipe para papéis. Aparece a mensagem "RESET?" no ecrã. Prima ENTER para confirmar. Esta operação pode levar vários segundos.

#### **3.4 Função de ligar e desligar**

Prima  $\overline{\circlearrowright}$  para ligar o assistente pessoal. Prima  $\overline{\circlearrowright}$  para o desligar.

#### **3.5 Função de desligar automático**

A unidade desliga-se automaticamente após 5 minutos sem que prima qualquer botão. Prima novamente o botão @ para reiniciar o assistente pessoal.

## *4. CONFIGURAÇÕES*

#### **4.1 Escolher a língua de funcionamento**

Prima o botão <2nd> para usar os botões do menu das funções secundárias. A seguir, use a caneta com ponta de feltro para premir o botão MENU. Use as setas para cima e para baixo para escolher "LÍNGUA?" e prima ENTER. Use as setas para cima e para baixo para escolher uma língua entre ENGLISH, ESPAÑOL, FRANCAIS, DEUTSCH, ITALIANO, PORTUGUÊS e NEDER-LANDS. Prima ENTER para confirmar a língua desejada.

#### **4.2 Formato de apresentação da data**

Prima o botão **<2nd>** seguido de **<MENU>**. Use as setas para cima e para baixo na unidade (  $\cdots$  ) para escolher "ACERTO DA DATA?" e prima ENTER. Use as setas para cima e para baixo na unidade para alternar entre a apresentação Ano/Mês/Dia, Mês/Dia/Ano e Dia/Mês/Ano. Prima ENTER para confirmar as suas configurações.

#### **4.3 Estado da memória**

Para verificar a capacidade ainda existente na memória da unidade, prima o botão **<2nd>** seguido de <MENU>. Use as setas para cima e para baixo na unidade  $(\cdot \cdot \cdot)$ ) para escolher "VERIFICAÇÃO DA MEMÓRIA" e prima ENTER.

#### **4.4 Som dos botões**

Prima **<2nd>** e a seguir prima near alternar entre som dos botões ligado e desligado.

#### **4.5 Luz de fundo**

Prima  $\circledcirc$  durante dois segundos para ligar a luz de fundo. Se não premir qualquer botão durante 15 segundos, a luz de fundo desliga-se automaticamente.

#### **4.6 Contraste do LCD**

No modo de apresentação das horas no seu país, use as setas para cima e para baixo na unidade ( $\langle \cdot \cdot \cdot \rangle$ ) para aumentar ou diminuir o contraste do ecrã LCD.

#### **4.7 Caracteres e símbolos especiais**

Prima o botão <SYM> para escolher um símbolo ou um caracter especial. A ordem dos símbolos é a seguinte:

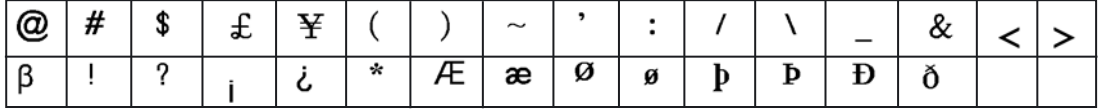

Para inserir uma letra com acento, prima primeiro <SYM> e a seguir a letra, até que seja apresentado o acento correcto.

## *5. RÁDIO*

- 1. Ligue os auscultadores na entrada para os auscultadores, que se encontra do lado direito da unidade.
- 2. Do lado esquerdo da unidade, faça deslizar o botão do volume no sentido inverso ao dos ponteiros do relógio para ligar o rádio.
- O LED do rádio acende-se. Faça deslizar o botão do volume até que atinja o volume desejado.
- 3. Prima o botão RESET  $\cdots$ , que se encontra na parte da frente da unidade, para obter a frequência de rádio mais baixa 87 MHz.
- 4. Prima o botão FM SCAN para correr as estações de rádio para cima. A unidade procura automaticamente a estação de rádio seguinte e pára na amplitude da banda.

## *6. ACERTO DAS HORAS*

Prima uma vez  $\langle \cdot \rangle$  para as horas no país de origem, duas vezes para as horas no mundo, três vezes para o modo de despertador e quatro vezes para a função de contagem decrescente.

#### **6.1 Lista das cidades**

Quando estiver a acertar as horas do país de origem, precisa de inserir um código de três letras correspondente à sua cidade de origem. Para as horas no mundo, pode escolher uma cidade onde gostaria de ver as horas. Por favor, queira consultar a tabela apresentada (na página 99) para encontrar os códigos correspondentes às cidades.

#### **6.2 Horas do país de origem**

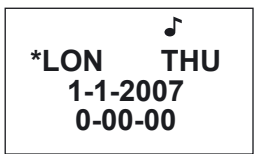

- 1. Se ainda não estiver no modo de apresentação das horas do país de origem (modo por defeito), prima  $\odot$  até chegar às horas do país de origem. É apresentado o ícone de uma estrela (\*) à esquerda da cidade local, para distinguir as horas do país de origem das horas no mundo.
- 2. Prima **<2nd>** seguido de **<DST>** para ligar o modo diário de poupança de energia. O ícone # indica que o modo diário de poupança de energia está ligado.
- 3. Prima **<12/24>** para alternar entre o modo de apresentação das horas em formato 12/24 horas.
- 4. Prima **<2nd>** seguido de **<EDIT>** para entrar no modo de acerto das horas do país de origem. O nome da cidade começa a piscar.

- 5. Use as setas para cima e para baixo na unidade (  $\cdots$  ) para escolher a sua cidade de origem, ou insira as primeiras letras do nome da cidade desejada. Prima o botão ▼ no "touch screen" para acertar a data e as horas.
- 6. Insira o ano, o mês, o dia, as horas e os minutos. Prima AM/PM se tiver escolhido o modo de 12 horas, para alternar entre AM (manhã) e PM (tarde).
- 7. Prima ENTER para confirmar. O dia da semana é calculado automaticamente. Os segundos começam do zero.

#### **6.3 Horas no mundo**

1. Prima uma vez  $\odot$  para entrar nas horas do mundo. Use as setas para cima e para baixo na unidade ( $\odot$ ) para escolher outra cidade e prima ENTER para confirmar. As horas no mundo serão ajustadas ao fuso horário da cidade escolhida.

#### **6.4 Despertador**

- 1. Prima duas vezes  $\odot$  para escolher o modo de despertador.
- 2. Use os botões  $\triangle$  ou  $\nabla$  para escolher um despertador (1 a 3).
- 3. Use os botões < ou > para ligar ou desligar o despertador escolhido. Quando o despertador estiver ligado, os dígitos são apresentados e está desligado se aparecer um conjunto de travessões no ecrã.
- 4. Ligue o despertador e prima EDIT para acertar as horas do despertador.
- 5. Prima  $\odot$  repetidamente para escolher o tipo de despertador:
- O ícone ((.)) é para o despertador, o ícone (( / )) é para a agenda e o ícone da campainha é do alarme horário.
- 6. Acerte as horas do despertador e prima ENTER.
- 7. Enquanto estiver no modo do despertador, pode escolher o toque do despertador. Prima o número 1 no seu "touch screen" para o primeiro toque de despertador. Prima o 2 para o segundo toque e o número 3 para o terceiro toque do despertador. Confirme com o ENTER.
- 8. Quando o despertador tocar, prima qualquer botão no "touch screen" para o desligar. Caso contrário, este pára após 60 segundos.

## **6.5 Contagem decrescente**

- 1. Prima  $\ddot{\odot}$  3 vezes para escolher o modo de contagem decrescente.
- 2. Insira o tempo em que deseja começar a contagem decrescente. Também pode usar os botões ▲ e ▼ para acertar o tempo. Os dígitos escolhidos aumentam/diminuem uma unidade de cada vez.
- 3. Prima ENTER para começar a contagem decrescente. Prima ENTER para fazer uma pausa/continuar a contagem decrescente.
- 4. Quando a contagem decrescente chegar a zero, um alarme toca. Prima qualquer botão para parar o alarme.

## *7. AGENDA TELEFÓNICA*

Existem dois tipos de directórios da agenda telefónica: EMPRESA e PESSOAL.

#### **7.1 Inserir uma entrada**

- 1. Prima uma vez o botão  $\Box$  para entrar no directório pessoal e duas vezes para entrar no directório da empresa.
- 2. Insira o nome do contacto e prima  $\blacktriangledown$ .
- 3. Insira a morada e prima  $\blacktriangledown$ .
- 4. Insira o número de telefone e prima  $\blacktriangledown$ .
- 5. Insira o número de fax do contacto, se necessário, e prima ▼.
- 6. Insira o número de telemóvel do contacto e prima ▼.
- 7. Insira o endereço de e-mail do contacto e prima  $\blacktriangledown$ .
- 8. Insira o endereço URL e prima ▼.
- 9. Insira uma nota acerca da pessoa, se necessário, e prima ▼.
- 10. Prima ENTER para guardar as suas entradas.

#### **7.2 Procurar e ver entradas**

- 1. Entre no directório pessoal ou empresa.
- 2. Use as setas para cima e para baixo na unidade  $(\cdot \cdot \cdot)$ ) para correr as entradas guardadas. Use os botões  $\blacktriangle$  ou  $\blacktriangledown$  para correr a informação de uma entrada. Também pode digitar as primeiras letras de uma entrada e usar os botões para cima e para baixo na unidade  $( \cdot \cdot \cdot )$ ) para iniciar a pesquisa.
- 3. Se uma linha exceder 12 caracteres, use os botões < ou > para correr para a esquerda e para a direita, respectivamente. Prima e mantenha premido o botão < ou > para activar o deslizar automático de uma linha com mais de 12 caracteres. Prima e mantenha premido o botão ◀ ou ▶ para desactivar a função.

#### **7.3 Editar entradas**

- 1. Escolha a entrada que deseja editar.
- 2. Prima o botão EDIT.
- 3. Use os botões  $\blacktriangle \blacktriangledown \blacktriangle \blacktriangleright$  para mover o cursor para o campo que deseja editar.
- 5. Prima <DEL> para apagar caracteres e ENTER para guardar as alterações.

#### **7.4 Apagar entradas**

- 1. Escolha a entrada que deseja apagar.
- 2. Prima o botão DEL. Aparece a mensagem "APAGAR?" no ecrã.

3. Prima ENTER para confirmar. É apresentada a mensagem "APAGADO!". Prima qualquer outro botão para cancelar a sua acção.

## *8. AGENDA / COISAS A FAZER / APONTAMENTO*

Nesta directoria, pode guardar todos os eventos agendados, uma lista de coisas a fazer e até apontamentos.

Prima uma vez o botão 日 para entrar na agenda, duas vezes para entrar na lista de coisas a fazer e três vezes para apontamentos.

#### **8.1 Agenda**

- 1. Insira o nome do evento e prima  $\blacktriangledown$ .
- 2. Insira a data e as horas do evento.
- 3. Prima ENTER para guardar as suas entradas.

*Nota:* Se as horas forem definidas de um modo fora do normal, aparece a mensagem "ERRO" durante 2 segundos, Insira novamente as horas do evento.

#### **8.2 Coisas a Fazer**

- 1. Insira o nome da entrada e prima  $\blacktriangledown$ .
- 2. Insira o nível de prioridade da entrada (de 1 a 9).
- 3. Use os botões  $\triangleleft$  ou  $\triangleright$  para escolher se a entrada está pendente (P) ou feita (D).
- 4. Prima  $\blacktriangledown$ .

5. Insira a data e as horas da entrada.

6. Prima ENTER para guardar a sua entrada. A letra "P" é apresentada ao lado das entradas que ainda faltem fazer.

*Nota:* Se as horas forem definidas de um modo fora do normal, aparece a mensagem "ERRO" durante 2 segundos, Insira novamente as horas do evento.

#### **8.3 Apontamento**

Insira simplesmente um apontamento e prima ENTER para o guardar.

#### **8.4 Despertador**

- 1. Para activar o despertador que configurou, certifique-se de que liga o ícone (( / )). Consulte o capítulo 6.3 "Despertador".
- 2. O evento agendado será apresentado quando chegar a hora. O assistente pessoal liga-se automaticamente, caso estivesse desligado. Prima qualquer botão para desligar o despertador.

#### **8.5 Gerir as entradas**

Para procurar, editar e apagar entradas, proceda do mesmo modo que para o modo da agenda telefónica (consulte as secções 7.2, 7.3 e 7.4).

## *9. CONFIGURAÇÕES DA PALAVRA-PASSE*

Pode guardar com toda a segurança os dados existentes na sua agenda telefónica, agenda, lista de coisas a fazer e apontamentos.

#### **9.1 Activar a sua palavra-passe**

- 1. No modo de relógio, prima 2<sup>nd</sup>, seguido de **.** Insira uma nova palavra-passe (máx. de 6 caracteres) e prima ENTER. Insira nova mente a nova palavra-passe e prima ENTER para confirmar.
- 2. Agora terá de digitar a sua palavra-passe sempre que quiser ter acesso à directoria da agenda telefónica, da agenda ou da lista de coisas a fazer.

#### **9.2 Editar a sua palavra-passe**

- 1. No modo de relógio, prima 2<sup>nd</sup> seguido de **.** Insira a sua palavra-passe e prima ENTER. Aparece a mensagem "EDIT SENHA?" no ecrã.
- 2. Prima ENTER. Insira uma nova palavra-passe e confirme com ENTER.
- 3. Insira novamente a nova palavra-passe e prima ENTER para confirmar.

#### **9.3 Desactivar a sua palavra-passe**

- 1. No modo de relógio, prima 2<sup>nd</sup> seguido de **.** Insira a sua palavra-passe e prima ENTER. Aparece a mensagem "EDIT SENHA?" no ecrã.
- 2. Prima ENTER. Quando aparecer a sua palavra-passe, prima 2nd seguido de DEL.
- 3. Prima ENTER para confirmar a desactivação da sua palavra-passe.

# *10. JOGOS*

#### **10.1 Martelo**

- 1. Prima uma vez  $\bigoplus$ .
- 2. Use os botões para cima e para baixo na unidade ( $\odot$ ) para escolher um nível (1 a 3).
- 3. Prima ENTER.
- 4. Use os botões < > para mover o martelo para a esquerda e para a direita respectivamente. Coloque o martelo por cima de um tijolo e prima ENTER para o destruir.

#### **10.2 Mestre do Teclado**

- 1. Prima duas vezes  $\bigodot$ .
- 2. Escolha um nível de jogo (1 a 20).
- 3. Prima ENTER.
- 4. Escreva as letras e caracteres apresentados no ecrã à medida que elas vão passando da esquerda para a direita. Passa para o nível seguinte após digitar 12 letras. Perde quando o ecrã ficar cheio.

## *11. SUDOKU*

#### **11.1 Iniciar**

- 1. Prima três vezes  $\odot$ .
- 2. Use os botões para cima e para baixo para escolher um nível (1 a 3). No nível 1, já são fornecidos 36 a 43 números na grelha. No nível 2, já são fornecidos 28 a 35 números e no nível 3, são fornecidos 20 a 27 números.
- 3. Use os botões < ou ▶ para escolher uma grelha. Existe um total de 1 milhão de grelhas diferentes disponíveis.
- 4. Prima ENTER para começar um jogo.
- 5. O objectivo do Sudoku é preencher a grelha, de modo a que cada linha, cada coluna e cada quadrado 3x3 contenha os dígitos de 1 a 9. Cada dígito só pode aparecer uma vez em cada linha, coluna e quadrado. Os dígitos que já são fornecidos na grelha não podem ser alterados. Estão marcados por um ponto no canto inferior direito da célula. Tem de trabalhar com os números que lhe são apresentados. Cada grelha tem apenas uma solução cor recta.
- 6. Quando souber qual é o número pertencente a uma célula vazia, use as setas **AV <ID** para mover o cursor a piscar para essa célula. Insira a sua resposta usando o teclado dos números. Prima o botão SPACE para apagar um número que fora inserido.

#### **11.2 Opções do menu**

- 1. Existem diferentes opções do menu disponíveis: pausa (PAUSE), ajuda (HELP) e reiniciar (RESET).
- 2. Durante um jogo, prima MENU. A seguir, use os botões ▲ ou ▼ seguido de ENTER para aceder à opção do menu correspondente.
- 3. Quando o jogo estiver na pausa, prima novamente ENTER para voltar ao jogo.
- 4. Pode usar a função de ajuda até 4 vezes. Mova o cursor para a célula em que precisa de ajuda. Prima MENU e escolha HELP. O número correcto é apresentado na célula.
- 5. Se escolher a opção de reiniciar no menu, aparece uma nova grelha.

#### **11.3 Solução**

- 1. Quando tiver preenchido todas as células vazias, prima ENTER. Se souber a solução correcta, a sua pontuação será colocada na lista das melhores pontuações. A melhor pontuação é aquela em que tenha sido utilizado o menor espaço de tempo para resolver a grelha do Sudoku.
- 2. Se a sua pontuação não ficar nas melhores cinco, pode reiniciar a lista das cinco melhores pontuações. Para tal. prima <MENU> quando a sua pontuação for apresentada e confirme com ENTER.
- 3. Se a sua solução estiver errada, aparece a mensagem "ERR " no lado esquerdo do ecrã, em vez da duração do tempo. Prima ENTER e tente encontrar o erro. Prima novamente ENTER se acha que descobriu a solução.

#### **11.4 Função de parar**

Se premir qualquer botão de funções durante um jogo ( $\bigcirc$   $\boxdot \boxplus$  etc...), aparece a mensagem "PARAR?". Prima ENTER para sair do jogo. Prima qualquer outro botão para continuar o jogo.

#### **11.5 Notas**

- Quando o alarme da agenda tocar durante um jogo, o ícone "((( / )))" começa a piscar no canto superior esquerdo do ecrã durante um minuto. Pode continuar a jogar.
- Quando a unidade for desligada (manual ou automaticamente), o seu jogo actual é guardado na memória. Prima o botão  $\circledcirc$  e continue a resolver a grelha no local onde a tinha deixado.

## *12. CALCULADORA E MODO DE CONVERSÃO*

#### **12.1 Calculadora**

- 1. Prima para entrar no modo da calculadora.
- 2. Efectue cálculos. Use o botão CE para apagar o último número inserido. Prima AC para reiniciar a calculadora. Use o botão % para calcular percentagens. Use os botões MRC, M+ e M- para a função de memória.

*Nota:* Aparece a mensagem "ERRO" no ecrã para assinalar resultados com mais de 10 dígitos e outros erros de cálculo.

#### **12.2 Configurar uma taxa cambial**

- 1. Prima duas vezes ... Existem 5 câmbios de moedas programáveis: EURO → USD, CAD → USD, JPY → USD, AUD → USD, GPD  $\rightarrow$  USD. Pode editar os campos destas moedas para criar outros câmbios de moedas. Por exemplo, pode substituir os câmbios predefinidos por: EURO  $\rightarrow$  GPD, GPD  $\rightarrow$  CAD, CHF  $\rightarrow$  EURO, SEK  $\rightarrow$  EURO e USD  $\rightarrow$  CHF. Tem de definir a taxa cambial para cada câmbio antes de tentar fazer uma conversão.
- 2. Use as setas para cima e para baixo na unidade (  $\bullet$ , ) para alternar entre os câmbios de moedas predefinidos.
- 3. Prima o botão EDIT. Insira as 2 moedas que deseja definir a taxa cambial.
- 4. Prima ENTER e insira a taxa.
- 5. Prima ENTER para guardar as suas definições.

#### **12.3 Efectuar uma conversão cambial**

- 1. Prima duas vezes  $\mathbf{E}$
- 2. Use os botões para cima e para baixo na unidade  $(\cdot \cdot \cdot)$ ) para escolher duas moedas.
- 3. Escolha a moeda fonte e a moeda para que deseja converter (a seta aponta para a moeda alvo). Use os botões <br > para mudar a direcção da seta.
- 4. Insira a quantia que deseja converter e prima ENTER.

#### **12.4 Efectuar uma conversão métrica**

Existem 9 unidades de conversão incorporadas:

 $inch = polegadas \rightarrow cm = centímetros,$  $\text{vard} = \text{iardas} \rightarrow \text{m} = \text{metros}$ .  $mile = milhas \rightarrow km =$  quilómetros  $C = C^\circ \implies F = F^\circ$ feet =  $p$ és  $\rightarrow$  m = metros  $oz = onças \rightarrow g = grams$  $\mathsf{lb} = \mathsf{libras} \rightarrow \mathsf{ka} = \mathsf{aulo} \mathsf{aramas}$  $gal = galões americanos \rightarrow IUS = litros$  $gal = galões$  ingleses  $\rightarrow$  I UK = litros

1. Prima 3 vezes  $\boxed{1}$ 

- 2. Use os botões para cima e para baixo na unidade  $(\cdot \cdot \cdot)$ ) para escolher uma conversão.
- 3. Escolha as unidades fonte e alvo (a seta aponta para as unidades alvo). Use os botões <br/> $\blacktriangleright$  para mudar a direcção da seta.
- 4. Insira a quantia que deseja converter e prima ENTER.

## *13. TRADUTOR*

Traduz até 36 caracteres para inglês (ENG), alemão (DEU), espanhol (SPA) e francês (FRA).

- 1. Prima o botão para ter acesso a esta função.
- 2. Use o botão ◀ ou ▶ para escolher uma língua fonte e uma língua alvo. A seta deverá apontar para a língua alvo.
- 3. Use os botões para cima e para baixo na unidade ( $\odot$ ) para escolher outra língua alvo.
- 4. Insira a palavra que deseja traduzir e prima ENTER. Se a palavra inserida não tiver sido encontrada na base de dados, é apresentada a mensagem "INEXISTENTE" no ecrã, seguida da entrada mais próxima.
- 5. Se a tradução for mais comprida do que 10 letras, use os botões <> para ver a palavra toda.

## *14. CÓDIGO DO PAÍS*

Este assistente pessoal inclui 120 códigos de telefone dos países.

- 1. Prima o botão e para aceder a esta função.
- 2. Use os botões para cima e para baixo na unidade ( $\odot$ ) para correr alfabeticamente a lista de códigos. Também pode inserir as primeiras letras ou o nome completo do país que procura. A seguir, prima o botão para cima ou para baixo na unidade para lançar a pesquisa.
- 3. Também pode inserir um código de país e premir o botão para cima ou para baixo para ver a que país corresponde.

## *15. MUDAR AS PILHAS*

O TM455 funciona com 1 pilha CR2032 (incluída) para a função de agenda pessoal e 2 pilhas AAA (não incluídas) para a função de rádio.

#### **Tem de substituir a pilha CR2032 no espaço de um minuto para ficar com os seus dados gravados. Para substituir a pilha CR2032:**

- 1. Desligue a unidade.
- 2. Abra o compartimento da pilha pequena com uma chave de fendas. Retire a pilha gasta e coloque 1 pilha CR2032 nova, certificando-se de que o sinal + fica virado para cima.
- 3. Volte a colocar a tampa do compartimento da pilha. Aparece a mensagem "RESET?" no ecrã.
- 4. Prima qualquer botão, excepto ENTER para manter os dados que guardou anteriormente.

PORTUGU

*AVISO!* Se a pilha perder energia ou for retirada num espaço superior a um minuto, perderá todos os seus dados. A utilização incorrecta também pode corromper ou apagar os seus dados, por isso, certifique-se de que cria cópias em papel dos seus dados. Cuidado: Se a unidade receber um choque electrostático e parar de funcionar, use a ponta de um clipe para papéis para premir o botão RESET, que se encontra na parte traseira da unidade. Se isto não funcionar, retire as pilhas e volte a colocá-las. Perderá todos os seus dados.

## *16. GARANTIA*

Este produto tem uma garantia de 2 anos. Para utilizar a sua garantia ou os serviços pós-venda, por favor contacte o seu vendedor e forneça uma prova de compra, ou envie a unidade para o endereço apresentado abaixo com uma prova de compra. Nota: A garantia não cobre ecrãs LCD partidos. É sabido que os produtos que utilizam uma memória electrónica podem, em raras ocasiões, perder a informação armazenada na memória. A Lexibook não aceita quaisquer responsabilidades pela perda de dados devido a uma má utilização, má reparação, ou tentativa de reparar a unidade, um erro, substituição das pilhas, utilização de pilhas gastas, ou em quaisquer outras circunstâncias. Do mesmo modo, não podemos aceitar qualquer responsabilidade directa ou indirecta por perdas financeiras ou queixas por parte de terceiros devido à utilização deste produto. A nossa garantia cobre defeitos de material ou de instalação que possam ser atribuídos ao fabricante, com a excepção de desgaste causado pelo não respeito das instruções de utilização, ou qualquer trabalho não autorizado no

equipamento (como desmontar, expor ao calor ou à humidade, etc.). Nota: Recomendamos que guarde todo o pacote para futuras referências. Guarde este manual de instruções num local seguro, pois contém informações importantes. Cláusula de desresponsabilização: Na nossa constante procura pela melhoria, as cores e detalhes do produto podem ser ligeiramente diferentes das apresentadas na caixa.

Servico de Apoio ao Cliente. LEXIBOOK Electronica Lda, Quinta dos Loios, Praceta José Domingos dos Santos, 6B-8ª, 2835-343 Lavradio-Barreiro, Portugal

Apoio Técnico: 212 061 348

http://www.lexibook.com

#### **Protecção ambiental**

Os aparelhos eléctricos indesejados podem ser reciclados e não deverão ser deitados fora juntamente com o lixo convencional! Por favor, apoie activamente a conservação de recursos e ajude a proteger o ambiente, devolvendo esta unidade a um centro de recolha (se disponível).

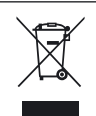

## *1. INTRODUZIONE*

Grazie per aver acquistato l'organizer TM455 TOUCHMAN® RADIO & SUDOKU. Leggere attentamente il presente manuale per comprendere il funzionamento e conservarlo per eventuali riferimenti futuri.

#### **Istruzioni Importanti per la Sicurezza**

- Non trasportare l'agenda nella tasca posteriore dei pantaloni.
- Non lasciare cadere l'agenda e non sottoporla ad urti violenti.
- Non esporre l'agenda a temperature estreme.
- Pulire il corpo dell'apparecchio con un panno morbido e asciutto.
- Poiché l'apparecchio non è impermeabile, non utilizzarlo né riporlo in luoghi in cui rischia di essere schizzato.

## *2. FUNZIONAMENTO TASTI*

#### **2.1 Premere i tasti sull'unità principale**

- FM SCAN/RESET : Selezionare e resettare le frequenze radio.
	- ON/OFF : Accendere/ spegnere l'organizer.
- $\overline{\cdots}$   $\blacktriangle$   $\blacktriangledown$  : Frecce su e giù. Per scorrere le diverse opzioni dei menu.

#### **2.2 Schermo LCD**

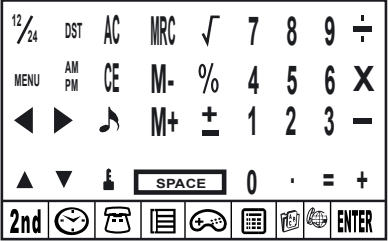

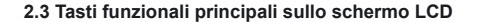

- $2nd$ Per accedere alla seconda funzione dei tasti.
- € Per entrare in visualizzazione ora. Per impostare orologio e sveglia.
- $\boldsymbol{\mathcal{F}}$ Per accedere alla rubrica.
- 旧 Per accedere a pianificazione, note e attività.
- Per entrare in modalità gioco.
- 圃 Per accedere alle modalità calcolatrice, conversione valuta e conversione metrica.
- **f**o Per accedere alla funzione traduzione.
- æ. Per visualizzare l'elenco dei prefissi internazionali.
- ENTER Premere per confermare una selezione o i dati memorizzati.
- $\frac{1}{4}$ Tasti cursore. Premere per muovere il cursore/ per visualizzare informazioni fuori dallo schermo.
- Premere per selezionare un simbolo o un carattere speciale. **SYM**
- (EDIT) Premere per modificare i campi e per accedere alle modalità impostazione.
- Premere per inserire uno spazio prima del cursore. INS
- (DEL) Premere per cancellare un carattere o una voce.
- Premere per inserire uno spazio.
- Per passare da maiuscole a minuscole e viceversa. L'icona "CAPS" compare sopra la lettera "Q" per le maiuscole. CAPS
- $\lceil \cdot \rceil$ Per inserire un segno decimale /punto.
- Per attivare/ disattivare la sveglia giornaliera.  $(1 - 1)$
- $\mathcal{Q}$ Per attivare / disattivare il segnale orario.
- ( $M$  Per attivare/ disattivare i promemoria.

59

**ITALIANO** 

#### **2.4 Seconda funzione dei tasti sullo schermo LCD**

Impostare una password per proteggere i dati della rubrica, pianificazione e attività.

Per attivare / disattivare l'ora legale. **DST**

Per attivare / disattivare il tono tasti.

MENU Per accedere al menu impostazioni.

12/24 Per passare dalla visualizzazione ora 12/24 e viceversa.

## *3. PER INIZIARE*

#### **3.1 Batterie**

- 1. Svitare il vano batterie grande collocato sul retro dell'unità. Rimuovere lo sportello del vano batterie e inserire 2 batterie tipo AAA (non in dotazione).
- 2. Togliere la linguetta all'interno del vano batterie piccolo. Se risulta difficile:
	- a. Svitare il vano batterie piccolo.
	- b. Rimuovere la batteria CR2032, quindi tirare la linguetta.
	- c. Inserire la batteria CR2032 con il segno + rivolto verso l'alto.
	- d. Riposizionare il vano batterie e la vite.

#### **3.2 Pellicola statica**

Rimuovere la pellicola statica dallo schermo LCD.

#### **3.3 Reset**

Prima di utilizzare il vostro TM455 per la prima volta, premere il tasto RESET posizionato sul retro del prodotto utilizzando la punta di una graffetta. Sullo schermo compare "RESET?". Premere ENTER per confermare. Questa operazione può durare per parecchi secondi.

#### **3.4 Funzione On/Off**

Premere  $\circledcirc$ ) per accendere l'organizer. Premere  $\circledcirc$ ) per spegnere l'organizer.

#### **3.5 Funzione di Autospegnimento**

La funzione di autospegnimento si attiva dopo 5 minuti se non viene premuto alcun tasto. Premere nuovamente il tasto  $\circledcirc$  per riaccendere l'organizer.

## *4. IMPOSTAZIONI*

#### **4.1 Selezionare la lingua di funzionamento**

Premere il tasto <2nd> per accedere alla seconda funzione dei tasti. Poi utilizzare la penna con punta in fibra per premere l'icona MENU . Usare le frecce su e giù per selezionare "LINGUA?" e premere ENTER. Usare le frecce su e giù per selezionare una lingua per il display tra ENGLISH, ESPAÑOL, FRANCAIS, DEUTSCH, ITALIANO, PORTUGUÊS e NEDERLANDS. Premere ENTER per confermare la lingua desiderata.

#### **4.2 Formato visualizzazione data**

Premere il tasto **<2nd>** seguito da **<MENU>**. Usare i tasti su e giù sull'unità (  $\cdots$  ) per selezionare "IMPOSTA DATA?", e premere ENTER. Usare i tasti su e giù sull'unità per passare alla visualizzazione Anno/Mese/Giorno, Mese/Giorno/Anno e Giorno/Mese/Anno . Premere ENTER per confermare l'impostazione.

#### **4.3 Stato memoria**

Per verificare la capacità rimasta nella memoria dell'unità, premere il tasto <2nd> seguito da <MENU>. Usare i tasti su e giù ull'unità ( $\odot$ ) per selezionare "VERIFICA MEMORIA", e premere ENTER.

#### **4.4 Tono tasti**

Premere <2nd> quindi premere ner attivare/ disattivare il tono tasti.

#### **4.5 Retroilluminazione**

Premere  $\circledcirc$  per due secondi per accendere la retroilluminazione. Se non si premono tasti per 15 secondi, la retroilluminazione si spegne automaticamente.

#### **4.6 Contrasto LCD**

In modalità visualizzazione ora locale, usare i tasti su e giù sull'unità ( ) per aumentare o diminuire il contrasto sullo schermo LCD.

#### **4.7 Caratteri speciali e simboli**

Premere il tasto <SYM> per selezionare un simbolo o un carattere speciale. L'ordine dei simboli è come segue:

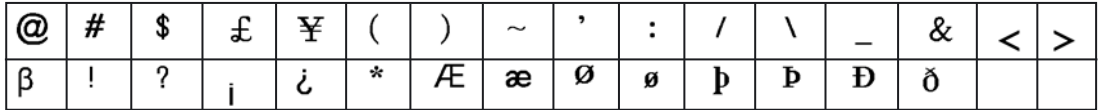

Per inserire una lettera accentata, prima premere <SYM>, poi la lettera fino a che compare l'accento corretto.

## *5. RADIO*

- 1. Inserire gli auricolari nel jack per gli auricolari posizionato sul lato destro dell'unità.
- 2. Sul lato sinistro dell'unità, ruotare la manopola del volume in senso antiorario per accendere la radio. Il LED radio è acceso. Ruotare la manopola del volume fino a raggiungere il volume desiderato.
- 3. Premere il tasto RESET sulla parte anteriore dell'unità per raggiungere la frequenza radio più bassa 87 MHz.
- 4. Premere il tasto FM SCAN  $\odot$  per selezionare le stazioni radio successive. L'unità ricercherà automaticamente la stazione radio successiva sulla larghezza di banda e si fermerà.

## *6. IMPOSTAZIONE ORA*

Premere  $\odot$  una volta per l'ora locale, due volte per l'ora mondiale, 3 volte per la modalità sveglia e 4 volte per la funzione cronometro.

#### **6.1 Elenco città**

Quando si imposta l'ora locale, occorre inserire il codice a 3 lettere corrispondente alla propria città natale. Per l'ora mondiale, è possibile selezionare una città per cui volete visualizzare l'ora. Fare riferimento alla tabella (a pagina 99) per trovare i codici delle città corrispondenti.

#### **6.2 Ora locale**

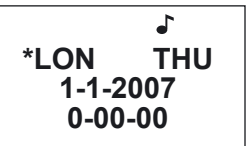

- 1. Se non si è già in visualizzazione ora locale (modalità predefinita), premere  $\heartsuit$  fino a selezionare l'ora locale. Compare una icona a stella (\*) a sinistra della città locale per distinguere l'ora locale dall'ora mondiale.
- 2. Premere **<2nd>** seguito da **<DST>** per attivare / disattivare l'ora legale. L'icona # indica che la modalità ora legale è attiva.
- 3. Premere **<12/24>** per selezionare la visualizzazione ora 12/24.
- 4. Premere **<2nd>** seguito da **<EDIT>** per accedere alla modalità impostazione ora locale, il nome della città lampeggerà.
- 5. Usare i tasti su e giù dell'unità  $(\cdot \cdot \cdot)$  per selezionare la città o inserire le prime lettere del nome della città desiderata. Premere il tasto  $\blacktriangledown$  sullo schermo tattile per impostare data e ora.

- 6. Inserire anno, mese, giorno, ora e minuti. Premere AM/PM se si è selezionata la modalità ora 12 per passare da AM a PM e viceversa.
- 7. Premere ENTER per confermare. Il giorno della settimana sarà calcolato automaticamente. I secondi iniziano da zero.

#### **6.3 Ora mondiale**

1. Premere  $\odot$  una volta per accedere all'ora mondiale. Usare i tasti su e giù dell'unità (  $\odot$  ) per selezionare un'altra città, quindi premere ENTER per confermare. L'ora mondiale sarà regolata al fuso orario della città.

#### **6.4 Sveglia**

- 1. Premere  $\odot$  due volte per selezionare la modalità sveglia.
- 2. Usare il tasto  $\triangle$  o  $\blacktriangledown$  per selezionare una sveglia (da 1 a 3).
- 3. Usare il tasto < o ► per attivare/ disattivare la sveglia. Quando la sveglia è attiva, compaiono le cifre, mentre è disattivata quando sullo schermo compaiono una serie di trattini.
- 4. Accendere la sveglia e premere EDIT per accedere alla impostazione sveglia.
- 5. Premere  $\odot$  ripetutamente per selezionare il tipo di sveglia:
	- L'icona  $($ i $)$ ) è per la sveglia, l'icona  $($   $/$ )) è per la pianificazione e l'icona a campana è per il segnale orario.
- 6. Impostare l'ora della sveglia e premere ENTER.
- 7. In modalità sveglia, potete selezionare un tono sveglia. Premere il numero 1 sullo schermo tattile per il primo tono sveglia; premere 2 per il secondo tono sveglia e 3 per il terzo tono sveglia. Confermare con ENTER.
- 8. Quando la sveglia suona, premere qualsiasi tasto sullo schermo per staccarla. Altrimenti si ferma dopo 60 secondi.

#### **6.5 Cronometro**

- 1. Premere  $\odot$  3 volte per selezionare la modalità cronometro.
- 2. Inserire l'ora da cui iniziare il conto alla rovescia. Si possono usare anche i tasti ▲ e ▼ per impostare l'ora; la cifra selezionata aumenterà/ diminuirà di una unità.
- 3. Premere ENTER per iniziare il conto alla rovescia. Premere ENTER per fermare/ riprendere il conto alla rovescia.
- 4. Quando il conto alla rovescia raggiunge lo zero, suona un avvisatore acustico. Premere qualsiasi tasto per interrompere il suono.

## *7. RUBRICA*

Esistono due tipi di rubrica: AFFARI & PERSONALE.

#### **7.1 Inserire una voce**

- 1. Premere il tasto  $\widehat{\mathcal{F}}$  una volta per accedere alla rubrica personale e due volte per la rubrica affari.
- 2. Inserire il nome del contatto e premere  $\blacktriangledown$ .
- 3. Inserire l'indirizzo e premere  $\blacktriangledown$ .
- 4. Inserire il numero di telefono e premere  $\blacktriangledown$ .
- 5. Inserire il numero di fax del contatto, se necessario, e premere  $\blacktriangledown$ .
- 6. Inserire il numero di cellulare del contatto e premere  $\overline{\mathbf{v}}$ .
- 7. Inserire l'indirizzo email del contatto e premere  $\blacktriangledown$ .
- 8. Inserire un indirizzo URL e premere  $\blacktriangledown$ .
- 9. Inserire una nota sulla persona di contatto, se necessario, e premere  $\blacktriangledown$ .
- 10. Premere ENTER per memorizzare le voci.

#### **7.2 Cercare e visualizzare voci**

- 1. Accedere alla directory: personale o affari.
- 2. Usare i tasti su e giù dell'unità  $(\cdot \cdot \cdot)$  per scorrere le voci salvate. Usare il tasto  $\blacktriangle$  o  $\blacktriangledown$  per visualizzare le informazioni di una voce. Si possono anche inserire le prime lettere di una voce e usare i tasti su e giù dell'unità  $(\cdot, \cdot)$ ) per lanciare la ricerca.
- 3. Se una riga supera 12 caratteri, usare il tasto ◀o ▶ per passare a sinistra o a destra rispettivamente. Tenere premuto il tasto o per attivare lo scorrimento automatico di una riga con più di 12 caratteri. Tenere premuto il tasto o per disattivare la funzione.

#### **7.3 Modificare le voci**

- 1. Selezionare la voce che si desidera modificare.
- 2. Premere il tasto EDIT.
- 3. Usare i tasti a freccia  $\blacktriangle \blacktriangledown \blacktriangle \blacktriangleright$  per spostare il cursore nel campo che si desidera modificare.
- 5. Premere <DEL> per cancellare caratteri e ENTER per salvare le modifiche.

#### **7.4 Cancellare voci**

- 1. Selezionare la voce che si desidera modificare.
- 2. Premere il tasto DEL. Sullo schermo comparirà "CANCELLARE?".
- 3. Premere ENTER per confermare. Sullo schermo comparirà "CANCELLATO!". Premere qualsiasi altro tasto per annullare l'azione.

## *8. PIANIFICAZIONE/ATTIVITÀ/MEMO*

In questa directory, si possono memorizzare appuntamenti, un elenco di cose da fare e anche note. Premere il tasto  $\mathbf{E}$  una volta per la pianificazione, due volte per le attività e 3 volte per le note.

#### **8.1 Pianificazione**

- 1. Inserire il nome dell'evento e premere  $\blacktriangledown$ .
- 2. Inserire la data e l'ora dell'evento.
- 3. Premere ENTER per memorizzare le voci.

*Nota:* se l'ora impostata non è corretta, comparirà "ERR" per 2 secondi. Inserire nuovamente l'ora dell'evento.

#### **8.2 Attività**

- 1. Inserire il nome della voce e premere  $\blacktriangledown$ .
- 2. Inserire il livello di priorità della voce (da 1 a 9).
- 3. Usare il tasto ◀ o ▶ per selezionare se una voce è da fare (P) o esequita (D).
- $4.$  Premere  $\blacktriangledown$
- 5. Inserire la data e l'ora di scadenza della voce.
- 6. Premere ENTER per memorizzare la voce. La lettera "P" comparirà vicino alle voci che sono ancora da fare. *Nota:* se l'ora impostata non è corretta, comparirà "ERR" per 2 secondi. Inserire nuovamente l'ora dell'evento.

#### **8.3 Memo**

Inserire semplicemente la nota e premere ENTER per memorizzarla.

#### **8.4 Avvisatore acustico**

- 1. Per attivare l'avvisatore acustico dell'attività, assicurarsi che l'icona (( / )) sia attiva. Vedere la sezione 6.4 "Sveglia".
- 2. L'evento programmato sarà visualizzato quando si raggiunge l'ora. L'organiser si accenderà automaticamente se era spento. Premere qualsiasi tasto per spegnere l'avvisatore acustico.

#### **8.5 Gestione delle voci**

Per cercare, modificare e cancellare voci, procedere allo stesso modo già illustrato per la rubrica (vedere sezioni  $7.2 - 7.3$  e  $7.4$ ).

## *9. IMPOSTAZIONE PASSWORD*

È possibile proteggere i dati contenuti in rubrica, pianificazione, elenco attività e memo.

#### **9.1 Attivare la password**

- 1. In modalità orologio, premere 2<sup>nd</sup>, seguito da **L**. Inserire una nuova password (max. 6 caratteri) e premere ENTER. Inserire la nuova password ancora una volta e premere ENTER per confermare.
- 2. Ora sarà necessario inserire la password ogni volta che si accede alla rubrica telefonica, alla pianificazione o all'elenco delle attività.

#### **9.2 Modificare la password**

- 1. In modalità orologio, premere 2<sup>nd</sup>, seguito da **.** Inserire la password e premere ENTER. "EDITA PASSWD?" compare sullo schermo.
- 2. Premere ENTER. Inserire una nuova password e confermare con ENTER.
- 3. Inserire la nuova password ancora una volta e premere ENTER per confermare.

#### **9.3 Disattivare la password**

- 1. In modalità orologio, premere 2<sup>nd</sup>, seguito da **.** Inserire la password e premere ENTER. "EDITA PASSWD?" compare sullo schermo.
- 2. Premere ENTER. Quando compare la password, premere 2nd seguito da DEL.
- 3. Premere ENTER per confermare la cancellazione della password.

## *10. GIOCHI*

#### **10.1 Hammer**

- 1. Premere una volta  $\bigoplus$ .
- 2. Usare i tasti su e giù dell'unità ( $\left(\begin{matrix} \cdot & \cdot \\ \cdot & \cdot \end{matrix}\right)$ ) per selezionare il livello (da 1 a 3).
- 3. Premere ENTER.

4. Usare i tasti per spostare il martello a sinistra e a destra rispettivamente. Posizionare il martello su un mattone e premere ENTER per distruggerlo.

#### **10.2 Keyboard Wiz**

- 1. Premere due volte  $\oplus$ .
- 2. Inserire un livello di gioco (da 1 a 20).
- 3. Premere ENTER.

4. Inserire le lettere e i caratteri visualizzati sullo schermo mano a mano che scorrono da sinistra a destra. Si passa al livello successivo dopo aver battuto 12 lettere. Si perde quando lo schermo si riempie.

## *11. SUDOKU*

#### **11.1 Per iniziare**

1. Premere 3 volte  $\bigoplus$ 

2. Usare i tasti su e giù per selezionare un livello (da 1 a 3). Nel livello 1, nella griglia sono già forniti i numeri da 36 a 43. Nel livello

- 2, troverai già indicati i numeri da 28 a 35 e nel livello 3, i numeri da 20 a 27.
- 3. Usare il tasto  $\triangleleft$  o  $\triangleright$  per selezionare una griglia. È disponibile un totale di 1 milione di griglie diverse.
- 4. Premere ENTER per iniziare a giocare.
- 5. Lo scopo del Sudoku è riempire la griglia in modo che ogni riga, ogni colonna e ogni riquadro 3x3 contenga le cifre da 1 a 9. Ogni cifra può comparire una sola volta in una riga, colonna o riquadro. Le cifre già indicate nella griglia non possono essere cambiate, sono segnate da un puntino nell'angolo in basso a destra della cella. Occorre lavorare intorno. Ogni puzzle ha una sola soluzione corretta.
- 6. Quando si conosce quale numero inserire in una cella vuota, usare i tasti a freccia  $\blacktriangle\blacktriangledown\blacktriangleleft\blacktriangleright$  per spostare il cursore lampeggiante su quella cella. Inserire la risposta usando il il tasto del numero. Premere il tasto SPACE per cancellare un numero inserito.

#### **11.2 Opzioni Menu**

- 1. Sono disponibili diverse opzioni menu: pausa (PAUSE), aiuto (HELP) e reset (RESET).
- 2. Durante il gioco, premere MENU. Quindi usare il tasto  $\triangle$  o  $\blacktriangledown$  seguito da ENTER per accedere alla opzione menu corrispondente.
- 3. Quando il gioco è in pausa, premere nuovamente ENTER per ritornare a giocare.
- 4. Si può utilizzare la funzione help fino a 4 volte. Spostare il cursore sulla cella per cui si desidera aiuto. Premere MENU e selezionare HELP. Verrà visualizzato il numero attuale nella cella.
- 5. Se si seleziona l'opzione menu reset, comparirà una nuova griglia.

#### **11.3 Soluzione**

- 1. Quando si sono riempite tutte le celle vuote, premere ENTER. Se avete trovato la soluzione, il punteggio verrà inserito nella lista dei primi 5. Il punteggio migliore è rappresentato dal tempo inferiore per risolvere un puzzleSudoku.
- 2. Se il punteggio non viene inserito nei primi 5, è possibile resettare l'elenco dei primi 5. Per fare ciò, premere <MENU> quando viene visualizzato il punteggio e confermare con ENTER.

3. Se la soluzione è sbagliata, comparirà "ERR" sul lato sinistro dello schermo invece della durata. Premere ENTER e tentare di trovare l'errore. Premere nuovamente ENTER se si pensa di aver trovato la soluzione.

#### **11.4 Funzione Esci**

Se si preme un tasto funzione qualsiasi durante il gioco ( $\bigodot$   $\mathbb{F}$   $\mathbb{F}$ ec...),compare il messaggio "ESCI". Premere ENTER per uscire dal gioco, premere qualsiasi altro tasto per continuare a giocare.

#### **11.5 Note**

- Quando l'avvisatore acustico di una attività pianificata suona durante il gioco, lampeggia l'icona "((( / )))" sulla parte in alto a sinistra dello schermo per un minuto. Potete continuare a giocare.
- Quando l'unità si spegne (manualmente o automaticamente), la partita in corso viene memorizzata. Premere il tasto  $\circledcirc$  e continuare a risolvere la griglia dal punto in cui ci si era interrotti.

## *12. MODALITÀ CALCOLATRICE E CONVERTITORE*

#### **12.1 Calcolatrice**

- 1. Premere **per accedere alla modalità calcolatrice**.
- 2. Eseguire calcoli. Usare il tasto CE per cancellare l'ultimo numero inserito. Premere AC per resettare la calcolatrice. Usare il tasto % per calcolare le percentuali. Usare i tasti MRC, M+ e M- per la funzione memoria.

*Nota:* Comparirà "ERR" sullo schermo per segnalare risultati superiori a 10 cifre e altri errori di calcolo.

## **12.2 Impostare il tasso di cambio di una valuta**

- 1. Premere due volte  $\overline{\mathbb{R}}$ . Esistono 5 coppie di valute programmabili: EURO  $\rightarrow$  USD, CAD  $\rightarrow$  USD, JPY  $\rightarrow$  USD, AUD  $\rightarrow$  USD, GPD  $\rightarrow$  USD. Si possono modificare i campi di queste valute in altre coppie di valute. Ad esempio, è possibile sostituire le 5 coppie preselezionate di valute con: EURO → GPD, GPD → CAD, CHF → EURO, SEK → EURO e USD → CHF. Occorre impostare il tasso di cambio per ogni coppia di valute prima di tentare qualsiasi conversione.
- 2. Usare i tasti su e giù dell'unità  $(\cdot \cdot \cdot)$  per scorrere le coppie preselezionate di valute.
- 3. Premere il tasto EDIT . Inserire le 2 valute per cui si desidera impostare il tasso.
- 4. Premere ENTER e inserire il tasso di cambio.
- 5. Premere ENTER per memorizzare l'impostazione.

 $^{\prime}68$ 

#### **12.3 Eseguire una conversione di valuta**

- 1. Premere due volte  $\blacksquare$
- 2. Usare i tasti su e giù dell'unità  $(\cdot \cdot \cdot)$  per selezionare una coppia di valute.
- 3. Selezionare la valuta di origine e la valuta di destinazione (la freccia punta verso la valuta di destinazione). Usare il tasto < cambiare la direzione della freccia.
- 4. Inserire l'importo che si desidera convertire e premere ENTER.

#### **12.4 Eseguire una conversione metrica**

Esistono 9 unità di conversione predefinite:

```
inch = pollici \rightarrow cm = centimetri,
\text{yard} = \text{iarda} \rightarrow \text{m} = \text{metri},mile = miglia \rightarrow km = chilometri
C = C^\circ \rightarrow F = F^\circfeet = piedi \rightarrow m = metrioz = once \rightarrow q = grammi\mathsf{lb} = \mathsf{libbre} \implies \mathsf{ka} = \mathsf{children}gal = galloni US \rightarrow USS = litri
gal = \alphaalloni UK \rightarrow I UK = litri
```
1. Premere 3 volte

- 2. Usare i tasti su e giù dell'unità ( $\cdots$ ) per selezionare una conversione.
- 3. Selezionare le unità di origine e di destinazione (la freccia punta verso l'unità di destinazione). Usare i tasti <br/> $\blacktriangleright$  per cambiare la direzione della freccia.
- 4. Inserire l'importo che si desidera convertire e premere ENTER.

## *13. TRADUTTORE*

Traduce parole fino a 36 caratteri in inglese (ENG), tedesco (DEU), spagnolo (SPA) e francese (FRA).

- 1. Premere il tasto  $\mathbb{D}$  per accedere a questa funzione.
- 2. Usare il tasto ◀o ▶ per selezionare una lingua di partenza e una lingua di arrivo. La freccia deve puntare verso la lingua di arrivo.
- 3. Usare i tasti su e giù dell'unità  $(\cdot \cdot \cdot)$ ) per selezionare un'altra lingua di arrivo.
- 4. Inserire la parola che si desidera tradurre e premere ENTER. Se la parola inserita non è stata trovata nel database, sullo schermo compare "NON TROVATO" seguito dalla voce più vicina.
- 5. Se la traduzione è più lunga di 10 lettere, usare i tasti  $\blacktriangleleft$  per visualizzare l'intera parola.

## *14. PREFISSO DELLA NAZIONE*

Questo organiser contiene 120 prefissi telefonici internazionali.

- 1. Premere il tasto per accedere a questa funzione.
- 2. Usare i tasti su e giù dell'unità  $(\cdot, \cdot)$  per scorrere l'elenco alfabetico. Si possono anche digitare le prime lettere o il nome completo del paese che si sta cercando. Quindi, premere il tasto su o giù dell'unità per lanciare la ricerca.
- 3. Si può anche inserire un codice di nazione e premere il tasto su o giù per trovare a quale nazione corrisponde.

## *15. SOSTITUZIONE BATTERIE*

TM455 funziona con 1 batteria tipo CR2032 (in dotazione) per la funzione di agenda personale e 2 batterie tipo AAA (non in dotazione) per la funzione radio.

#### **La batteria CR2032 deve essere sostituita in max. un minuto per salvare i dati.**

Per sostituire la batteria CR2032:

- 1. Spegnere l'unità.
- 2. Aprire il vano batterie piccolo con un cacciavite. Togliere la batteria vecchia e inserire una nuova batteria CR2032 assicurandosi che il segno + sia rivolto verso l'alto.
- 3. Riposizionare lo sportello del vano batterie. Sullo schermo compare "RESET?".
- 4. Premere qualsiasi tasto eccetto ENTER per mantenere i dati memorizzati in precedenza.

*AVVERTENZA!* Se la batteria si esaurisce o viene tolta per più di un minuto, tutti i dati saranno persi. Anche l'uso non corretto può perdere o danneggiare i dati. Assicurarsi perciò di avere una copia scritta dei propri dati.

*Attenzione:* Se l'unità riceve uno shock elettrostatico e smette di funzionare, utilizzare la punta di una graffetta per schiacciare il pulsante RESET localizzato sul retro dell'unità. Se ciò non è efficace, togliere le batterie e reinserirle. Tutti i dati saranno persi.

## *16. GARANZIA*

Questo prodotto è coperto dalla nostra garanzia di 2 anni. Per servirsi della garanzia o del servizio di assistenza post-vendita, contattare il negoziante esibendo la prova d'acquisto, oppure rispedire l'apparecchio all'indirizzo che segue, allegando la prova d'acquisto. Nota bene: la garanzia non copre display LCD rotti. I prodotti che fanno uso di una memoria elettronica, per loro stessa natura, presentano l'eventualità seppur in rare occasioni, di una perdita dei dati salvati nella memoria stessa. Lexibook non è responsabile per la perdita di dati dovuta a uso improprio, tentativi di riparazione dell'apparecchio, errori, sostituzione delle batterie, uso di batterie scadute o in qualsiasi altra circostanza. Allo stesso modo, non presenta responsabilità dirette o indirette per perdite economiche o lamentele da parte di terzi che possano derivare dall'uso del prodotto. La garanzia copre eventuali difetti di materiale o difabbricazione attribuibili al produttore, ad eccezione dell'usura causata dal mancato rispetto delle istruzioni per l'uso o da qualsiasi tipo di intervento non autorizzato sull'apparecchio (quali smantellamento, esposizione a fonti di calore o all'umidità, ecc.).

Nota: conservare la confezione per eventuali riferimenti futuri. Conservare il manuale d'istruzioni in un luogo sicuro in quanto contiene informazioni importanti. Esclusione della responsabilità: Per via del costante impegno volto al miglioramento dei nostri prodotti, i colori e i dettagli del prodotto possono differire leggermente da quanto illustrato sulla confezione.

Servizio clienti, Lexibook Italia S.r.l, Via Eustachi, 45, 20129 Milano, Italia. Servizio consumatori : 022040 4959 (Prezzo di una chiamata locale).

http://www.lexibook.com

#### **Protezione ambientale**

I dispositivi elettrici possono essere riciclati, non vanno pertanto gettati insieme ai rifiuti domestici. Sostenete attivamente la difesa delle risorse e aiutate a proteggere l'ambiente restituendo l'apparecchio ad un centro di raccolta (se disponibile)

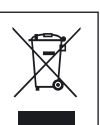

**TALIANO** 

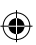

## *1. EINLEITUNG*

Danke, dass Sie sich für den TM455 TOUCHMAN®-RADIO & SUDOKU Personal Organiser entschieden haben. Bitte lesen Sie diese Anleitungen aufmerksam durch, damit Sie mit der Bedienung des Geräts vertraut werden und bewahren Sie diese auf.

#### **WICHTIGE SICHERHEITSHINWEISE**

- Trage dieses Tagebuch niemals in der hinteren Hosentasche.
- Lass das Tagebuch weder fallen und setze es keinen Erschütterungen aus.
- Setze dieses Tagebuch keinen extremen Temperaturen aus.
- Reinige das Gehäuse mit einem weichen, flusenfreien Tuch.
- Das Produkt ist nicht gegen das Eindringen von Wasser geschützt, bewahre es daher niemals in feuchten Umgebungen auf.

## *2. TASTENFUNKTIONEN*

#### **2.1 Tasten am Hauptgerät**

FM SCAN/RESET : SUCHEN UND ZURÜCKSETZEN DER RADIOFREQUENZEN.

 ON/OFF : Den Organizer ein- und ausschalten.

**(· · · )**  $\blacktriangle$  ▼: Richtungspfeiltasten: Umschalten zwischen den verschiedenen Menüoptionen.

## **2.2 LCD-Anzeige**

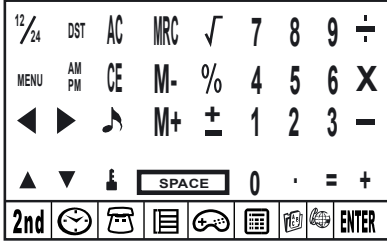

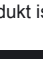
#### **2.3 Hauptfunktionstasten an der LCD-Anzeige**

- 2nd Für den Zugriff auf die 2. Funktionstasten
- $\curvearrowright$ Uhrzeit einblenden. Uhrzeit- und Alarmeinstellungen.
- 戸 Zugriff auf das Telefonbuch.
- 旧 Zugriff auf den Terminkalender, Notizen und "To-do"-Liste
- **Conducts** Zugriff auf die Spiele.
- 圃 Rechner, Umrechnung von Währungen und Maßeinheiten
- **f**o Zugriff auf die Übersetzungsfunktion.
- **Com** Internationale Vorwahlen.
- ENTER Eingabe bestätigen oder speichern.
- $\frac{1}{4}$ Cursor-Tasten Drücken, um den Cursor zu bewegen / die Daten an der Anzeige anzusehen.
- Auswahl eines Symbols oder Sonderzeichens. **SYM**
- **EDIT** Felder bearbeiten und Einstellungen eingeben.
- **INS** Leerzeichen vor dem Cursor eingeben.
- **DEL** Ein Zeichen oder einen Eintrag löschen.
- **SPACE** Ein Leerzeichen einfügen.
- Umschaltung zwischen Groß- und Kleinschreibung Bei der Großschreibung wird über dem Buchstaben "Q" "CAPS" CAPS eingeblendet.
- $\Box$ Eingabe von Dezimalpunkt/Punkt.
- $(1 1)$ Tagesalarm ein- und ausschalten.
- Q Den stündlichen Klang ein- und ausschalten.
- Den Weckalarm ein- und ausschalten.  $|1/4\rangle$

#### **2.4 Zweite Funktionstasten an der LCD-Anzeige**

Passworteingabe für den Schutz des Telefonbuchs, des Terminplans und der "To-Do"-Liste.

**DST** Sommerzeit ein- und ausschalten

Tastenton ein- und ausschalten

MENU Zugriff auf das Einstellungsmenü

Umschaltung zwischen der 12- und 24-Stunden-Anzeige.

# *3. ERSTE SCHRITTE*

#### **3.1 Batterien**

- 1. Öffnen Sie das große Batteriefach an der Rückseite des Geräts. Nehmen Sie die Batteriefachabdeckung ab und legen Sie 2 x AAA-Batterien ein (nicht im Lieferumfang enthalten).
- 2. Entfernen Sie die Lasche im kleinen Batteriefach. Falls es schwierig sein sollte:
	- a. Öffnen Sie das kleine Batteriefach mit einem Schraubenzieher.
	- b. Nehmen Sie die CR2032-Batterie und dann die Lasche heraus.
	- c. Legen Sie die CR2032-Batterie mit dem + Zeichen nach oben ein.
	- d. Schließen Sie das Batteriefach und schrauben Sie es wieder zu.

#### **3.2 Statischer Aufkleber**

Entfernen Sie den statischen Aufkleber von der LCD-Anzeige.

## **3.3. Zurücksetzen**

Bevor Sie den TM455 das erste Mal verwenden, drücken Sie die Taste RESET an der Rückseite des Geräts mit der Spitze einer Büroklammer ein. Am Bildschirm wird "RESET?" eingeblendet. Bestätigen Sie mit der Taste ENTER. Dieser Vorgang kann einige Sekunden in Anspruch nehmen.

#### **3.4 Ein- und ausschalten**

Drücken Sie  $\circled{2}$ , um den Organizer einzuschalten. Drücken Sie  $\circled{2}$ , um den Organizer auszuschalten.

## **3.5 Automatikabschaltung**

Wenn innerhalb von 5 Minuten keine Taste gedrückt wird, wird die Automatikabschaltung aktiviert. Drücken Sie  $\circledcirc$ , um den Organizer wieder einzuschalten.

74

**DEUTSC** 

# *4. EINSTELLUNGEN*

#### **4.1 Sprachauswahl**

Drücken Sie die Taste **<2nd>**, um auf das Einstellungsmenü für die 2. Tasten zuzugreifen. Drücken Sie dann mit einer Filzstiftspitze auf das Symbol MENU. Wählen Sie mit den Richtungstasten "SPRACHE?" aus und drücken Sie ENTER. Mit den Richtungstasten wählen Sie eine der eingeblendeten Sprachen aus: ENGLISH, ESPAÑOL, FRANCAIS, DEUTSCH, ITALIANO, PORTUGUÊS und NEDERLANDS. Drücken Sie ENTER, um die Sprachauswahl zu bestätigen.

#### **4.2 Datumsformat**

Drücken Sie die Taste <2nd> gefolgt von <MENU>. Wählen Sie mit den Richtungstasten am Gerät (
• DATUM EING?" aus und drücken Sie ENTER. Mit den Richtungstasten wechseln Sie zwischen Jahr/Monat/Tag, Monat/Tag/Jahr und Tag/Monat/Jahr um. Bestätigen Ihre Eingaben mit ENTER.

#### **4.3 Speicherstatus**

Die Speicherkapazität im Gerät überprüfen Sie mit der Taste <2nd> gefolgt von <MENU>. Wählen Sie mit den Richtungstasten am Gerät ( $\odot$ ) wählen Sie "SPEICH PRUEF" aus und drücken ENTER

## **4.4 Tastenton**

Mit **<2nd>** und A schalten Sie die Tastentöne an und aus

## **4.5 Hintergrundbeleuchtung**

Halten Sie ( $\circ$ ) kurz gedrückt, um die Hintergrundbeleuchtung einzuschalten. Wenn innerhalb von 15 Sekunden keine Taste gedrückt wird, schaltet die Hintergrundbeleuchtung automatisch ab.

#### **4.6 LCD-Kontrast**

Während der Zeitanzeige erhöhen oder verringern Sie den Kontrast der LCD-Anzeige am Gerät ( $\cdot\cdot\cdot$ ) mit den Richtungstasten.

#### **4.7 Sonderzeichen und Symbole**

Mit der Taste <SYM> wählen Sie ein Symbol oder Sonderzeichen aus. Hier die Reihenfolge der Symbole:

Für die Eingabe eines Buchstaben mit Akzentzeichen, drücken Sie zuerst <SYM> und dann den Buchstaben, bis das richtige Akzentzeichen eingeblendet wird.

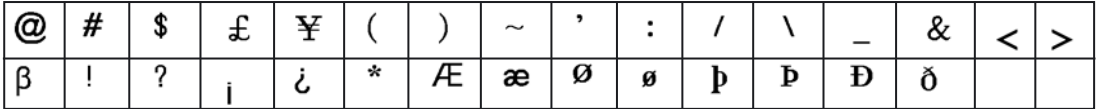

# *5. RADIO*

- 1. Verbinden Sie die Ohrhörer mit der Ohrhörerbuchse an der rechten Seite des Geräts.
- 2. Schieben Sie den Lautstärkeregler an der linken Seite des Geräts gegen den Uhrzeigersinn, um das Radio einzuschalten. Die Radioanzeige wird eingeschaltet. Schieben den Lautstärkeregler auf die gewünschte Lautstärke.
- 3. Drücken Sie vorne am Gerät  $\cdots$ ) die Taste RESET, um die niedrigste Radiofrequenz -87 MHz auszuwählen.
- 4. Mit der Taste FM SCAN  $\cdot\cdot\cdot$ ) suchen Sie Sender im oberen Bereich. Das Gerät such automatisch den nächsten Sender.

# *6. ZEITEINSTELLUNG*

Drücken Sie ↔ einmal, um die Lokalzeit einzustellen, zwei Mal für die Weltzeit, drei Mal für den Weckalarm und vier Mal für die Stoppuhr.

#### **6.1 Städteverzeichnis**

Wenn Sie die Lokalzeit eingeben möchten, müssen Sie den entsprechenden 3-stelligen Code für die Stadt eingeben. Für die Weltzeit wählen Sie die entsprechende Stadt aus. Die Städtecodes entnehmen Sie bitte der Tabelle (auf Seite 99).

## **6.2 Lokalzeit**

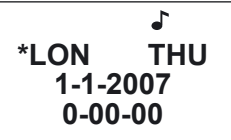

- 1. Sofern die lokale Zeit (Standard) nicht bereits eingeblendet wird, drücken Sie , um sie aufzurufen. Sollte die Lokalzeit von der Weltzeit abweichen, wird das Symbol Stern (\*) links neben der Stadt eingeblendet.
- 2. Drücken Sie **<2nd>** gefolgt von **<DST>**, um die Sommerzeitanzeige ein- und auszuschalten. Das Symbol # bedeutet, dass die Sommerzeit eingestellt worden ist.
- 3. Mit **<12/24>** schalten Sie zwischen der 12- und 24-Stundenanzeige um.
- 4. Drücken Sie **<2nd>** gefolgt von **<EDIT>**, um auf die Zeiteinstellung für die Lokalzeit umzuschalten; der Name der Stadt blinkt.
- 5. Mit den Richtungstasten am Gerät (  $\odot$ ) wählen Sie Ihre Stadt aus bzw. Sie geben die ersten Buchstaben des Namens der Stadt ein. Mit der Taste  $\blacktriangledown$  am Touchscreen geben Sie Datum und Uhrzeit ein.
- 6. Geben Sie das Jahr, den Monat, den Tag, die Stunde und die Minute ein. Im 12-Stunden-Modus schalten Sie mit AM/PM zwischen AM und PM um.
- 7. Bestätigen Sie mit der Taste ENTER. Der Wochentag wird automatisch errechnet. Die Sekunden beginnen bei Null.

#### **6.3 Weltzeit**

1. Drücken Sie einmal  $\odot$ , um die Weltzeit einzugeben. Wählen Sie mit den Richtungstasten am Gerät ( $\odot$ )) eine andere Stadt aus und bestätigen Sie dann mit ENTER. Die Weltzeit wird der Zeitzone der ausgewählten Stadt angepasst.

## **6.4 Wecker**

- 1. Drücken Sie zweimal  $\odot$ , um den Alarmmodus auszuwählen.
- 2. Mit den Tasten ▲ oder ▼ wählen Sie die Weckzeit aus (1 bis 3).
- 3. Mit der Taste < oder > schalten Sie den Wecker ein und aus. Nachdem die Weckzeit eingestellt worden ist, werden zwei Zahlen gefolgt von einer Reihe Bindestrichen an der Anzeige eingeblendet.
- 4. Schalten Sie den Weckalarm ein und drücken Sie EDIT, um die Weckzeit einzugeben.
- 5. Halten Sie  $\heartsuit$  gedrückt, um den Alarmtyp auszuwählen::
- Das Symbol ((.)) steht für den Alarm, das Symbol (( / )) für den Zeitplan und das Symbol Glocke für den stündlichen Klang.
- 6. Geben Sie die Weckzeit ein und drücken Sie ENTER.
- 7. Im Weckzeitmodus können Sie den Weckton auswählen. Drücken Sie die Zahl 1 am Touchscreen, um den ersten Alarmton auszuwählen, 2 für den zweiten Alarmton und 3 für den dritten Alarmton. Bestätigen Sie mit ENTER.
- 8. Sobald der Alarm ertönt, drücken Sie eine beliebige Taste am Touchscreen, um den Wecker abzuschalten. Sonst schaltet er nach 60 Sekunden ab.

### **6.5 Stoppuhr**

- 1. Drücken Sie dreimal  $\odot$ , um die Stoppuhr auszuwählen.
- 2. Geben Sie die Startzeit für den Countdown ein. Sie können die Zeit auch mit der Taste ▲ und ▼ einstellen: die Ziffer wechselt entsprechend um eine Stelle vor oder zurück.
- 3. Drücken Sie ENTER, um die Stoppuhr zu starten. Drücken Sie ENTER, um den Countdown zu unterbrechen/fortzusetzen.
- 4. Wenn die Stoppuhr Null erreicht, ertönt der Wecker. Drücken Sie eine beliebige Taste, um den Alarm zu unterbrechen.

# *7. TELEFONBUCH*

Es gibt zwei Telefonbuchverzeichnisse: GESCHÄFT & PRIVAT

#### **7.1 So nehmen Sie einen Eintrag vor.**

- 1. Drücken Sie einmal die Taste  $\widehat{F}$ , um auf das private Verzeichnis zuzugreifen und zweimal für das Geschäft.
- 2. Geben Sie den Namen des Kontakts ein und drücken Sie  $\blacktriangledown$ .
- 3. Geben Sie die Adresse ein und drücken Sie  $\blacktriangledown$
- 4. Geben Sie die Telefonnummer ein und drücken Sie  $\blacktriangledown$

- 5. Geben Sie gegebenenfalls die Faxnummer ein drücken Sie ▼.
- 6. Geben Sie die Mobilfunknummer ein und drücken Sie  $\blacktriangledown$
- 7. Geben Sie die F-Mail-Adresse ein und drücken Sie  $\blacktriangledown$ .
- 8. Geben Sie eine URL ein und drücken Sie .
- 9. Geben Sie gegebenenfalls eine Anmerkung ein und drücken Sie ...
- 10. Mit ENTER speichern Sie Ihre Eingaben.

#### **7.2 Einträge suchen und aufrufen**

- 1. Geben Sie das Verzeichnis ein: Privat oder Geschäft
- 2. Mit den Richtungstasten am Gerät (  $\odot$ ) durchsuchen Sie die gespeicherten Einträge. Mit der Taste ▲ oder ▼ blättern Sie in einem Eintrag weiter. Sie können auch die ersten Buchstaben eines Eintrags eingeben und die Suche mit den Richtungstasten am Gerät  $(\odot)$  beschleunigen.
- 3. Sollte der Eintrag 12 Zeichen überschreiten, blättern Sie mit der Taste ◀ oder ► nach rechts oder links. Halten Sie die Taste oder gedrückt, um die automatische Blätterfunktion bei einer Zeile mit mehr als 12 Zeichen zu aktivieren. Halten Sie die Taste ◀ oder ▶ gedrückt, um die Funktion zu deaktivieren.

## **7.3 Einträge bearbeiten**

- 1. Wählen Sie den Eintrag aus, den Sie bearbeiten möchten.
- 2. Drücken Sie die Taste EDIT.
- 3. Mit den Tasten  $\blacktriangle \blacktriangledown \blacktriangle \blacktriangleright$  bewegen Sie den Cursor in das gewünschte Feld.
- 4. Mit <DEL> löschen Sie Zeichen und mit ENTER speichern Sie die Änderungen.

#### **7.4 Einträge löschen.**

- 1. Wählen Sie den Eintrag aus, den Sie bearbeiten möchten.
- 2. Drücken Sie die Taste **DEL**. "LÖSCHEN?" wird eingeblendet.
- 3. Bestätigen Sie mit der Taste ENTER. Es wird **"GELÖSCHT!"** eingeblendet. Drücken Sie eine beliebige andere Taste, um den Vorgang rückgängig zu machen.

# *8. PLANER/"TO DO"/NOTIZ*

In diesem Verzeichnis können Sie einen Terminkalender, eine Aufgabenliste (To do) oder Notizen speichern.

Drücken Sie die Taste **i≡** einmal für den Terminkalender, zweimal für die "To-Do-"Liste und dreimal für Notizen.

## **8.1 Planer**

- **1**. Geben Sie den Namen für das Ereignis ein und drücken Sie ▼.
- 2. Geben Sie Datum und Uhrzeit des Ereignisses ein.
- 3. Mit ENTER speichern Sie Ihre Eingaben.

*Hinweis:* Falls die Zeit bereit abgelaufen ist, wird kurz "ERR" eingeblendet. Geben Sie die Zeit erneut ein.

## **8.2 To Do**

- 1. Geben Sie den Namen für das Ereignis ein und drücken Sie  $\blacktriangledown$ .
- 2. Geben Sie die Priorität ein (von 1 bis 9).
- 3. Mit der Taste  $\triangleleft$  oder  $\triangleright$  wählen Sie aus, ob das Ereignis bevorsteht (P) oder erledigt ist (D).
- 4. Drücken Sie ▼.
- 5. Geben Sie Datum und Uhrzeit für den Eintrag ein.

6. Mit ENTER speichern Sie Ihre Eingaben. Neben den noch zu erledigenden Aufgaben wird "P" eingeblendet. *Hinweis:* Falls die Zeit bereit abgelaufen ist, wird kurz "ERR" eingeblendet. Geben Sie die Zeit erneut ein.

## **8.3 Memo**

Geben Sie Ihre Notiz einfach ein und speichern Sie sie mit ENTER.

## **8.4 Alarm**

- 1. Um den Erinnerungsalarm zu aktivieren, muss das Symbol (( / )) eingeblendet sein. Siehe Abschnitt 6.4 "Weckzeit"
- 2. Das Ereignis wird zur festgelegten Zeit eingeblendet. Der Organizer schaltet sich gegebenenfalls automatisch ein. Drücken Sie eine beliebige Taste, um den Alarm zu unterbrechen.

## **8.5 Einträge verwalten**

Einträge suchen, bearbeiten und löschen Sie ebenso, wie dies für das Telefonbuch erläutert worden ist (siehe Abschnitt 7.2-7.3 und 7.4).

# *9. PASSWORTEINSTELLUNGEN*

Sie können Ihre im Telefonbuch, Terminplan, der To-Do-Liste und in den Notizen gespeicherten Eingaben schützen.

#### **9.1 Passwort aktivieren**

- 1. Drücken Sie während die Uhrzeit eingeblendet wird 2<sup>nd</sup> gefolgt von Leben Sie ein neues Passwort ein (max. 6 Zeichen) und drücken Sie ENTER. Geben Sie das neue Passwort noch einmal ein und drücken Sie zur Bestätigung ENTER.
- 2. Nun müssen Sie Ihr Passwort jedes Mal eingeben, wenn Sie auf das Telefonverzeichnis, den Planer oder die "To-Do"-Liste zugreifen möchten.

## **9.2 Passwort bearbeiten**

- 1. Drücken Sie während die Uhrzeit eingeblendet wird 2<sup>nd</sup> gefolgt von Le Geben Sie Ihr Passwort ein und drücken Sie ENTER. Am Bildschirm wird "EDIT PASSWD?" eingeblendet.
- 2. Drücken Sie ENTER. Geben Sie das neue Passwort ein und bestätigen Sie mit ENTER.
- 3. Geben Sie das neue Passwort noch einmal ein und drücken Sie zur Bestätigung ENTER.

## **9.3 Passwort deaktivieren**

- 1. Drücken Sie während die Uhrzeit eingeblendet wird 2<sup>nd</sup> gefolgt von Geben Sie Ihr Passwort ein und drücken Sie ENTER. Am Bildschirm wird "EDIT PASSWD?" eingeblendet.
- 2. Drücken Sie ENTER. Sobald Ihr Passwort eingeblendet wird drücken Sie 2nd gefolgt von DEL.
- 3. Drücken Sie ENTER, um das Löschen Ihres Passworts zu bestätigen.

# *10. SPIELE*

#### **10.1 Hammer**

- 1. Drücken Sie einmal  $\odot$ .
- 2. Mit den Richtungstasten am Gerät (  $\cdots$  ) wählen Sie die Stufe aus (1 bis 3).
- 3. Drücken Sie ENTER.
- 4. Mit den Taste <>bewegen Sie den Hammer nach links und rechts. Positionieren Sie den Hammer über einem Ziegel und drücken Sie ENTER, um ihn zu zerstören.

80

TM455IM0077.indb 80 19/03/2007 10:44:03

# **DEUTSCH**

#### **10.2 Keyboard Wiz**

- 1. Drücken Sie zweimal  $\left(\cdot\right)$
- 2. Geben Sie ein Spielniveau ein (1 bis 20).
- 3. Drücken Sie ENTER.
- 4. Geben Sie die Buchstaben und Zeichen, die von links nach rechts über den Bildschirm laufen, ein. Wenn Sie 12 Zeichen eingegeben haben, erreichen Sie die nächste Stufe. Sobald der Bildschirm voll ist haben Sie verloren.

# *11. SUDOKU*

## **11.1 Erste Schritte**

- 1. Drücken Sie dreimal  $\bigoplus$ .
- 2. Mit den Richtungstasten wählen Sie die Stufe aus (1 bis 3). In der ersten Stufe werden im Raster bis 36 bis 43 Zahlen eingeblendet. In der Stufe 2 sind bereits 28 bis 35 Zahlen vorhanden, in Stufe 3 sind es 20 bis 27 Zahlen.
- 3. Mit < oder ► wählen Sie ein Raster aus. Es steht insgesamt 1 Million unterschiedlicher Raster zur Verfügung.
- 4. Mit ENTER starten Sie das Spiel.
- 5. Das Ziel von Sudoku ist es, das Raster so auszufüllen, dass jede Reihe, jede Spalte und jedes 3x3-Quadrat mit den Zahlen von 1 bis 9 gefüllt ist. Jede Zahl darf in einer Reihe, Spalte oder in einem Quadrat nur einmal vorkommen. Die Zahlen, die bereits im Raster vorhanden sind, können nicht geändert werden. Sie sind unten rechts in der Ecke der Zelle mit einem Dreieck markiert. Sie müssen die Eintragungen um diese Zelle vornehmen. Jedes Puzzle hat nur eine richtige Lösung.
- 6. Bewegen Sie die Richtungstasten < v < in die leere Zelle, in die Sie die richtige Zahl einsetzen möchten. Geben Sie Ihre Antwort über die Zahlentastatur ein. Drücken Sie die Taste SPACE, um eine eingegebene Zahl zu löschen.

## **11.2 Menüoptionen**

- 1. Es stehen verschiedene Menüoptionen zur Verfügung: Unterbrechung (PAUSE), Hilfe (HELP) und Zurücksetzen (RESET).
- 2. Drücken Sie während dem Spiel MENU. Mit den Tasten ▲ oder voder ENTER rufen Sie die entsprechende Menüoption auf.
- 3. Drücken Sie ENTER, um ein unterbrochenes Spiel wieder aufzunehmen.
- 4. Sie können die Hilfefunktionen 4 Mal in Anspruch nehmen. Bewegen Sie den Cursor in die Zelle, für die Sie Hilfe benötigen. Drücken Sie MENÜ und dann HELP. Die richtige Zahl wird in der Zelle eingeblendet.
- 5. Wenn Sie das Menü zurücksetzen, wird ein neues Raster eingeblendet.

# **11.3 Lösung**

- 1. Nachdem Sie alle leeren Felder ausgefüllt haben, drücken Sie ENTER. Sofern Sie die richtige Lösung gefunden haben, werden Sie in die Top-5-Liste aufgenommen. Je kürzer die Lösungszeit für ein Sudoku-Puzzle ist, desto höher ist die Platzierung.
- 2. Sollte Ihre Ergebnis nicht in die Top-5-Liste aufgenommen werden, können Sie die Liste zurücksetzen. Dazu drücken Sie <MENU>, wenn der Punktestand eingeblendet wird und dann bestätigen Sie mit ENTER.
- 3. Sollte die Lösung falsch sein, wird an der linken Bildschirmseite "ERR" anstelle der Dauer eingeblendet. Drücken Sie ENTER und versuchen Sie den Fehler zu finden. Wenn Sie die Lösung gefunden haben, drücken Sie erneut ENTER.

TM455IM0077.indb 81 19/03/2007 10:44:03

#### **11.4 Beenden**

Wenn Sie während des Spiels eine der Funktionstasten ( $\odot\Xi$   $\boxdot$  etc.), drücken, wird die Eingabeaufforderung "BEEND?" eingeblendet. Drücken Sie ENTER, um das Spiel zu beenden oder eine andere Taste, um es fortzusetzen.

#### **11.5 Hinweise**

- Sollte während des Spiels der Wecker erklingen, blinkt ca. 1 Minute das Symbol "((( / )))" an der linken Seite der Anzeige. Sie können weiterspielen.
- Sollte das Gerät (manuell oder automatisch) abgeschaltet werden, wird das aktuelle Spiel gespeichert. Drücken Sie die Taste  $\circledcirc$ , wenn Sie das Spiel später fortsetzen möchten.

# *12. RECHNER UND UMRECHNUNG*

#### **12.1 Rechner**

- 1. Mit der Taste **in der Freifen Sie auf den Rechner zu.**
- 2. Führen Sie Ihre Berechnungen durch. Mit der Taste CE löschen Sie die zuletzt eingegebene Zahl. Mit AC setzen Sie den Rechner zurück. Mit der Taste % führen Sie Prozentrechnungen aus. Die Tasten MRC, M+ und M- sind für die Speicherfunktionen bestimmt. *Hinweis:* Bei Ergebnissen mit mehr als zehn Stellen oder fehlerhaften Berechnungen wird "ERR" eingeblendet.

#### **12.2 Eingabe des Umrechnungskurses**

- 1. Drücken Sie zweimal . Es können 5 Währungspaare programmiert werden: EURO → USD, CAD → USD, JPY → USD, AUD USD, GPD USD. Sie können die Felder dieser Währungen für andere Währungspaare bearbeiten. Sie können zum Beispiel die 5 voreingestellten Währungen ersetzen: EURO → GPD, GPD → CAD, CHF → EURO, SEK → EURO und USD → CHF. Vor der Umrechnung müssen Sie den Umrechnungskurs für die Paare eingeben.
- 2. Mit den Richtungstasten am Gerät (  $\odot$ ) schalten Sie zwischen den Währungspaaren um.
- 3. Drücken Sie die Taste EDIT. Geben Sie die beiden Währungen ein, deren Kurs Sie errechnen möchten.
- 4. Drücken Sie ENTER und geben Sie den Kurs ein.
- 5. Mit ENTER speichern Sie Ihre Eingaben.

#### **12.3 So rechnen Sie eine Währung um.**

- 1. Drücken Sie zweimal  $\Box$
- 2. Mit den Richtungstasten am Gerät (  $\cdots$  ) wählen Sie die Währungspaare aus.
- 3. Wählen Sie die Ausgangs- und die Zielwährung aus (der Pfeil zeigt auf die Zielwährung). Mit der Taste <br />
wechseln Sie die Pfeilrichtung.
- 4. Geben Sie den umzurechnenden Betrag ein und drücken Sie ENTER.

#### **12.4 So rechnen Sie Maßeinheiten um**

Es sind vier Umrechnungseinheiten integriert:

 $inch = Zoll \rightarrow cm = Zentimeter$ .  $\text{yard} = \text{Yards} \rightarrow \text{m} = \text{Meter}$ mile = Meilen  $\rightarrow$  km = Kilometer  $C = C^{\circ} \rightarrow F = F^{\circ}$  $feet = Fuß \implies m = Meter$  $oz = Unzen \rightarrow g = Gramm$  $lb =$  Pound  $\rightarrow$  kg = Kilogramm  $gal = US$  Gallonen  $\rightarrow$  I US = Liter  $\alpha$ al = brit. Gallonen  $\rightarrow$  I UK = Liter

1. Drücken Sie dreimal  $\overline{\mathbf{m}}$ 

- 2. Mit den Richtungstasten am Gerät  $(\cdot \cdot \cdot)$  wählen Sie die Umrechnung aus.
- 3. Wählen Sie die Ausgangs- und die Zieleinheit aus (der Pfeil zeigt auf die Zieleinheit). Mit der Taste <▶ wechseln Sie die Pfeilrichtung.
- 4. Geben Sie den umzurechnenden Wert ein und drücken Sie ENTER.

# *13. ÜBERSETZER*

Übersetzungen von Worten bis zu 36 Stellen in englisch (ENG), deutsch (DEU), spanisch (SPA) und französisch (FRA).

- 1. Mit der Taste i ill greifen Sie auf diese Funktion zu.
- 2. Mit der Taste < oder ► wählen Sie die Quell- und die Zielsprache aus. Der Pfeil zeigt auf die Quellsprache.
- 3. Mit den Richtungstasten am Gerät ( $\odot$ ) wählen Sie eine andere Zielsprache aus.
- 4. Geben Sie das zu übersetzende Wort ein und drücken Sie ENTER. Sollte das Wort in der Datenbank nicht gefunden werden, wird am Bildschirm "NICHT GEFUND!" gefolgt von dem ähnlichsten Eintrag eingeblendet.
- 5. Sollte die Übersetzung länger als 10 Zeichen sein, blenden Sie das gesamte Wort mit ◀▶ ein.

# *14. INTERNATIONALE VORWAHL*

In diesem Organizer sind 120 internationale Vorwahlen gespeichert.

- 1. Mit der Taste @ greifen Sie auf diese Funktion zu.
- 2. Mit den Richtungspfeilen am Gerät (  $\bullet$ ) blättern Sie durch die alphabetische Vorwahlliste. Sie können auch die Anfangsbuchstaben oder den Namen des Landes, das Sie suchen, eingeben. Starten Sie die Suche dann mit den Richtungspfeilen.
- 3. Sie können auch eine Vorwahl eingeben und das entsprechende Land dann mit den Richtungstasten suchen.

# *15. BATTERIWECHSEL*

TM455 arbeitet für den persönlichen Organizer mit 1 x CR2032 Batterie (beiliegend) und für das Radio mit 2 x AAA-Batterien (nicht im Lieferumfang enthalten).

**Damit Ihre gespeicherten Daten nicht verloren gehen, muss die CR2032-Batterie innerhalb einer Minute gewechselt werden.** 

So tauschen Sie die CR2032-Batterie aus:

1. Das Gerät ausschalten

- 2. Öffnen Sie die kleine Batteriefachabdeckung mit einem Schraubenzieher. Nehmen Sie die alte Batterie heraus und legen Sie 1 neue CR2032-Batterie ein; das + Zeichen zeigt nach oben.
- 3. Schließen Sie die Batteriefachabdeckung. Am Bildschirm wird "RESET?" eingeblendet.
- 4. Sie können die gespeicherten Daten mit jeder Taste außer mit ENTER übernehmen.

*WARNUNG!* Sollte die Batterie leer sein oder länger als eine Minute aus dem Gerät entfernt werden, gehen alle Ihre Daten verloren. Bedienungsfehler können ebenfalls die Ursache für beschädigte oder gelöschte Daten sein. Fertigen Sie daher Kopien Ihrer Daten an.

*Vorsicht:* Wenn das Gerät nach einem elektrischen Schlag nicht mehr arbeitet, drücken Sie die Taste RESET an der Rückseite des Geräts mit der Spitze einer Büroklammer nach unten. Sollte der Fehler anhalten, Batterien herausnehmen und erneut einlegen. Alle Daten werden gelöscht.

# *16. GARANTIE*

Die Garantiezeit für dieses Gerät beläuft sich auf 2 Jahre. Um die Garantie oder den Kundendienst in Anspruch zu nehmen, setzen Sie sich bitte mit Ihrem Händler oder Lieferanten in Verbindung oder senden Sie das Gerät an die unten angegebene Adresse ein. Fügen Sie Ihren Kaufbeleg bei.

Hinweis: Die Garantie gilt nicht für defekte LCD-Bildschirme. Es liegt in der Natur von Geräten mit elektronischer Speicherfunktion, dass die Daten im Speicher in sehr seltenen Fällen verloren gehen können. Lexibook übernimmt keine Haftung für Datenverluste aufgrund von Missbrauch,

Reparaturversuchen, Fehlern, Batterieaustausch, Verwendung von abgelaufenen Batterien oder unter anderen Umständen. Darüber hinaus übernehmen wir keine direkte oder indirekte Haftung für finanzielle Verluste oder Ansprüche Dritter, die auf der Benutzung dieses Produkts beruhen. Unsere Garantie bezieht sich auf Material- und Verarbeitungsfehler des Herstellers, nicht jedoch auf Verschleiß, Nichteinhaltung der Anleitungen, unautorisierte Arbeiten am Gerät und dessen Bestandteilen (Demontage, Hitze, Dampf usw.). Hinweis: Wir empfehlen, dass Sie die Originalverpackung für spätere Zwecke aufbewahren. Bewahren Sie diese Bedienungsanleitung an einem sicheren Ort auf, da sie wichtige Informationen enthält.

Haftungsausschluss: Wir verbessern unsere Produkte, deren Farben und Produktdetails ständig, daher kann Ihr Produkt leicht von der Abbildung auf der Verpackung abweichen.

http://www.lexibook.com

#### **Umweltschutz**

Elektronische Geräte können aufbereitet werden und dürfen nicht im Haushaltsmüll entsorgt werden. Bitte unterstützen Sie die Wiederaufbereitung und schützen Sie die Umwelt, indem Sie Altgeräte entsprechend der Umweltschutzbestimmungen entsorgen bzw. abgeben.

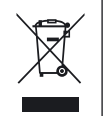

# *1. INLEIDING*

Bedankt voor jouw aankoop van de TM455 TOUCHMAN® RADIO & SUDOKU persoonlijke organiser. Gelieve aandachtig deze handleiding te lezen om zeker te zijn dat je de werking begrijpt en bewaar het als referentiemateriaal voor later.

## **Belangrijke veiligheidsmaatregelen**

- Steek deze agenda niet in de achterzak van je broek.
- Laat deze agenda niet vallen en vermijd hevige schokken.
- Stel deze agenda niet bloot aan extreme temperaturen.
- Reining de behuizing van het toestel met een zachte, droge doek.
- Daar dit toestel niet waterdicht is, mag je het niet gebruiken of opbergen op plaatsen waar het nat kan worden.

# *2. WERKING VAN DE TOETSEN*

#### **2.1 Toetsen op het hoofdapparaat**

FM SCAN/RESET : Om de radiofrequenties te scannen en te resetten.

ON/OFF : Om de organiser aan/uit te zetten.

 $\langle \cdot \cdot \cdot \rangle$   $\blacktriangle$   $\blacktriangledown$ : Omhoog en omlaag pijltjestoetsen. Om tussen de verschillende menuopties te verspringen.

## **2.2 LCD-scherm**

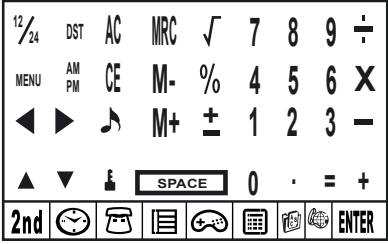

NEDERLANDS

#### **2.3 Voornaamste functietoetsen op het LCD-scherm**

- 2nd Om de tweede functietoetsen te kunnen bedienen.
- € Om het tijdsdisplay te openen. Om klok- en alarminstellingen uit te voeren.
- $\bigcap$ Om het telefoonbook te openen.
- 旧 Om de agenda, de opmerkingen en de "te-doen-'lijst te openen.
- Om de speelmodus te openen. ∩
- 圓 Om de mode voor rekenmachine, valutaconversie en metrische conversie te openen.
- 的 Om de vertaalfunctie te openen.
- ⊯ Om de lijst met landcodes te bekijken.
- ENTER Druk hierop om een selectie te bevestigen of om data op te slaan.
- **AV** Cursortoetsen. Druk hierop om de cursor te verplaatsen / om informatie te bekijken buiten het scherm.
- Druk hierop om een symbool of een speciale letter te selecteren. **SYM**
- **EDIT** Druk hierop om info te editten en instellingsmodes te openen.
- Druk hierop om een spatie voor de cursor te plaatsen. INS
- **DEL** Druk hierop om een letter of een gegeven uit te wissen.
- Druk hierop om een spatie toe te voegen.
- Om te verspringen tussen hoofdletters en kleine letters. Het symbool "CAPS" wordt boven de letter "Q" CAPS afgebeeld voor de hoofdletters.
- $\lceil \cdot \rceil$ Om een decimaal/punt in te voeren.
- Om het dagelijks alarm aan/uit te zetten.  $(i \circ i)$
- ⊲ Om de dagelijkse klok aan/uit te zetten.
- Om het agenda-alarm aan/uit te zetten.  $\binom{n}{k}$

#### **2.4 Tweede functietoetsen op het LCD-scherm**

- Om een wachtwoord in te voeren ter beveiliging van de data in het telefoonboek, de agenda en de "te-doen"-lijst.
- **DST** Om de zomertijdregeling aan/uit te zetten.
- Om de toetstoon aan/uit te zetten.
- MENU Om het instellingsmenu te openen.
- 12/24 Om te verspringen tussen 12/24-uur tijdsdisplay.

# *3. STARTKLAAR MAKEN*

#### **3.1 Batterijen**

- 1. Schroef het grote batterijvak, aan de achterkant van het apparaat, los. Verwijder de batterijdeur en steek 2 x AAA batterijen (niet bijgeleverd) in het batterijvak.
- 2. Verwijder het lipje aan de binnenkant van het kleine batterijvak. Indien dit problemen oplevert:
- a. Schroef het kleine batterijvak los.
- b. Neem de CR2032 batterij eruit en trek aan het lipje.
- c. Steek de CR2032 batterij in met het +symbool naar boven gericht.
- d. Plaats de batterijdeur terug en schroef vast.

#### **3.2 Statisch etiket**

Verwijder het statisch etiket van het LCD-scherm.

## **3.3 Resetten**

Alvorens jouw TM455 voor de eerste keer te gebruiken, moet je op de RESET toets, op de keerzijde van het product, drukken door middel van de punt van een papierklem. "RESET?" zal op het scherm verschijnen. Druk op ENTER om te bevestigen. Deze werking kan enkele seconden in beslag nemen.

#### **3.4 Aan/Uit functie**

Druk op  $\circledcirc$  om de organiser aan te zetten. Druk op  $\circledcirc$  om de organiser uit te zetten.

#### **3.5 Auto-Off functie**

Automatische uitschakelfunctie zal geactiveerd worden indien er na 5 minuten geen enkele toets werd ingedrukt. Druk nogmaals op de  $\circledcirc$  toets om de organiser opnieuw te starten.

# *4. INSTELLINGEN*

#### **4.1 Selecteren van de werkingstaal**

Druk op de **<2nd>** toets om de tweede functie menutoetsen te openen. Gebruik daarna een balpen om op het MENU symbool te drukken. Gebruik de omhoog en omlaag pijltjestoetsen om "TAAL?" te selecteren en druk op ENTER. Gebruik de omhoog en omlaag pijltjestoetsen om een displaytaal te kiezen uit ENGLISH, ESPAÑOL, FRANCAIS, DEUTSCH, ITALIANO, PORTUGUÊS en NEDERLANDS. Druk op ENTER om de gewenste taal te bevestigen.

#### **4.2 Displayformaat voor de datum**

Druk op de **<2nd>** toets en daarna op de **<MENU>** toets. Gebruik de omhoog en omlaag pijltjestoetsen op het toestel ( ) om "DATUM INSTELLEN?" te selecteren en druk op ENTER. Gebruik de omhoog en omlaag pijltjestoetsen om te verspringen tussen Jaar/Maand/Dag, Maand/Dag/Jaar en Dag/Maand/Jaar display. Druk op ENTER om jouw instellingen te bevestigen.

#### **4.3 Geheugencapaciteit**

Om de resterende capaciteit in het geheugen van het toestel te controleren, druk je eerst op de **<2nd>** toets en daarna op de <MENU> toets. Gebruik de omhoog en omlaag pijltjestoetsen op het toestel (  $\cdots$  ) om "GEHEUGEN CONTROLEREN" te selecteren en druk op ENTER.

## **4.4 Toetstoon**

Druk op <2nd> en daarna op **b** om de toetstoon aan of uit te zetten.

#### **4.5 Achtergrondverlichting**

Druk gedurende twee seconden op  $\circledcirc$  om de achtergrondverlichting aan te zetten. Indien er gedurende 15 seconden geen toets werd ingedrukt, zal de achtergrondverlichting automatisch uitschakelen.

#### **4.6 LCD-schermcontrast**

In de displaymodus voor de plaatselijke tijd, gebruik je de omhoog en omlaag pijltjestoetsen op het toestel (  $\cdots$  ) om het contrast op het LCD-scherm te vermeerderen of te verminderen.

#### **4.7 Speciale letters en symbolen**

Druk op de <SYM> toets om een symbool of een speciale letter te selecteren. De volgorde van de symbolen is als volgt:

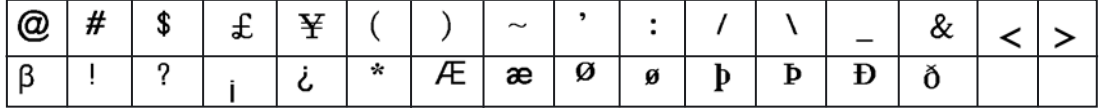

Om een letter met een accent in te voeren, druk je eerst op <SYM> en daarna op de letter tot het juiste accent wordt afgebeeld.

# *5. RADIO*

- 1. Steek de oortelefoons in het oortelefooncontact aan de rechterkant van het apparaat.
- 2. Draai de volumeknop, aan de linkerkant van het apparaat, tegen de wijzers van de klok om de radio aan te zetten. De radio LED zal branden. Draai aan de volumeknop tot je het gewenste volumeniveau hebt bereikt.
- 3. Druk op de RESET to toets, op de voorkant van het apparaat, om de laagste radiofrequentie 87 MHz te bereiken.
- 4. Druk op de FM SCAN  $\cdots$  toets om de radiostations naar boven toe te scannen. Het toestel zal automatisch naar het volgende radiostation zoeken en stoppen op de bandbreedte.

# *6. INSTELLEN VAN DE TIJD*

Druk eenmaal op  $\odot$  voor de plaatselijke tijd, tweemaal voor de wereldtijd, 3 maal voor de alarmmodus en 4 maal voor de countdown functie.

#### **6.1 Lijst met steden**

Bij het instellen van de plaatselijke tijd, moet je een 3-letter code invoeren die overeenstemt met jouw plaatselijke stad. Voor de wereldtijd, kan je een stad selecteren waarvoor je de tijd wil weergeven op het scherm. Gelieve te verwijzen naar de tabel (op pagina 99) om de corresponderende stadscodes te vinden.

#### **6.2 Plaatselijke tijd**

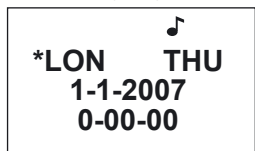

- 1. Indien je je nog niet in de plaatselijke tijd display (defaultinstelling) bevindt, druk je op tot je de plaatselijke tijd bereikt. Een stersymbool (\*) zal afgebeeld worden links van de plaatselijke stad om de plaatselijke tijd te onderscheiden van de wereldtijd.
- 2. Druk op **<2nd>** en daarna op **<DST>** om de zomerregelingsmodus aan/uit te zetten. Het # symbool toont aan dat de zomerregelingsmodus is ingeschakeld.
- 3. Druk op **<12/24>** om te verspringen tussen 12- en 24-uur display.
- 4. Druk op **<2nd>** en daarna op **<EDIT>** om de instellingsmodus voor de plaatselijke tijd te openen, de stadsnaam zal flikkeren.

- 5. Gebruik de omhoog en omlaag pijltjestoetsen op het toestel ( ) om jouw plaatselijke stad te selecteren of voer de eerste letters van de gewenste stadsnaam in. Druk op de ▼ toets op het aanraakscherm om de datum en de tijd in te stellen.
- 6. Voer het jaar, de maand, de dag, het uur en de minuten in. Druk op AM/PM indien je de 12-uur modus hebt gekozen om te verspringen tussen AM en PM.
- 7. Druk op ENTER om te bevestigen. De dag van de week zal automatisch worden berekend. De seconden starten vanaf nul.

#### **6.3 Wereldtijd**

1. Druk eenmaal op  $\odot$  om de wereldtijd te openen. Gebruik de omhoog en omlaag pijltjestoetsen op het toestel ( $\langle \cdot \cdot \cdot \rangle$ ) om een andere stad te kiezen en druk daarna op ENTER om te bevestigen. De wereldtijd zal aangepast worden aan de tijdzone van de geselecteerde stad.

#### **6.4 Alarm**

- 1. Druk tweemaal op  $\odot$  om de alarmmodus te kiezen.
- 2. Gebruik de  $\triangle$  of  $\nabla$  toets om een alarm te selecteren (1 tot 3).
- 3. Gebruik de ◀ of ► toets om het geselecteerde alarm aan of uit te zetten. Wanneer het alarm aan staat, worden de cijfers op het scherm weergegeven, terwijl een streepjeslijn op het scherm wordt weergegeven wanneer het alarm uit staat.
- 4. Zet het alarm aan en druk op EDIT om de alarminstelling te openen.
- 5. Druk herhaaldelijk op  $\odot$  om het type alarm te selecteren:
- Het symbool ((.)) is voor het alarm, het symbool (( / )) is voor de agenda en het belsymbool is voor de uurlijkse beltoon.
- 6. Stel de alarmtijd in en druk op ENTER.
- 7. Terwijl je in de alarmmodus bent, kan je een alarmtoon selecteren. Druk op het cijfer 1 op jouw aanraakscherm voor de eerste alarmtoon; druk op 2 voor de tweede alarmtoon en op 3 voor de derde alarmtoon. Bevestig door op ENTER te drukken.
- 8. Wanneer het alarm afgaat, druk je op eender welke toets op het aanraakscherm om het uit te zetten. Zoniet, zal het stoppen na 60 seconden.

## **6.5 Count down**

- 1. Druk 3 maal op  $\odot$  om de count down modus te selecteren.
- 2. Toets de tijd in vanwaar de count down moet beginnen. Je kan eveneens de ▲ en ▼ toetsen gebruiken om de tijd in te stellen; het geselecteerde cijfer zal per eenheid verhogen/verlagen.
- 3. Druk op ENTER om de count down te beginnen. Druk op ENTER om de count down te pauzeren/te hervatten.
- 4. Wanneer de count down nul heeft bereikt, zal een alarm afgaan. Druk op eender welke toets om het alarm te stoppen.

# *7. TELEFOONBOEK*

Er zijn twee soorten telefoonboeken: ZAKELIJK & PERSOONLIJK.

## **7.1 Een gegeven invoeren**

- 1. Druk eenmaal op  $\Xi$  om het persoonlijk telefoonboek te openen en tweemaal voor het zakelijk telefoonboek.
- 2. Voer de naam van de contactpersoon in en druk op  $\blacktriangledown$ .
- 3. Voer het adres in en druk op  $\overline{\bullet}$ .
- 4. Voer het telefoonnummer in en druk op  $\blacktriangledown$ .
- 5. Voer het faxnummer in (indien nodig) en druk op  $\blacktriangledown$ .
- 6. Voer het asm telefoonnummer in en druk op  $\blacktriangledown$ .
- 7. Voer het emailadres van de contactpersoon in en druk op  $\blacktriangledown$ .
- 8. Voer een URLadres in en druk op  $\blacktriangledown$
- 9. Voer een opmerking ivm de contactpersoon in (indien nodig) en druk op  $\blacktriangledown$ .
- 10. Druk op ENTER om jouw ingevoerde gegevens op te slaan.

#### **7.2 Gegevens opzoeken en bekijken**

- 1. Open het telefoonboek: persoonlijk of zakelijk.
- 2. Gebruik de omhoog en omlaag pijltjestoetsen op het toestel ( $\cdot\cdot\cdot$ ) om doorheen de opgeslagen gegevens te bladeren. Gebruik de  $\triangle$  of  $\blacktriangledown$  toets om doorheen de informatie van een gegeven te bladeren. Je kan eveneens de eerste letters van een gegeven intypen en de omhoog en omlaag pijltjestoetsen op het toestel ( $\cdots$ ) gebruiken om het zoeken te starten.
- 3. Indien een regel meer dan 12 letters heeft, gebruik je de  $\triangleleft$  of  $\blacktriangleright$  toets om links of rechts te verspringen. Hou de  $\triangleleft$  of  $\blacktriangleright$  toets ingedrukt om het automatisch doorbladeren van een regel met 12+ letters te activeren. Hou de < of ► toets ingedrukt om de functie te stoppen.

#### **7.3 Gegevens editten**

- 1. Selecteer het gegeven dat je wil editten.
- 2. Druk op de EDIT toets.
- 3. Gebruik de  $\blacktriangle \blacktriangledown \blacktriangle \blacktriangleright$  pijltjestoetsen om de cursor naar het vak te bewegen dat je wil editten.
- 5. Druk op <DEL> om letters/cijfers uit te wissen en druk op ENTER om alle veranderingen op te slaan.

#### **7.4 Gegevens uitwissen**

- 1. Selecteer het gegeven dat je wil uitwissen.
- 2. Druk op de **DEL** toets. "UITWISSEN?" zal op het scherm verschijnen.
- 3. Druk op ENTER om te bevestigen. "**UITWISSEN!**" zal op het scherm verschijnen. Druk op eender welke toets om jouw actie te annuleren.

EDERLANDS Ξ

# *8. AGENDA/"TE-DOEN"-LIJST/MEMO*

In dit adresboek kan je geplande afspraken/evenementen, een "te-doen"-lijst of zelfs memo's, opslaan. Druk eenmaal op de  $\Xi$  toets voor agenda, tweemaal voor de "te-doen"-lijst en 3 maal voor de memo's.

#### **8.1 Agenda**

- 1. Toets de naam van de afspraak/het evenement in en druk op  $\blacktriangledown$ .
- 2. Voer de datum en de tijd in van de afspraak/het evenement.
- 3. Druk op ENTER om jouw ingevoerde gegevens op te slaan.

*Opmerking:* indien de tijd buiten het tijdsbereik is, zal "ERR" gedurende 2 seconden worden afgebeeld. Voer de tijd opnieuw in.

#### **8.2 Te-doen-lijst**

- 1. Voer de naam van het gegeven in en druk op  $\blacktriangledown$ .
- 2. Voer het prioriteitsniveau van het gegeven in (van 1 tot 9).
- 3. Gebruik de  $\triangleleft$  of  $\blacktriangleright$  toets om te selecteren of het gegeven nog gaande is (P) of reeds voltooid is (D).
- 4. Druk op  $\blacktriangledown$ .
- 5. Voer de vervaldatum en -tijd in voor het gegeven.
- 6. Druk op ENTER om jouw ingevoerd gegeven op te slaan. De letter "P" zal verschijnen naast de gegevens die nog moeten voltooid worden.

*Opmerking:* indien de tijd buiten het tijdsbreik is, zal "ERR" gedurende 2 seconden worden afgebeeld. Voer de tijd opnieuw in.

#### **8.3 Memo**

Typ gewoon jouw memo in en druk op ENTER om het op te slaan.

#### **8.4 Alarm**

1. Om het agenda-alarm te activeren, moet je ervoor zorgen het (( / )) symbool is ingeschakeld. Zie hoofdstuk 6.4 "Alarm".

2. De geplande afspraak zal op het scherm verschijnen wanneer de tijd is bereikt. De organiser zal automatisch inschakelen, indien het was uitgezet. Druk op eender welke toets om het alarm te stoppen.

#### **8.5 Managen van gegevens**

Om gegevens op te zoeken, te editten en uit te wissen, ga je precies te werk zoals bij de telefoonboekmodus (zie hoofdstukken 7.2 –7.3 en 7.4).

# *9. INSTELLINGEN VAN HET WACHTWOORD*

Je kan jouw data van het telefoonboek, de agenda, de te-doen-lijst en de memo's, beveiligen.

## **9.1 Jouw wachtwoord activeren**

- 1. In de klokmodus, druk je op 2<sup>nd</sup> en daarna op  $\stackrel{\bullet}{\bullet}$ . Voer een nieuw wachtwoord (max. 6 letters) in en druk op ENTER. Voer het nieuwe wachtwoord nogmaals in en druk op ENTER om te bevestigen.
- 2. Je zal nu jouw wachtwoord moeten intoetsen telkens je het telefoonboek, de agenda of de te-doen-lijst, wil openen.

## **9.2 Jouw wachtwoord editten**

- 1. In de klokmodus, druk je op 2nd en daarna op . Voer je wachtwoord in en druk op ENTER. "WACHTWOORD OPM.?" zal op het scherm verschijnen.
- 2. Druk op ENTER. Voer een nieuw wachtwoord in en bevestig door op ENTER te drukken.
- 3. Voer het nieuwe wachtwoord nogmaals in en druk op ENTER om te bevestigen.

## **9.3 Jouw wachtwoord deactiveren**

- 1. In de klokmodus, druk op 2<sup>nd</sup> en daarna op **...** Voer je wachtwoord in en druk op ENTER. "WACHTWOORD OPM.?" zal op het scherm verschijnen.
- 2. Druk op ENTER. Wanneer je wachtwoord wordt afgebeeld, druk je op 2nd en daarna op DEL.
- 3. Druk op ENTER om het uitwissen van je wachtwoord te bevestigen.

# *10. SPELLETJES*

#### **10.1 Hamer**

- 1. Druk eenmaal op  $\bigodot$ .
- 2. Gebruik de omhoog en omlaag pijltjestoetsen op het toestel ( $\odot$ ) om een niveau te selecteren (1 tot 3).
- 3. Druk op ENTER.
- 4. Gebruik de <> toetsen om de hamer links en rechts te bewegen. Plaats de hamer boven een steen en druk op ENTER om deze te vernietigen.

#### **10.2 Toetsenbord genie**

- 1. Druk tweemaal op  $\bigoplus$ .
- 2. Toets een spelniveau in (1 tot 20).
- 3. Druk op ENTER.
- 4. Typ de letters en cijfers op het scherm in terwijl ze van links naar rechts bewegen. Je zal naar het volgende niveau overgaan nadat je al je 12 letters hebt ingetypt. Je verliest het spel wanneer het scherm vol is.

# *11. SUDOKU*

## **11.1 Startklaar maken**

- 1. Druk driemaal op  $\bigodot$
- 2. Gebruik de omhoog en omlaag pijltjestoetsen om een niveau te selecteren (1 tot 3). In niveau 1, zijn reeds 36 tot 43 cijfers in het rooster opgesteld. In niveau 2, zal je reeds 28 tot 35 cijfers in het rooster vinden en in niveau 3, 20 tot 27 cijfers.
- 3. Gebruik de ◀ of ▶ toets om een rooster te selecteren. Er zijn in totaal 1 miljoen verschillende roosters beschikbaar.
- 4. Druk op ENTER om een spel te starten.
- 5. Het doel van Sudoko bestaat erin het rooster te vullen zodat elke rij, elke kolom en elk 3x3 vakje de cijfers 1 tot 9 bevatten. Elk cijfer mag slechts eenmaal in een rij, een kolom of een vak voorkomen. De vooraf opgestelde cijfers in het rooster, kunnen niet veranderd worden; zij zijn aangeduid met een stip in de rechterhoek onderaan een cel. Je moet eromheen werken. Elke puzzel heeft slechts 1 correcte oplossing.
- 6. Wanneer je weet welk cijfer in een lege cel moet worden geplaatst, gebruik je de  $\blacktriangleleft \blacktriangledown \blacktriangleleft \blacktriangleright$  pijltjestoetsen om de flikkerende cursor naar die cel te verplaatsen. Voer jouw antwoord in door middel van het numeriek toetsenbord. Druk op de SPACE toets om een ingevoerd cijfer uit te wissen.

#### **11.2 Menuopties**

- 1. Er zijn verschillende menuopties beschikbaar: pauze (PAUSE), help (HELP) en reset (RESET).
- 2. Tijdens het spelen, druk je op MENU. Gebruik daarna de ▲ of ▼ toets en druk op ENTER om de overeenkomstige menuoptie te openen.
- 3. Wanneer het spel werd gepauzeerd, druk je nogmaals op ENTER om terug te keren naar het spel.
- 4. Je kan de helpfunctie tot 4 maal gebruiken. Plaats de cursor naar de cel waar je hulp voor nodig hebt. Druk op MENU en selecteer HELP. Het correcte cijfer zal in de cel worden afgebeeld.
- 5. Indien je de reset menuoptie selecteert, zal er een nieuw rooster worden afgebeeld.

#### **11.3 Oplossing**

- 1. Wanneer je alle lege cellen hebt opgevuld, druk je op ENTER. Indien je de juiste oplossing hebt gevonden, zal je score in de top 5 worden weergegeven. De beste score is degene met de kortste tijd voor het oplossen van een Sudoku puzzel.
- 2. Indien jouw score zich niet in de top 5 bevindt, kan je de top 5 lijst resetten. Om dit te doen, druk je op <MENU> wanneer je score wordt afgebeeld en druk je op ENTER om te bevestigen.
- 3. Indien jouw oplossing verkeerd is, zal "ERR" aan de linkerkant van het scherm worden afgebeeld in plaats van de tijdsduur. Druk op ENTER, en probeer de fout te vinden. Druk nogmaals op ENTER als je denkt dat je de oplossing hebt gevonden.

#### **11.4 Opgeeffunctie**

Indien je tijdens het spelen op eender welke functietoets drukt ( $\bigcirc$   $\mathbf{E}$  |E etc...), zal de prompt "OPGEVEN?" op het scherm verschijnen. Druk op ENTER om het spel te verlaten; druk op eender welke toets om verder te spelen.

#### **11.5 Opmerkingen**

- Wanneer het agenda-alarm afgaat tijdens een spel, zal het symbool "((( / )))" gedurende 1 minuut in de linker boven hoek, flikkeren. Je kan gewoon verder spelen.
- Wanneer het apparaat uitgezet wordt (manueel of automatisch), zal jouw huidig spel in het geheugen worden opgeslagen. Druk op de  $\circledcirc$  toets en ga verder met het oplossen van het rooster.

# *12. REKENMACHINE EN CONVERSIE MODUS*

#### **12.1 Rekenmachine**

- 1. Druk op  $\boxed{1}$  om de rekenmachinemodus te openen.
- 2. Maak rekenkundige bewerkingen. Gebruik de CE toets om het laatst ingevoerde cijfer uit te wissen. Druk op de AC toets om de rekenmachine te resetten. Gebruik de % toets om percentages te berekenen. Gebruik de MRC, M+ en M- toetsen voor geheugenfuncties.

*Opmerking:* "ERR" zal op het scherm verschijnen bij het afbeelden van resultaten die groter zijn dan 10 cijfers en bij andere foutieve berekeningen.

## **12.2 Instellen van een wisselkoers**

1. Druk tweemaal op  $\overline{\mathbb{H}}$ . Er zijn 5 paren programmeerbare valuta: EURO  $\rightarrow$  USD, CAD  $\rightarrow$  USD, JPY  $\rightarrow$  USD, AUD  $\rightarrow$  USD, GPD → USD. Je kan de velden van deze valuta editten in eender welk ander paar valuta. Bijvoorbeeld: je kan de 5 vooraf ingestelde paren valuta vervangen door: EURO  $\rightarrow$  GPD, GPD  $\rightarrow$  CAD, CHF  $\rightarrow$  EURO, SEK  $\rightarrow$  EURO en USD  $\rightarrow$  CHF. Je moet wel de wisselkoers voor elk paar van de valuta instellen alvorens je een conversie probeert uit te voeren.

2. Gebruik de omhoog en omlaag pijltjestoetsen op het toestel ( $\cdot \cdot$ ) om te verspringen tussen de vooraf ingestelde paren valuta.

3. Druk op de EDIT toets. Toets de 2 valuta in waarvoor je de wisselkoers wil instellen.

4. Druk op ENTER en toets de wisselkoers in.

5. Druk op ENTER om jouw instellingen op te slaan.

## **12.3 Een valutaconversie uitvoeren**

1. Druk tweemaal op  $\mathbb{R}$ 

2. Gebruik de omhoog en omlaag pijltjestoetsen op het toestel ( $\cdots$ ) om een valutapaar te selecteren.

3. Selecteer de bron- en doelvaluta (de pijl wijst naar de doelvaluta). Gebruik de <br > toets om de richting van de pijl te veranderen.

4. Toets het bedrag in dat je wil omzetten en druk op ENTER.

## **12.4 Een metrische conversie uitvoeren**

Er zijn 9 ingebouwde conversie eenheden:

 $inch = duim \rightarrow cm = centimeter$ .

 $\text{vard} = \text{vard} \implies m = \text{meter}$ . mile = miil  $\rightarrow$  km = kilometer  $C = C^\circ \rightarrow F = F^\circ$  $feet = voet \rightarrow m = meter$  $oz = \text{ons} \rightarrow g = \text{gram}$  $lb =$  pond  $\rightarrow$  kg = kilogram  $gal = us$  gallon  $\rightarrow$  I US = liter  $gal = uk$  gallon  $\rightarrow$  I UK = liter

1. Druk 3maal op  $\mathbb{E}$ .

- 2. Gebruik de omhoog en omlaag pijltjestoetsen op het toestel ( $\cdots$ ) om een conversie te selecteren.
- 3. Selecteer de bron- en doeleenheden (de pijl wijst naar de doeleenheden). Gebruik de <br/>ltetsen om de richting van de pijl te veranderen.
- 4. Toets het bedrag in dat je wil omzetten en druk op ENTER.

# *13. VERTALER*

Vertaal woorden van maximaal 36 letters in het Engels (ENG), Duits (DEU), Spaans (SPA) en Frans (FRA).

- 1. Druk op de ig toets om deze functie te openen.
- 2. Gebruik de of ▶ toets om een bron- en doeltaal te selecteren. De pijl moet naar de doeltaal wijzen.
- 3. Gebruik de omhoog en omlaag pijltjestoetsen op het toestel (  $\cdots$  ) om een andere doeltaal te kiezen.
- 4. Voer het woord in dat je wil vertalen en druk op ENTER. Indien het ingevoerde woord niet werd teruggevonden in de database, zal "NIET GEVONDEN" op het scherm verschijnen, gevolgd door het dichtst bijzijnde gegeven.
- 5. Indien de vertaling langer is dan 10 letters, moet je de ◀▶ toetsen gebruiken om het ganse woord te kunnen bekijken.

# *14. LANDCODE*

Deze organiser bevat 120 telefoonlandcodes.

- 1. Druk op de te toets om deze functie te openen.
- 2. Gebruik de omhoog en omlaag pijltjestoetsen op het toestel ( $\cdots$ ) om doorheen de alfabetische codelijst te bladeren. Je kan eveneens de eerste letters of de volledige naam van het land waar je naar zoekt, intoetsen. Druk daarna op de omhoog of omlaag pijltjestoets om het zoeken te starten.
- 3. Je kan eveneens een landcode invoeren en op de omhoog of omlaag pijltjestoets drukken om te zien met welk land het overeenstemt.

# *15. VERVANGEN VAN DE BATTERIJEN*

De TM455 werkt met 1 x CR2032 batterij ( bijgeleverd) voor de persoonlijke agenda en 2 x AAA batterijen (niet bijgeleverd) voor de radiofunctie.

## **Je moet de CR2032 batterij binnen een minuut vervangen om jouw data te kunnen opslaan in het geheugen. Om de CR2032 batterij te vervangen:**

1. Zet het apparaat uit.

2. Open het kleine batterijvak door middel van een schroevendraaier. Verwijder de oude batterij en steek 1 nieuwe CR2032 batterij in en zorg ervoor dat het +teken naar boven is gericht.

- 3. Plaats de batterijdeur terug. "RESET?" zal op het scherm verschijnen.
- 4. Druk op eender welke toets, behalve de ENTER –toets om de eerder opgeslagen data te behouden.

*WAARSCHUWING!* Indien de batterij zwak is of verwijderd wordt voor langer dan 1 minuut, zal je al jouw data verliezen. Incorrect gebruik kan eveneens jouw data beschadigen of uitwissen. Zorg ervoor dat je dus altijd een schriftelijke kopij van je data bewaart.

*Opgelet:* Indien het apparaat een electrostatische schok ondergaat en niet meer werkt, moet je de punt van een papierklem gebruiken om op de RESET toets te drukken die zich aan de keerzijde van het apparaat bevindt. Indien dit het probleem niet verhelpt, moet je de batterijen uitnemen en ze terug insteken. Alle data zal verloren zijn.

# *16. GARANTIE*

Dit product heeft een garantie van 2 jaar. Om de garantie of naverkoopdienst te gebruiken, gelieve contact op te nemen met je verkoper met een aankoopbewijs of zend het toestel terug naar ondervermeld adres met een

aankoopbewijs. Opmerking: Gebroken LCD-schermen zijn niet gedekt door de garantie. Bij het gebruik van

electronische geheugens is het volledig normaal dat onder zeer zeldzame omstandigheden alle opgeslagen informatie in het geheugen, verloren gaat. Lexibook is niet verantwoordelijk voor verlies van data veroorzaakt door misbruik, poging tot herstellen van het toestel, een fout, vervangen van batterijen, gebruik van batterijen na hun vervaldatum, of enig andere omstandigheden. Evenzo, kunnen we niet aansprakelijk gesteld worden voor rechtstreeks of onrechtstreeks financieel verlies of klachten door derde partijen, die kunnen ontstaan bij het gebruik van dit product. Onze garantie dekt schade aan materialen of installatie-betreffende schade met betrekking tot de fabrikant, met uitzondering van slijtage veroorzaakt door het niet navolgen van de richtlijnen voor het gebruik van dit toestel of door niet-geautoriseerde herstellingen aan het toestel (zoals demontage, blootstelling aan hitte of vochtigheid, enz.). Opmerking: Het is aangeraden alle verpakkingsmaterialen te bewaren als referentiemateriaal voor later. Bewaar deze gebruikshandleiding op een veilige plaats daar het belangrijke informatie bevat. Omwille van ons voortdurend streven naar verbetering, is het mogelijk dat kleuren en details van het product lichtjes

verschillen van deze die op de verpakking zijn afgebeeld.

http://www.lexibook.com

#### **Milieubescherming**

Niet langer bruikbare electrische apparaten kunnen gerecycleerd worden en mogen niet weggegooid worden met het gewone huisvuil! Gelieve actief de bescherming van bronnen te ondersteunen en deel te nemen in de bescherming van het milieu door dit toestel terug te zenden naar een verzamelcentrum (indien aanwezig).

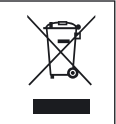

 $C \in$ 

NEDERLANDS

©2007 LEXIBOOK® Designed and developed in Europe – Made in China IM Context China IM code: TM455IM0127

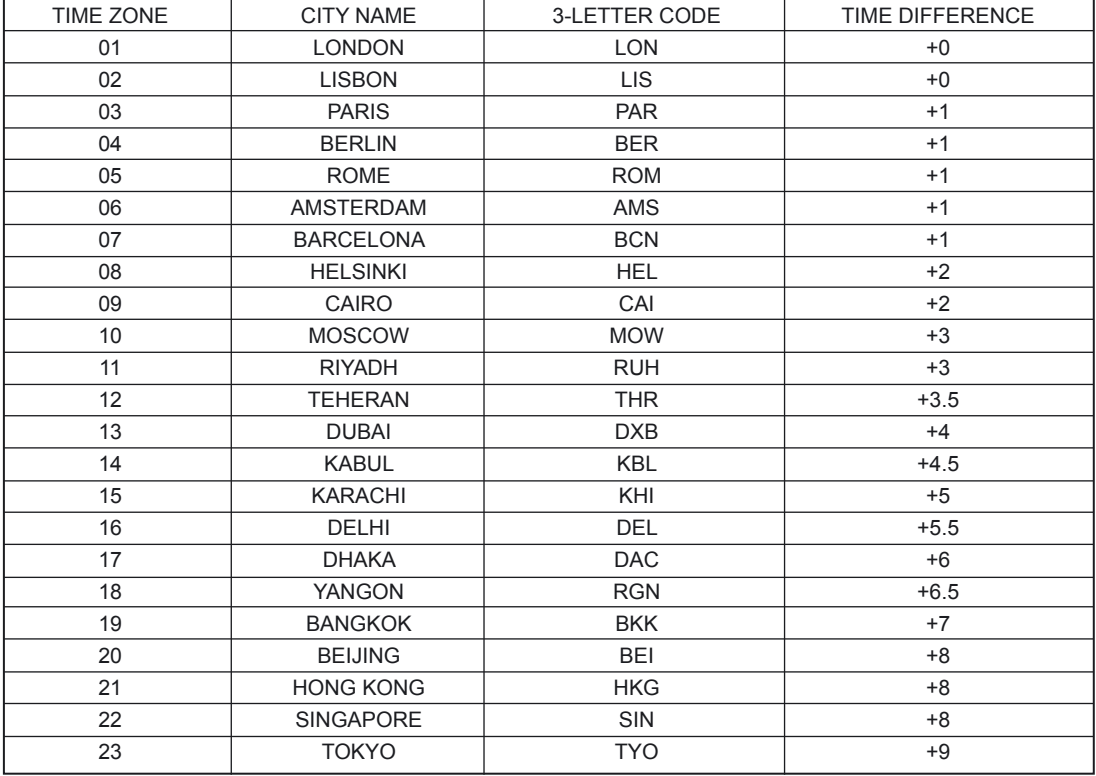

⊕

⊕

 $\bigoplus$ 

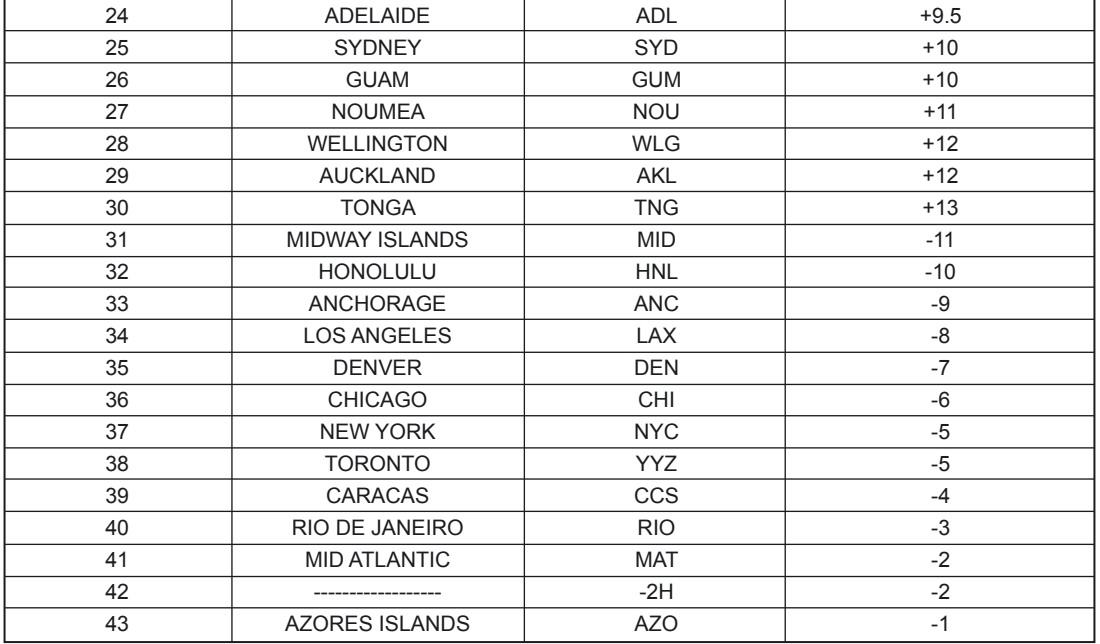

⊕

TM455IM0077.indb 100 19/03/2007 10:44:07

 $\bigoplus$ 

⊕